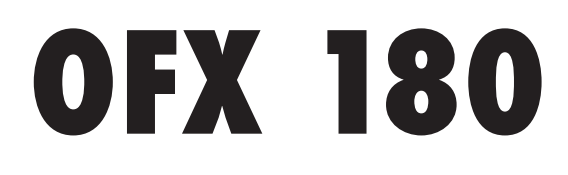

## **MANUEL D'UTILISATION**

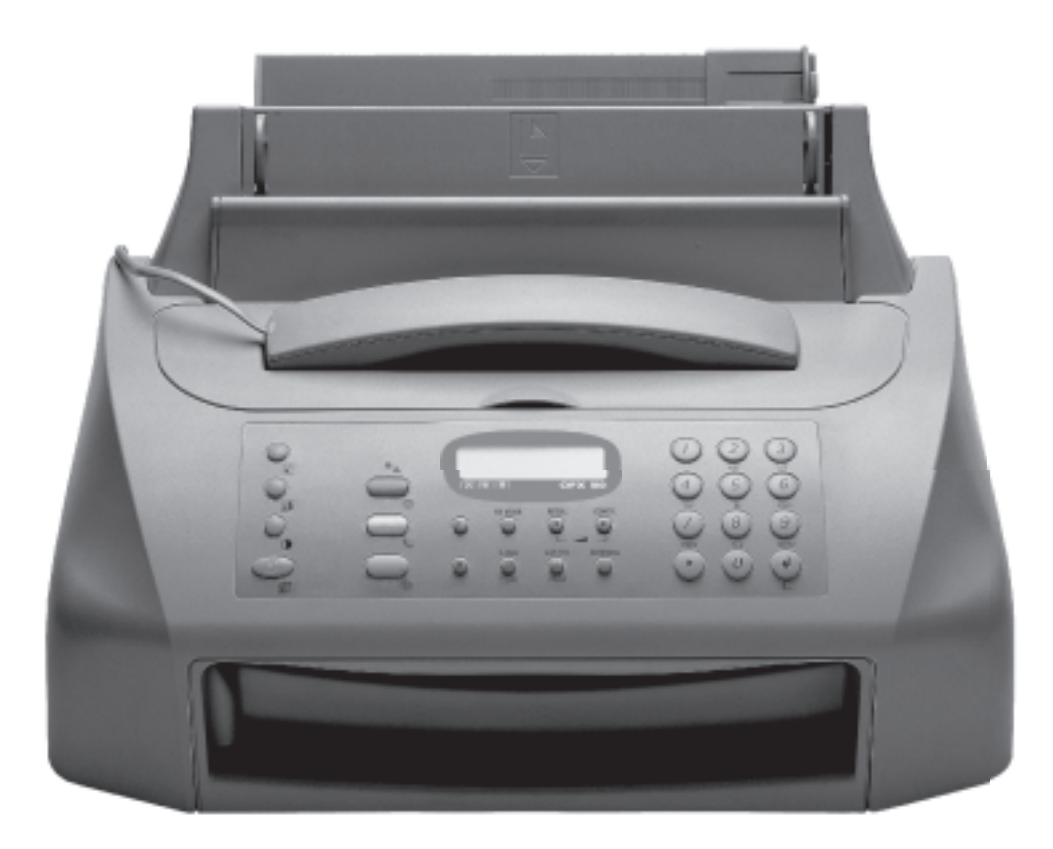

# olivetti

### **PUBLICATION EMISE PAR :**

Olivetti I- Jet S.p.A. Località Le Vieux 11020 ARNAD (Italie) **Réalisation de l'édition :**

Olivetti Tecnost, S.p.A. Direzione @ Home/Office Via Jervis, 77 - 10015 IVREA (Italie)

Copyright © 2003, Olivetti Tous droits réservés

Le constructeur se réserve le droit d'apporter des modifications au produit décrit dans cette documentation à tout moment et sans préavis.

Cet équipement a reçu l'agrément, conformément à la décision 482/98/CE du Conseil, concernant la connexion paneuropéenne de terminal unique aux réseaux téléphoniques publics commutés (RTPC). Toutefois, comme il existe des différences d'un pays à l'autre entre les RTPC, l'agrément en soi ne constitue pas une garantie absolue de fonctionnement optimal à chaque point de terminaison du réseau RTPC. En cas de problème, contactez en premier lieu le fournisseur du produit.

> Le fabricant déclare, sous sa responsabilité exclusive, que ce produit est conforme à la directive 1999/05/CE.

La conformité est garantie par le label  $\zeta \xi$  appliqué sur le produit même.

#### **Déclaration de compatibilité réseau**

Nous déclarons que ce produit a été conçu pour fonctionner au sein de tous les réseaux des pays de la Communauté Européenne, de la Suisse et de la Norvège.

Dans chaque pays, la pleine compatibilité réseau pourrait dépendre de la prédisposition adéquate des interrupteurs logiciels nationaux. En cas de problème concernant la connexion à des réseaux autres que les réseaux RTPC CE, contactez votre centre d'assistance technique national.

Nous attirons votre attention sur les actions suivantes qui peuvent compromettre la conformité attestée ci-dessus et les caractéristiques du produit :

- Alimentation électrique erronée.
- Installation ou utilisation erronée ou non conforme aux indications exposées dans le manuel d'utilisation fourni avec le produit.
- Remplacement de composants ou d'accessoires originaux par des pièces non approuvées par le constructeur, ou effectué par du personnel non autorisé.

La prise doit être facilement accessible et doit se trouver à proximité du fax. Pour déconnecter l'appareil du réseau électrique, débranchez la fiche du câble d'alimentation.

## **PREMIERE SECTION**

**AVANT <sup>L</sup>'UTILISATION I**

**APERÇU DU TELECOPIEUR II**

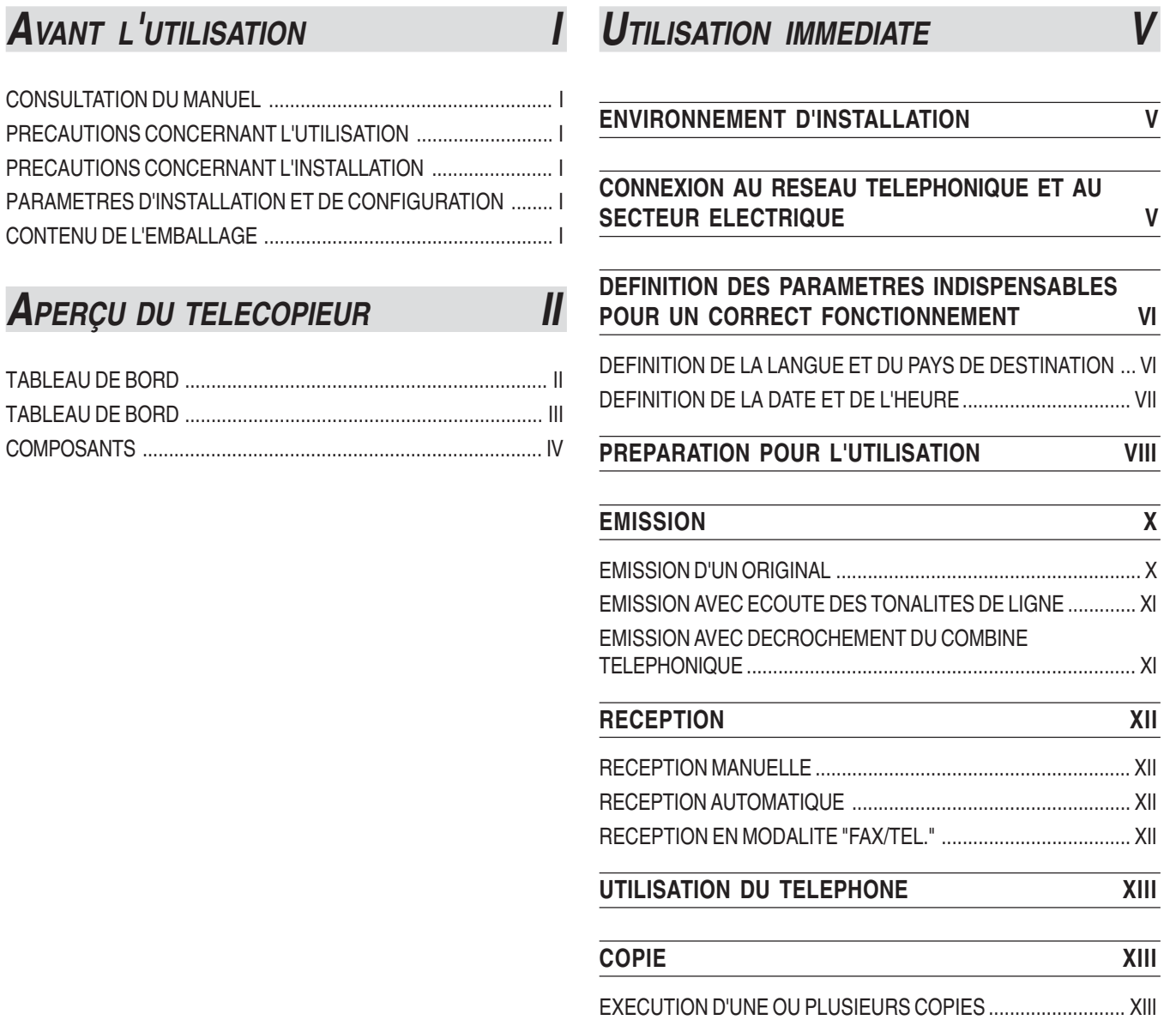

## **TABLE DES MATIERES**

## **SECONDE SECTION**

### **INSTALLATION** 1

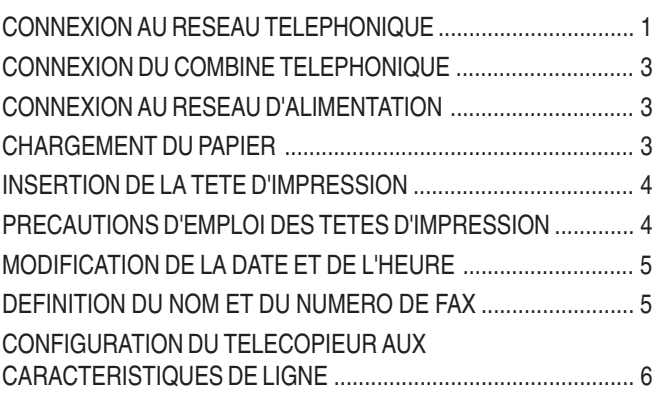

### **OPERATIONS DE BASE POUR L'EMISSION ET LA RECEPTION 7**

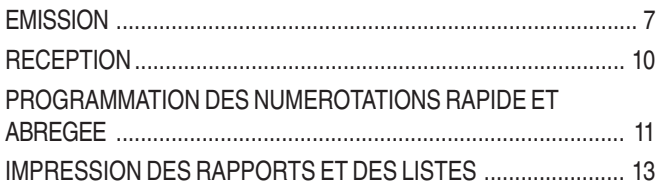

### **POUR TELEPHONER** 16

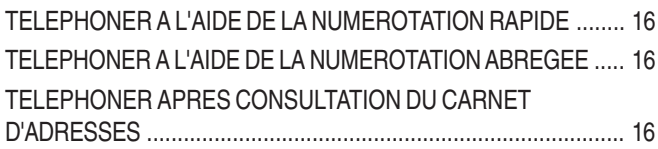

### **POUR EFFECTUER UNE COPIE 17**

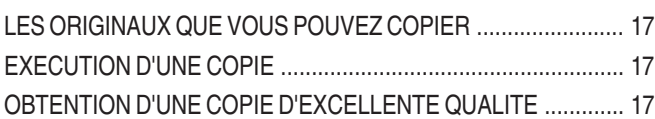

### **OPERATIONS PLUS SOPHISTIQUEES** 18

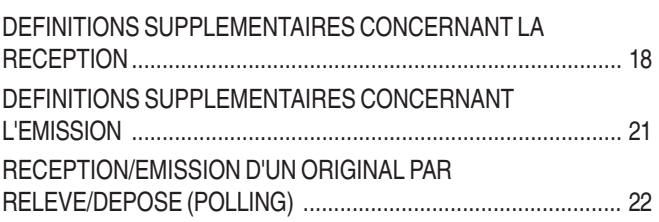

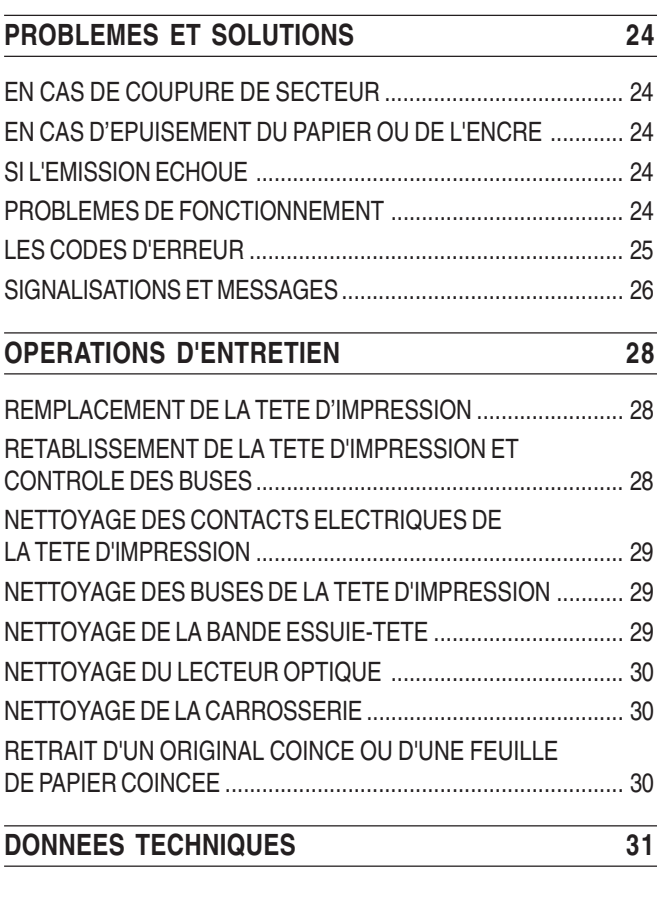

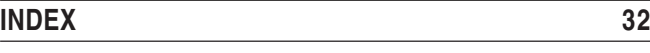

## **CONSULTATION DU MANUEL**

Le manuel est divisé en **deux sections** principales : la première section, composée des chapitres "**Aperçu du télécopieur**" et "**Utilisation immédiate**", vous fournit une description sommaire du télécopieur, et **vous permet de l'installer et de l'utiliser immédiatement**, en n'exploitant toutefois qu'une faible partie de son potentiel. Au terme de cette phase initiale, vous pouvez consulter **la seconde section** du manuel : cette section **décrit de façon plus approfondie le télécopieur et ses nombreuses fonctions**.

**PRECAUTIONS CONCERNANT <sup>L</sup>'UTILISATION**

- **•** Ne réparez jamais le fax personnellement : le retrait de la carrosserie vous expose à des risques de décharges électriques ou d'autre nature. Contactez toujours un technicien qualifié.
- **•** Si vous n'utilisez pas le fax pendant une longue période, déconnectez-le de la prise d'alimentation : vous éviterez que des interférences ou des coupures de secteur puissent l'endommager.
- **En cas d'orage, nous vous conseillons de déconnecter l'appareil de la prise secteur et de la prise téléphonique, pour éviter tout endommagement du télécopieur**.
- **•** En cas de coupure de courant ou d'interruption de l'alimentation, vous ne pouvez ni effectuer ni recevoir un appel téléphonique, car le pavé numérique est désactivé. Cependant, si vous devez absolument effectuer un appel, vous

pouvez connecter directement au fax un téléphone d'urgence (homologué par le gérant du réseau).

## **PRECAUTIONS CONCERNANT <sup>L</sup>'INSTALLATION**

- **•** Placez le fax sur une surface stable et horizontale, afin d'éviter des chutes qui pourraient blesser des personnes ou endommager le produit.
- **•** Evitez que le fax entre en contact avec des liquides ou de la vapeur. Ne l'installez pas à proximité de sources de chaleur ou dans des lieux poussiéreux. Ne l'exposez pas à la lumière directe du soleil.
- **•** Eloignez-le également d'autres dispositifs électriques ou électroniques pouvant générer des interférences (appareils de radio, de télévision, etc.).
- **•** Conservez un espace libre suffisant autour du fax pour autoriser une bonne ventilation. Les conditions ambiantes idéales prévoient une température de 5°C à 35°C et un taux d'humidité entre 15% et 85%.
- **•** Libérez un espace suffisant devant la fente d'expulsion des originaux émis et copiés, afin que ceux-ci ne tombent pas au sol.

### **PARAMETRES <sup>D</sup>'INSTALLATION ET DE CONFIGURATION**

Les valeurs prédéfinies pour les paramètres nationaux d'installation et de configuration peuvent varier en fonction des exigences d'homologation ou des nécessités de certains utilisateurs. Par conséquent, ces valeurs ne correspondent pas obligatoirement à celles mentionnées dans ce manuel, et nous vous conseillons d'imprimer ces valeurs avant de les modifier.

## **CONTENU DE <sup>L</sup>'EMBALLAGE**

Outre l'appareil et le présent manuel, l'emballage contient les éléments suivants :

- Le câble de connexion à la ligne téléphonique.
- La fiche téléphonique (dans certains pays).
- La confection contenant la tête d'impression monochrome fournie avec l'appareil (**non rechargeable**).
- Le combiné téléphonique.
- Le support pour le papier d'alimentation.
- Le masque permettant de nationaliser la partie centrale du tableau de bord.
- La liste des centres d'assistance client Olivetti (**Olivetti Customer Service**).

### **APERÇU DU TELECOPIEUR**

### **TABLEAU DE BORD**

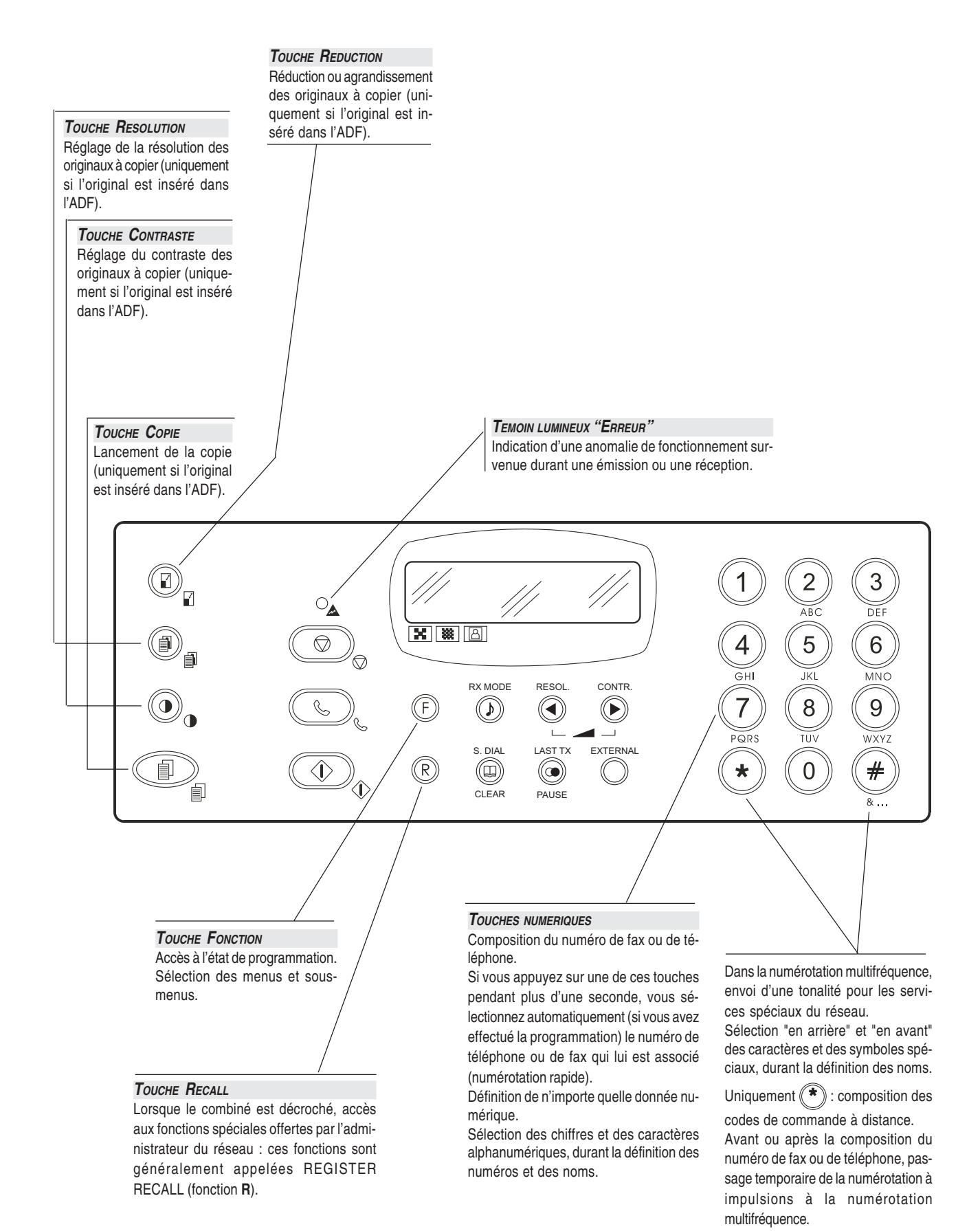

### **APERÇU DU TELECOPIEUR**

### **TABLEAU DE BORD**

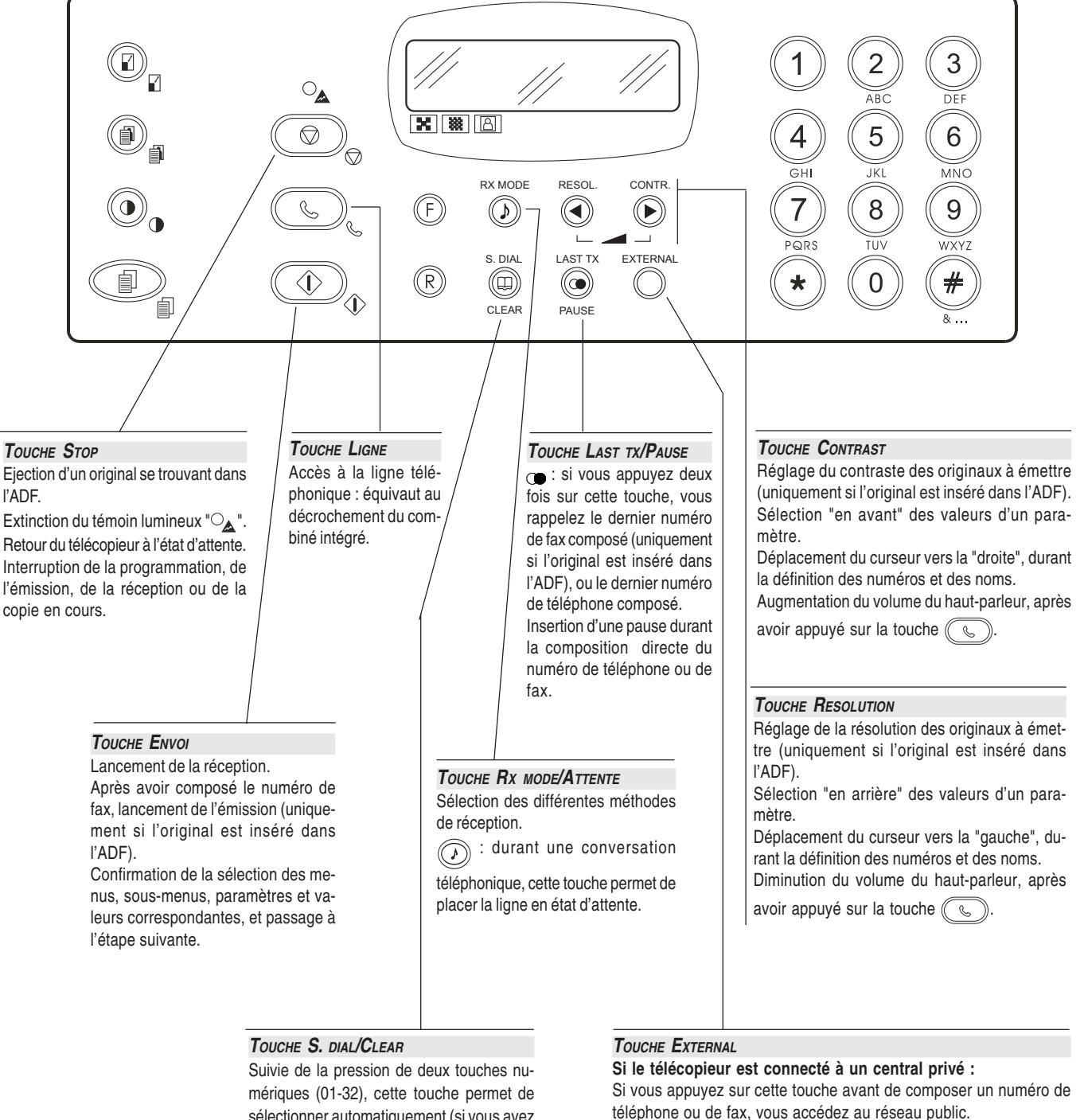

sélectionner automatiquement (si vous avez effectué la programmation) le numéro de téléphone ou de fax associé à ces touches. Effacement des définitions erronées.

### **APERÇU DU TELECOPIEUR**

### **COMPOSANTS**

**Les figures illustrent les composants externes** et **internes** du télécopieur.

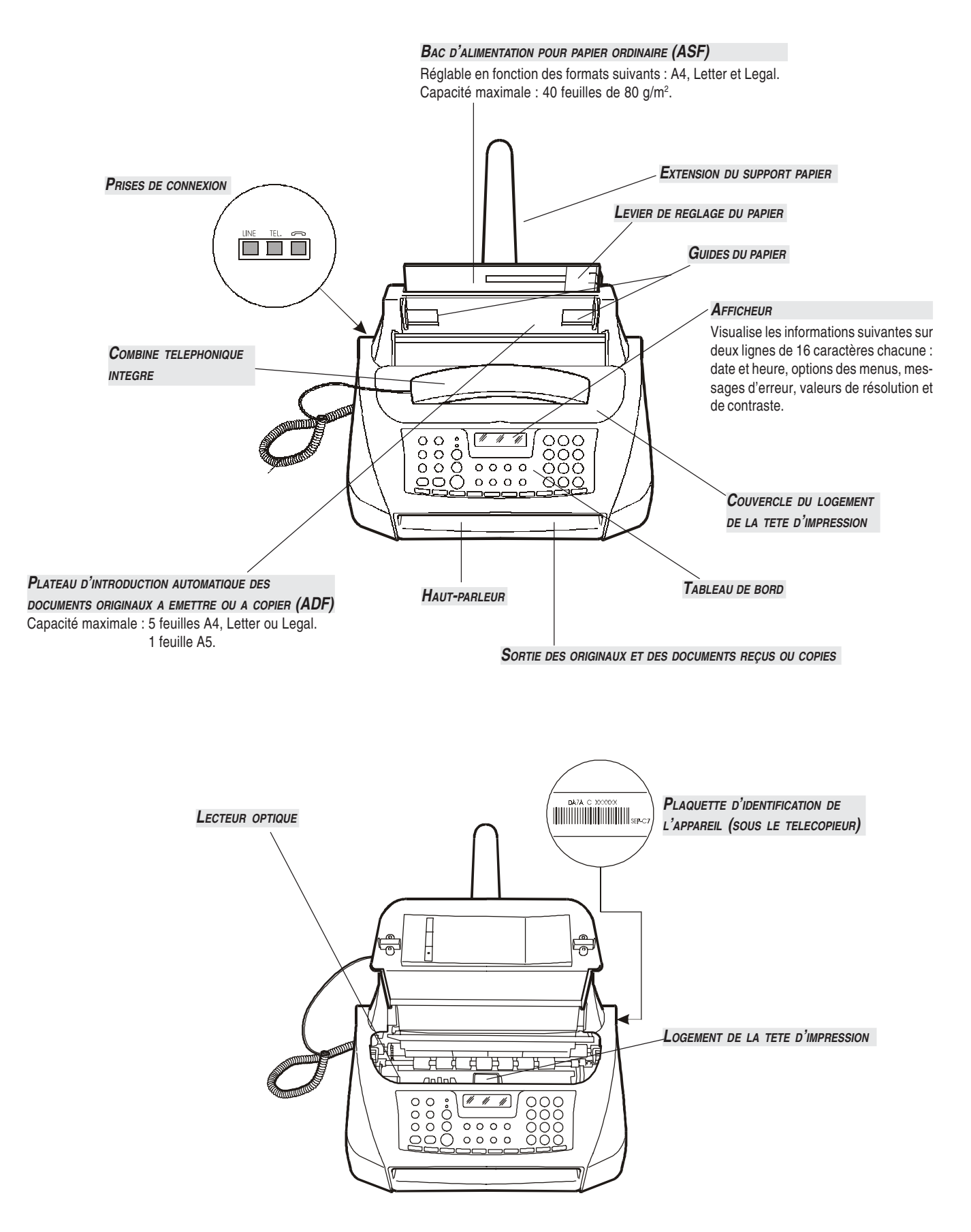

Ce chapitre fournit une **description de base** du télécopieur : il indique les procédures relatives à son installation et à son utilisation immédiate, en n'exploitant toutefois qu'une faible partie de son potentiel. Pour une **utilisation optimale** du télécopieur, **consultez les chapitres correspondants**.

Ce chapitre est structuré de façon à vous fournir une **approche graduelle et systématique au télécopieur** : par conséquent, nous vous conseillons de consulter les arguments traités dans l'ordre indiqué.

### **ENVIRONNEMENT <sup>D</sup>'INSTALLATION**

Placez le télécopieur sur une surface stable. Laissez un espace libre suffisant autour de l'appareil, pour garantir une bonne circulation de l'air. Eloignez le télécopieur des sources de chaleur, et ne l'installez pas dans un endroit poussiéreux ou humide. N'exposez pas l'appareil à la lumière directe du soleil.

### **CONNEXION AU RESEAU TELEPHONIQUE ET AU SECTEUR ELECTRIQUE**

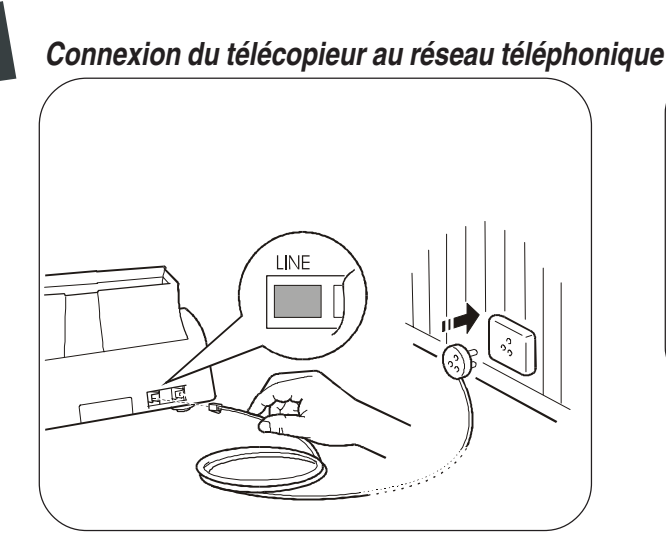

### **IMPORTANT**

Le télécopieur **est prédisposé** pour être raccordé au **réseau téléphonique public**. Si vous souhaitez le raccorder à une **ligne privée**, et l'utiliser également sur le réseau public, consultez le paragraphe "**Configuration du télécopieur aux caractéristiques de ligne**", du chapitre "**Installation**".

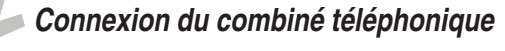

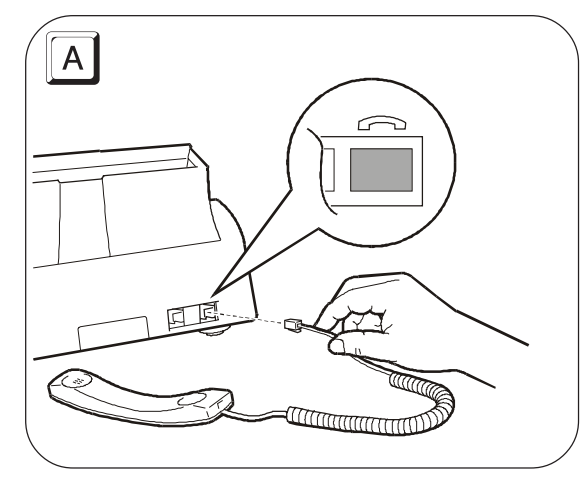

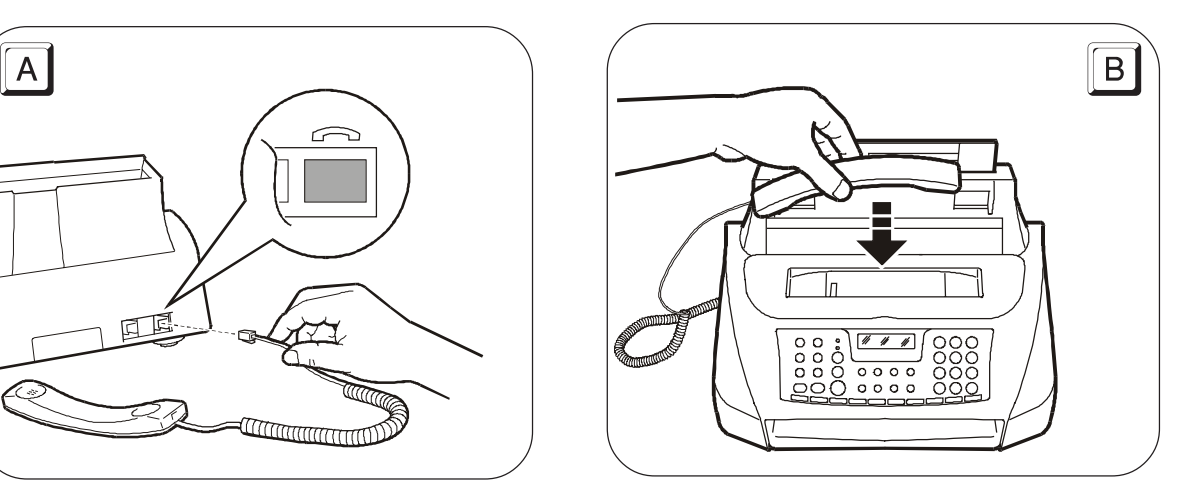

### **UTILISATION IMMEDIATE**

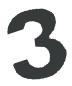

### **Connexion du télécopieur au secteur électrique**

### **IMPORTANT**

Avant de connecter le télécopieur, **retirez la bande** qui bloque le chariot porte-tête, en tirant la languette vers le haut (voir la figure ci-dessous).

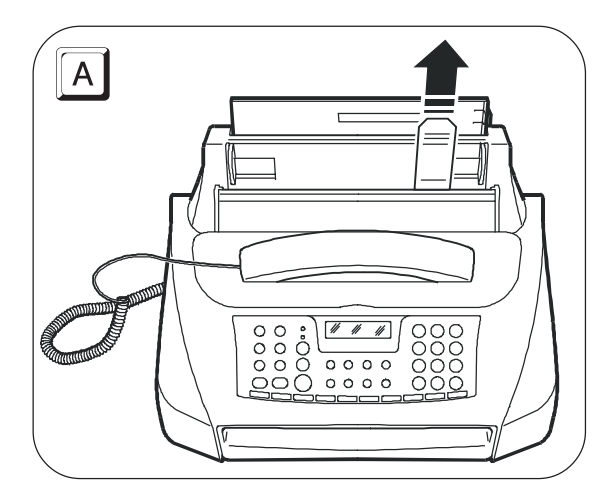

#### **IMPORTANT**

La fiche du câble d'alimentation peut varier en fonction du pays.

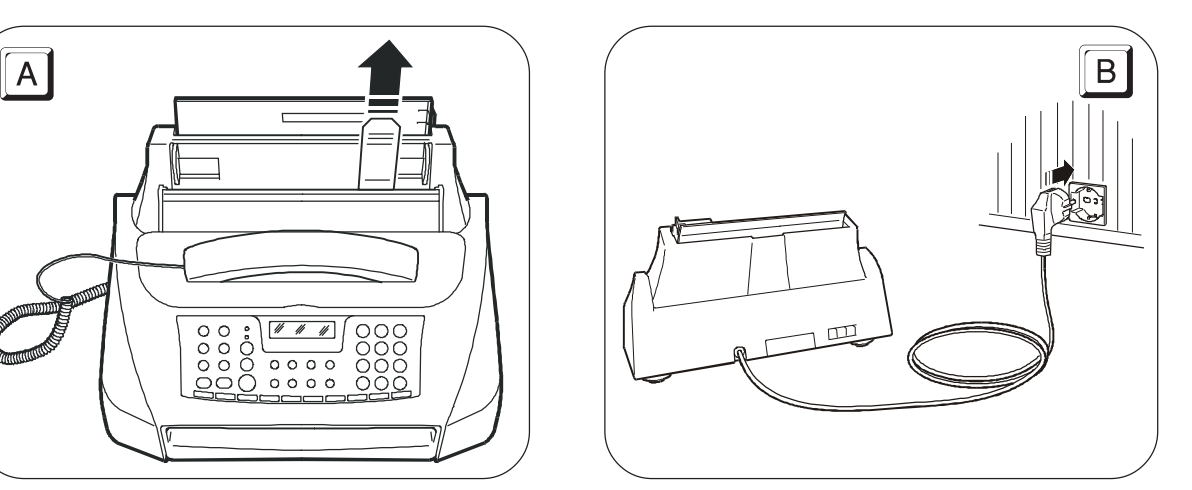

### **DEFINITION DES PARAMETRES INDISPENSABLES POUR UN CORRECT FONCTIONNEMENT**

Après la connexion au secteur électrique, le télécopieur effectue automatiquement un bref test de contrôle du fonctionnement de ses composants, et l'afficheur visualise les messages suivants (en général en anglais).

Sur la ligne supérieure :

**AUTOMATIC RX** 

Sur la ligne inférieure, l'afficheur visualise en séquence les messages suivants :

> CHECK PRINT HEAD **SET DRTE/TIME**

### **IMPORTANT**

**Pour que le télécopieur puisse fonctionner correctement**, vous devez définir votre langue et votre pays.

### **DEFINITION DE LA LANGUE ET DU PAYS DE DESTINATION**  $(F) + (1)$ L'afficheur visualise la langue qui sera appliquée aux messages. Par exemple : **ENGLISH** / Pour sélectionner la langue désirée. Par exemple : **FRANCAIS**  $\widehat{\langle\!\langle\rangle\rangle\!\rangle}$  Pour confirmer la définition. L'afficheur visualise un pays de destination. Par exemple : **EUROPE**  $\sqrt{\widehat{}}$  Pour sélectionner le pays désiré. Par exemple : **FRANCE** Si vous ne parvenez pas à visualiser votre pays, consultez le tableau suivant :

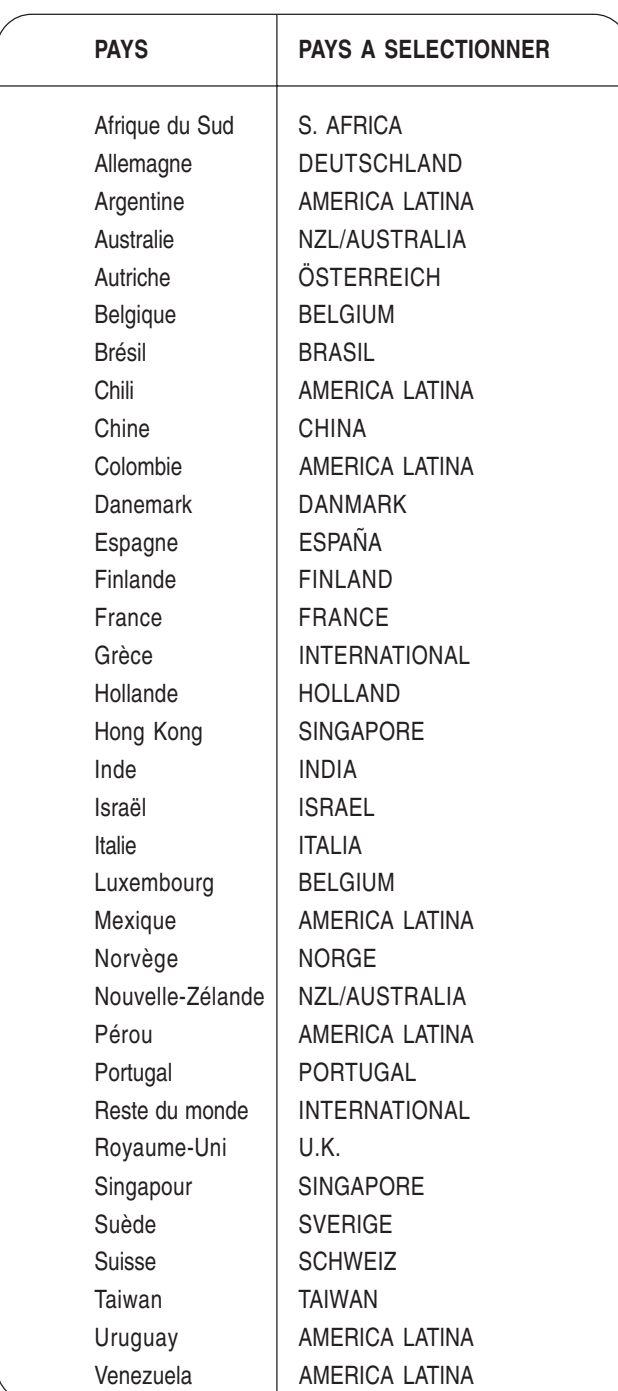

 $\widehat{\langle \psi \rangle}$  Pour confirmer la définition.

**Pour terminer la procédure.** 

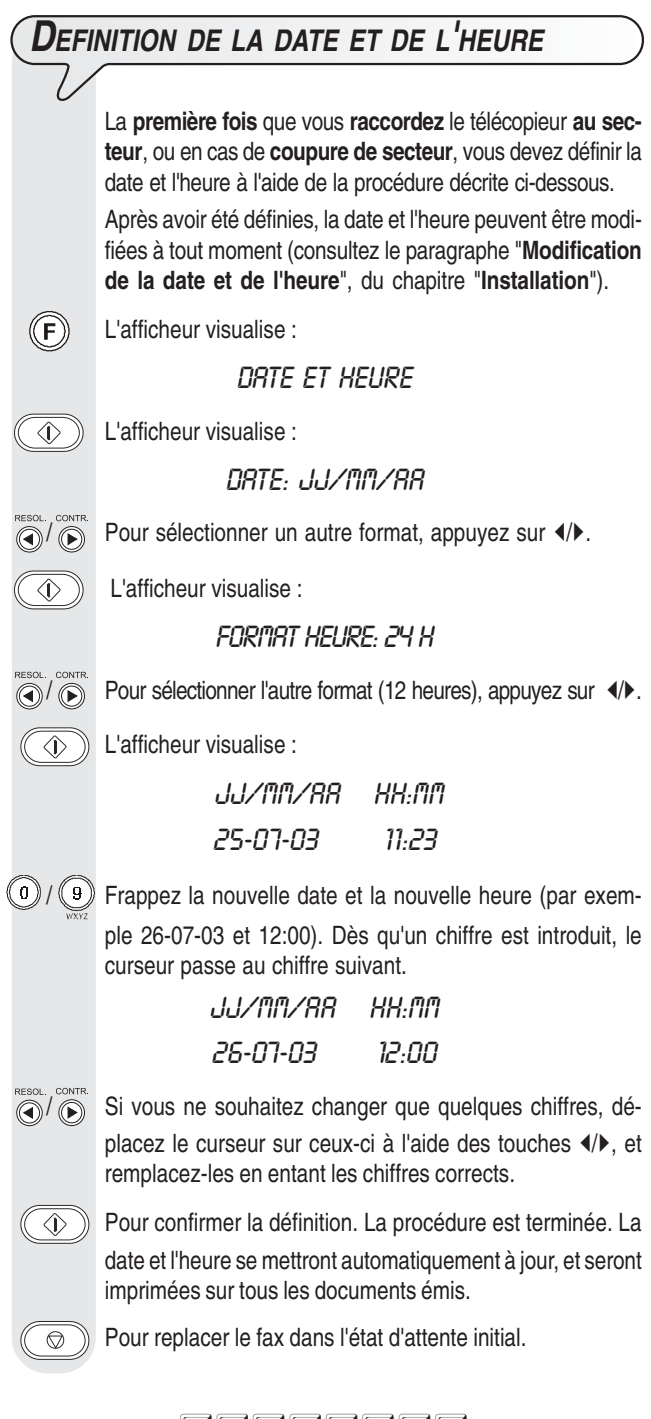

### **REMARQOE**

Si vous avez choisi le format sur 12 heures, la lettre "p" (post meridiem) ou "a" (ante meridiem) apparaît sur l'afficheur. Pour passer de l'une à l'autre, appuyez sur les touches (/> pour placer le curseur sous la lettre à modifier, et appuyez ensuite sur

la touche  $(F)$ . Si vous avez commis une erreur, ou si vous souhaitez interrompre la procédure, appuyez sur la touche  $\circledcirc$ .

### REMARQUE

Nous vous rappelons que l'état d'attente indique la condition d'inactivité dans laquelle se trouve le fax : il s'agit de l'état dans lequel vous pouvez effectuer les programmations.

### **PREPARATION POUR <sup>L</sup>'UTILISATION**

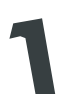

**Chargement du papier d'impression**

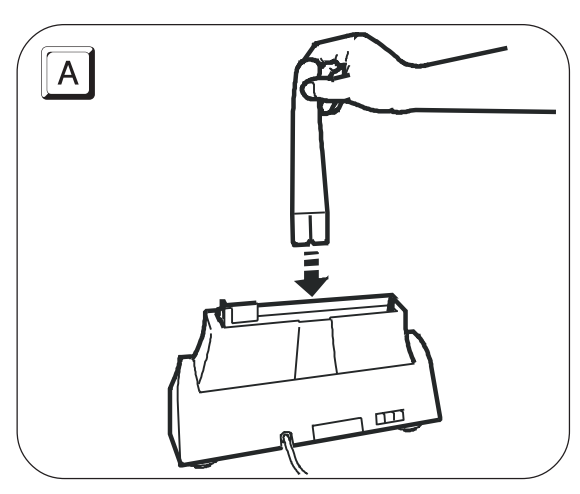

### **IMPORTANT**

A l'aide du levier de réglage (voir la figure ci-dessous), poussez les feuilles de façon à ce qu'elles butent contre les bords gauche et droit du bac d'alimentation.

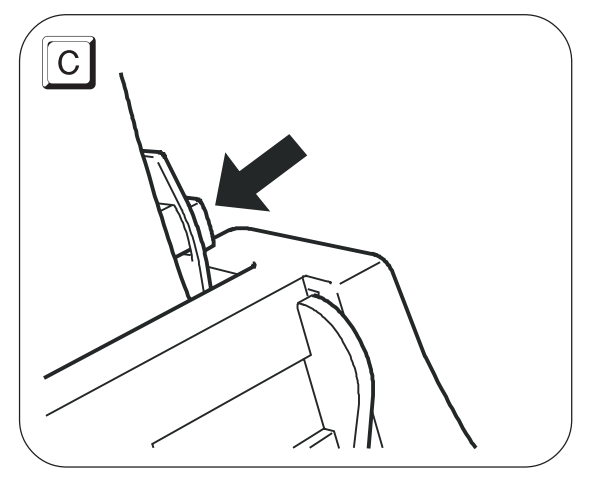

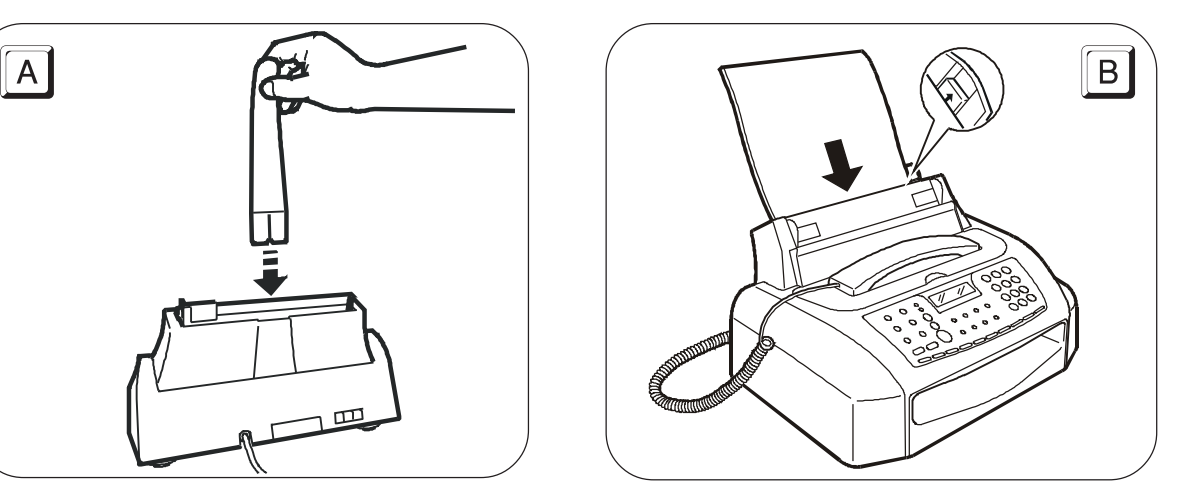

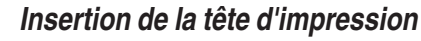

### **IMPORTANT**

La tête d'impression **fournie avec l'appareil** vous permet **d'imprimer jusqu'à 80 pages**\*. En revanche, les **têtes d'impression de rechange**, d'une plus grande capacité, vous permettent **d'imprimer jusqu'à 500 pages**\*.

 \* Format Test Chart ITU-TS n.1 (couverture du noir de 3,8%).

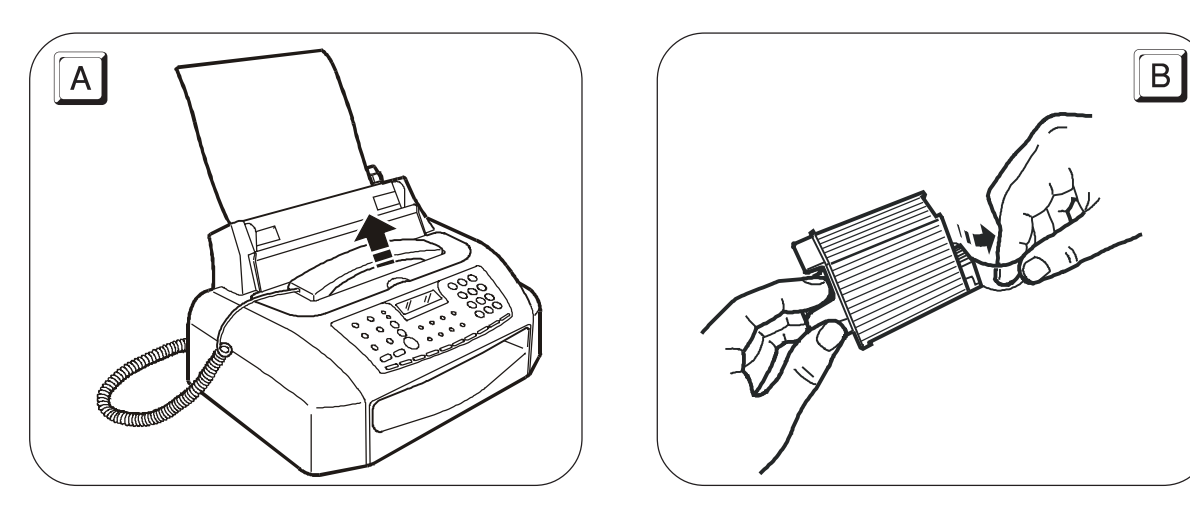

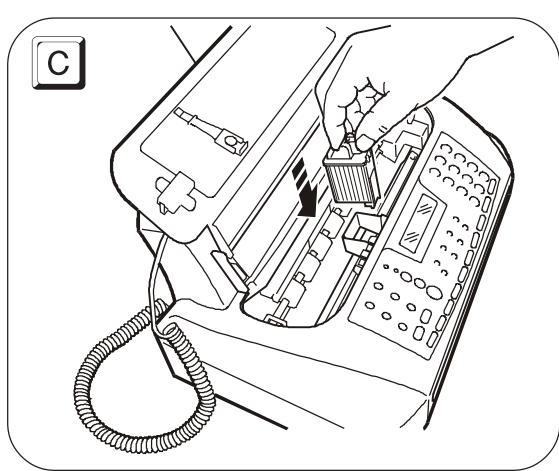

### **IMPORTANT**

Lorsque la tête d'impression fournie avec l'appareil sera épuisée, souvenez-vous de n'utiliser **que des têtes d'impression non rechargeables** (monobloc).

### **IMPORTANT**

Si après avoir inséré la tête, le message "VERIF.TETE IMP." apparaît de nouveau sur l'afficheur, retirez la tête, et essayez de la réintroduire en appuyant plus fermement. Si le message ne disparaît pas, retirez la tête d'impression, et nettoyez les contacts électriques de la tête et du chariot porte-tête (consultez le paragraphe "**Nettoyage des contacts électriques de la tête d'impression**", du chapitre "**Opérations d'entretien**").

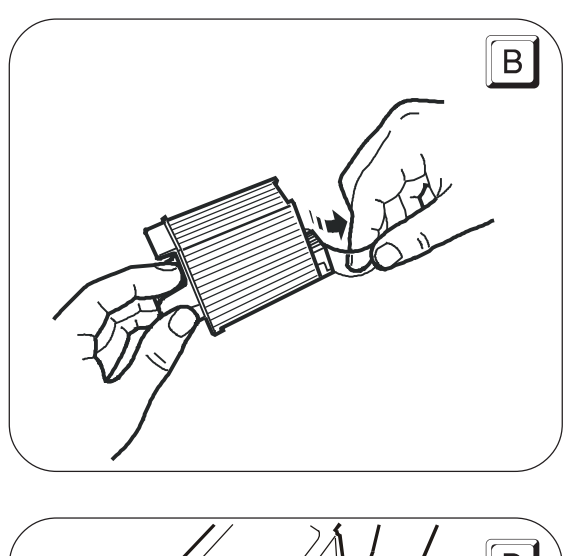

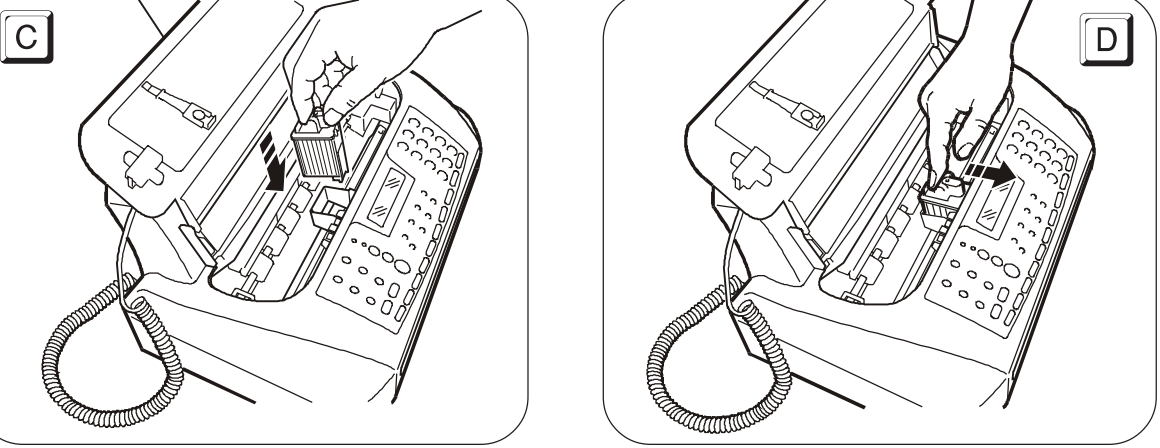

### REMARQUE

**Après avoir inséré la tête d'impression**, le fax exécute la **procédure de rétablissement et de contrôle des buses**. Cette procédure se termine par :

- L'**impression**, sur la feuille automatiquement insérée, d'un résultat diagnostic. Cette impression contient :
	- **Une échelle graduée** permettant de contrôler le flux d'encre et les circuits électriques des buses de la tête d'impression.
	- De la graphique et du texte permettant d'évaluer la qualité d'impression.
- La visualisation sur l'afficheur du message suivant : "CONTROLE IMPRES.", "1 = SORTIE 0 = REPET.".

Examinez l'impression du résultat diagnostic de la façon suivante :

• Contrôlez que l'échelle graduée **ne présente aucune interruption**, et que les zones noires **ne présentent aucune ligne blanche horizontale** : si tel est le cas, cela signifie que la tête d'impression est parfaitement insérée et qu'elle fonctionne correctement. Dans ce cas, sélectionnez l'option **1**. Le fax retourne à l'état d'attente initial, et est prêt à être utiliser. L'afficheur visualise le message suivant :

### REC. RUTOM. 25-07-03 11:23

• En revanche, si vous remarquez des **interruptions ou des lignes blanches**, sélectionnez l'option **0** pour répéter le nettoyage des buses : si la qualité de la nouvelle impression ne vous satisfait toujours pas, répétez encore une fois la procédure. Ensuite, si la qualité d'impression est toujours insuffisante, nettoyez les contacts électriques et les buses (consultez les paragraphes "**Nettoyage des contacts électriques de la tête d'impression**" et "**Nettoyage des buses de la tête d'impression**", du chapitre "**Opérations d'entretien**").

### **IMPORTANT**

Lorsque l'encre de la tête d'impression est presque épuisée, l'afficheur visualise le message suivant :

### PEU D'ENCRE

Simultanément, le télécopieur imprime automatiquement une feuille, pour vous avertir que l'encre est sur le point de s'épuiser, et que vous devrez bientôt remplacer la tête d'impression. En revanche, lorsque l'encre est épuisée, l'afficheur visualise le message suivant :

### ENCRE EPUISEE

Pour **remplacer la tête d'impression**, consultez le chapitre "**Opérations d'entretien**".

Pour **acquérir de nouvelles têtes d'impression**, consultez les **codes indiqués à la fin du manuel**.

Pour obtenir des informations plus détaillées sur **l'utilisation correcte des têtes d'impression**, consultez le paragraphe "**Précautions d'emploi des têtes d'impression**", du chapitre "**Installation**".

### **EMISSION**

Si vous suivez les procédures décrites ci-dessous, vous pourrez **utiliser immédiatement le télécopieur pour effectuer de simples opérations d'émission**. Dans tous les cas, souvenez-vous qu'il existe d'autres procédures pour composer le numéro du correspondant (numérotation rapide, numérotation abrégée, etc.), et que l'appareil est en mesure d'utiliser d'autres modalités d'émission (émission différée, multidiffusion, émission depuis la mémoire, etc.) : toutefois, pour bénéficier de ces fonctions, vous devez programmer le télécopieur de façon adéquate (consultez les paragraphes "**Programmation des numérotations rapide et abrégée**" et "**Emission**", du chapitre "**Opérations de base pour l'émission et la réception**").

### **IMPORTANT**

**Toutes les émissions, quel que soit leur type, sont subordonnées à l'insertion préalable de l'original dans le plateau d'introduction automatique des documents originaux (ADF).** Par conséquent, avant d'effectuer l'émission, souvenez-vous d'insérer l'original dans l'ADF, sans forcer, et avec le côté à émettre tourné vers le bas.

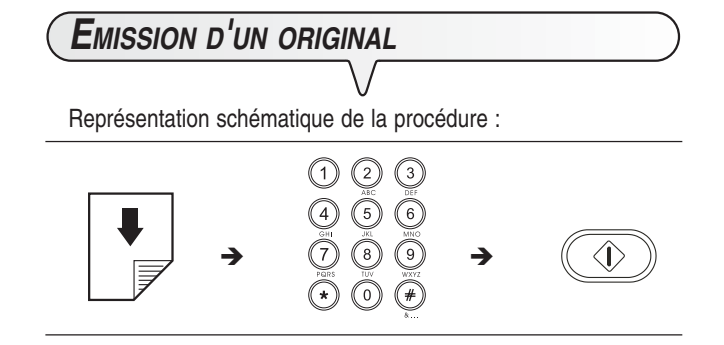

Description détaillée de la procédure :

Insérez l'original dans l'ADF. L'afficheur visualise les valeurs initiales des types de contraste et de résolution : respectivement, NORMAL et [sail] (standard).

Pour modifier les valeurs de contraste et de résolution, consultez le paragraphe "**Réglage du contraste et de la résolution**", du chapitre "**Opérations de base pour l'émission et la réception**".

 $\left( \begin{matrix} 0 \end{matrix} \right)$  /  $\left( \begin{matrix} 9 \end{matrix} \right)$  Composez le numéro du fax du destinataire (32 chiffres au

maximum) directement sur le pavé numérique du télécopieur.

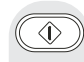

#### $\circled{1}$  Pour lancer l'émission.

Au terme de l'émission, si celle-ci s'est bien déroulée, l'afficheur visualise pendant quelques secondes le message "EMISSION ACHEVEE", et il visualise ensuite l'état d'attente initial.

### $RE M A R Q U E$

Si vous avez commis une erreur, utilisez les touches  $\langle \rangle$ pour placer le curseur sur le chiffre erroné, et remplacez ce dernier par le chiffre correct. Pour supprimer complètement

le numéro, appuyez sur la touche  $\textcircled{\tiny{\textcircled{\tiny{\textcirc}}}}$ 

### REMARQUE

Si vous désirez **interrompre l'émission en cours**, appuyez sur la touche  $\circled{\hspace{1.5pt}}\circled{\hspace{1.5pt}}\circ$  : le fax éjecte l'original de l'ADF, et retourne ensuite à l'état d'attente initial.

Si l'original à retirer est composé de plusieurs feuilles, avant d'appuyer sur la touche  $\circledcirc$  pour éjecter la première feuille, **retirez manuellement** toutes les autres.

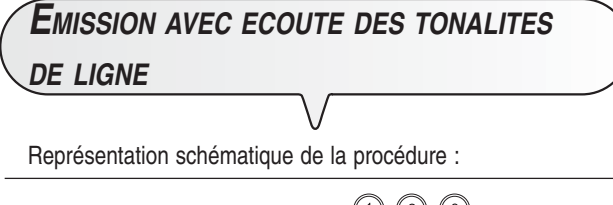

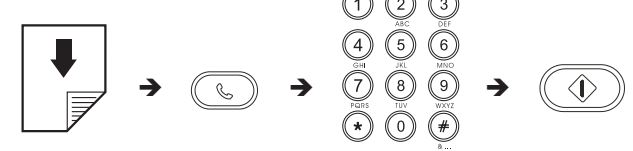

Description détaillée de la procédure :

 $\mathbb{C}$ 

Insérez l'original dans l'ADF. L'afficheur visualise les valeurs initiales des types de contraste et de résolution : respectivement, NORMAL et  $\boxed{\blacktriangleright}$  (standard).

Pour modifier les valeurs de contraste et de résolution, consultez le paragraphe "**Réglage du contraste et de la résolution**", du chapitre "**Opérations de base pour l'émission et la réception**".

Pour écouter les tonalités de ligne. L'afficheur visualise :

### COMPOSER NUMERO

 $(0)/$  (9) Composez le numéro du fax du destinataire (32 chiffres au maximum) directement sur le pavé numérique du télécopieur.

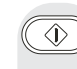

 $\widehat{\langle \rangle}$  Pour lancer l'émission, dès que vous entendrez la tonalité du fax du correspondant.

> Au terme de l'émission, si celle-ci s'est bien déroulée, l'afficheur visualise pendant quelques secondes le message "EMISSION ACHEVEE".

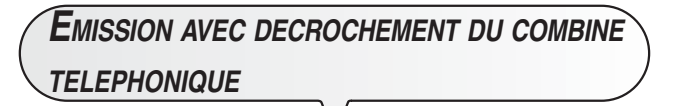

Représentation schématique de la procédure :

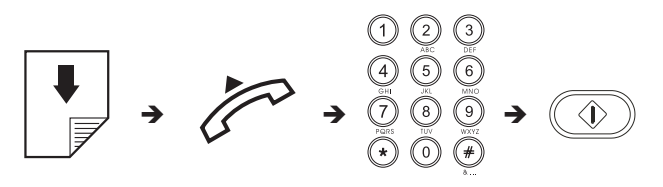

Description détaillée de la procédure :

Insérez l'original dans l'ADF. L'afficheur visualise les valeurs initiales des types de contraste et de résolution : respectivement, NORMAL et  $\boxed{\bullet}$  (standard).

Pour modifier les valeurs de contraste et de résolution, consultez le paragraphe "**Réglage du contraste et de la résolution**", du chapitre "**Opérations de base pour l'émission et la réception**".

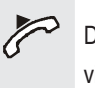

 Décrochez le combiné pour prendre la ligne. L'afficheur visualise :

#### **RPPEL TEL.**

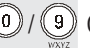

 / Composez le numéro du fax du destinataire (32 chiffres au maximum) directement sur le pavé numérique du télécopieur.

> Si le fax du destinataire est prédisposé pour la **réception automatique**, vous entendrez la **tonalité du fax**.

> En revanche, si le fax est prédisposé pour la **réception manuelle**, le destinataire décrochera le combiné, vous l'inviterez à appuyer sur la **touche d'envoi** de son fax, et vous entendrez ensuite la **tonalité du fax**.

 $\overline{\circledcirc}$ Pour lancer l'émission.

> Au terme de l'émission, si celle-ci s'est bien déroulée, l'afficheur visualise pendant quelques secondes le message "EMISSION ACHEVEE", et il visualise ensuite l'état d'attente initial.

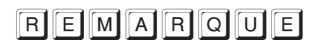

Au terme de l'émission, si vous avez laissé le combiné décroché, le fax émet un signal sonore pour vous inviter à le raccrocher.

### **UTILISATION IMMEDIATE**

### **RECEPTION**

Sur votre fax, vous pouvez programmer **trois modes distincts de réception des documents** : pour accéder à ces modes, appuyez sur la touche . Les modes de réception sont les suivants : **réception manuelle**, **réception automatique** et **réception automatique en modalité "FAX/TEL."**.

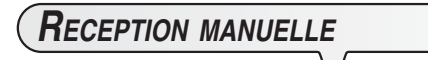

Ce mode de réception est indiqué lorsque vous êtes **présent**, et que vous pouvez répondre personnellement aux appels.

Représentation schématique de la procédure :

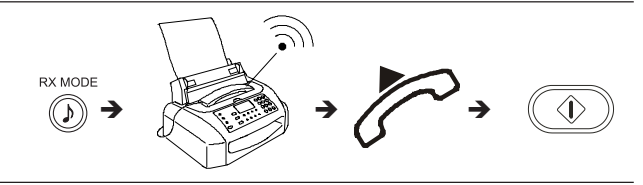

Description détaillée de la procédure :

Jusqu'à ce que l'afficheur visualise :

### REC. MANUELLE

 Dès que le téléphone sonne, décrochez le combiné pour prendre la ligne. L'afficheur visualise :

**RPPFI TFI** 

**ID** Lorsque vous entendez la tonalité du fax ou lorsque l'interlocuteur vous invite à recevoir. L'afficheur visualise :

### CONNEXION

### Raccrochez le combiné.

Le fax commence à recevoir, et l'afficheur visualise des informations sur la réception en cours, comme le numéro du fax de l'interlocuteur ou, s'il a été programmé, son nom.

Au terme de la réception, l'afficheur visualise pendant quelques secondes le message "RECEPT.ACHEVEE", et il visualise ensuite l'état d'attente initial.

### REMARQUE

Pour interrompre une réception en cours (quel que soit son type), appuyez sur la touche  $\circled{\circ}$ . Le fax retourne à l'état d'attente initial.

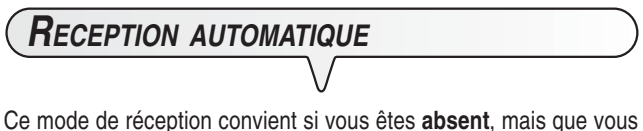

désirez tout de même recevoir des documents. Il s'agit du mode de réception prédéfini sur le fax : si tel n'est pas le cas, appuyez sur la

touche  $\widehat{\mathbb{O}}$  jusqu'à ce que l'afficheur visualise :

REC. RUTOM.

## **RECEPTION EN MODALITE "FAX/TEL."**

Jusqu'à ce que l'afficheur visualise :  $\mathbb{O}$ 

### REC. FRX/TEL.

Vous avez prédisposé le fax à recevoir dans le **mode télécopieur/ téléphone**. Dans ce mode de réception, le comportement du fax dépend de la **provenance de l'appel** (**fax ou téléphone**), et de **votre présence** ou de **votre absence** au moment de la réception. Le schéma ci-dessous vous illustre ce comportement :

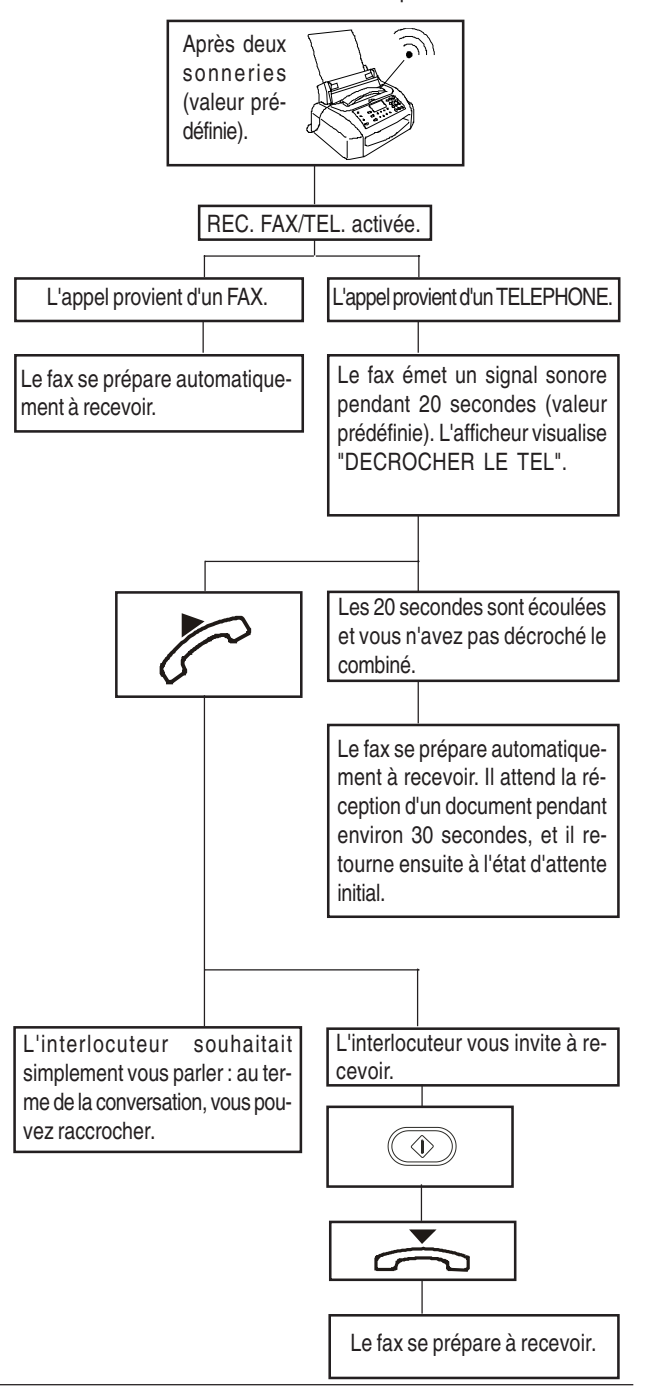

### **UTILISATION DU TELEPHONE**

Lorsque vous prenez la ligne **en décrochant le combiné**, vous pouvez bénéficier de toutes les fonctions communes aux appareils téléphoniques traditionnels disponibles sur le marché.

Parmi ces fonctions, nous pouvons mentionner la fonction **R** (REGISTER RECALL, activée, **après une programmation adéquate**, à l'aide de la

touche ; consultez le paragraphe "**Configuration du télécopieur aux caractéristiques de ligne**", du chapitre "**Installation**") : cette fonction vous permet d'accéder aux services spéciaux offerts par l'administrateur du réseau téléphonique.

Vous pouvez également bénéficier des fonctions suivantes :

"PHOTO".

**COPIE**

- Appeler un correspondant à l'aide des procédures de numérotation rapides programmées (consultez les paragraphes "**Téléphoner à l'aide de la numérotation rapide**" et "**Téléphoner à l'aide de la numérotation abrégée**", du chapitre "**Pour téléphoner**").
- **Suspendre momentanément une conversation téléphonique** en appuyant sur la touche (ATTENTE). Pour reprendre la conversation, appuyez de nouveau sur cette touche.

**EXECUTION <sup>D</sup>'UNE OU PLUSIEURS COPIES**  $(\square)$ Pour choisir la valeur de reproduction désirée : "100%", "140%" ou "70%". Vous pouvez utiliser votre fax comme un **photocopieur**. Pour n'effectuer qu'une seule copie, appuyez directement La qualité de la reproduction obtenue dépend des valeurs sur la touche  $(\Box)$ . Sinon, frappez le nombre de copies de **contraste** et de **résolution** sélectionnées avant l'exédésiré (9 au maximum), avant d'appuyer sur la touche cution de la copie (touches  $(\bigcirc)$ ) et  $(\lvert \cdot \rvert)$  $(\sqrt[m]{\hspace{2mm}\text{d}}\hspace{2mm})$ ). Le fax mémorise une par une les pages composant l'original, et il effectue ensuite les copies. Insérez l'original dans l'ADF. REMARQUE  $\Box$ ) L'afficheur visualise les valeurs initiales du contraste, de la résolution et de la reproduction : respectivement, NOR-Pour interrompre la copie en cours, appuyez deux fois sur MAL, TEXTE et 100%. la touche  $\circled{\color{green}\circ}$  : à la première pression, le fax éjecte l'original de l'ADF, et à la seconde, il retourne à l'état d'attente O) Pour choisir le type de contraste désiré : "CLAIR", "FONCE" initial. ou "NORMAL". Si le document à retirer est composé de plusieurs feuilles, avant d'appuyer sur la touche  $\circled{\hspace{-.1cm}\circledcirc}$  pour éjecter la pre-Pour choisir le type de résolution désiré : "TEXTE" ou mière, retirez manuellement toutes les autres feuilles.

### **CONNEXION AU RESEAU TELEPHONIQUE**

La **connexion** à la ligne téléphonique du télécopieur **dépend de normes nationales** propres à chaque pays : par conséquent, **les figures suivantes n'illustrent que quelques types de connexion**. Si dans votre pays la connexion à la ligne téléphonique est différente des connexions illustrées dans les figures, informezvous sur les normes nationales en vigueur.

**CONNEXION DU TELECOPIEUR**

- **1.** Insérez le connecteur "miniature" (transparent) du câble de connexion à la ligne téléphonique dans la prise "**LINE**" du fax (voir les figures "**1er cas**", "**2ème cas**" ou "**3ème cas**").
- **2.** Insérez l'autre extrémité du câble dans la fiche téléphonique fournie (si prévue), et insérez ensuite cette fiche dans la prise murale de connexion à la ligne téléphonique (voir les figures "**1er cas**", "**2ème cas**" ou "**3ème cas**").

**CONNEXION <sup>D</sup>'UN TELEPHONE <sup>D</sup>'URGENCE**

#### **Connexion - 1er cas**

**1.** Retirez éventuellement le cache prédécoupé qui protège la prise de connexion à la ligne téléphonique "**TEL**" du fax, et insérez le câble téléphonique de l'appareil dans cette prise (voir la figure correspondante).

Si votre installation téléphonique est du type à prises multiples, vous pouvez raccorder des appareils téléphoniques supplémentaires à n'importe quelle prise disponible, à condition que l'installation soit une installation à plusieurs prises en parallèle. Pour vérifier cette éventualité, décrochez simultanément les combinés des appareils téléphoniques préexistants : si les tonalités de ligne sont toujours présentes, votre installation est du type à plusieurs prises en parallèle.

En revanche, si les tonalités de ligne ne sont pas présentes lorsque vous décrochez simultanément les combinés des appareils téléphoniques supplémentaires, cela signifie que votre installation est du type à plusieurs prises en série. Dans ce cas, raccordez le télécopieur à la prise la moins prioritaire.

#### **Connexion - 2ème cas**

**1.** Insérez le connecteur ou la prise (nationalisée) de l'appareil dans la fiche-prise (voir la figure correspondante).

#### **Connexion - 3ème cas**

**1.** Insérez la fiche de l'appareil dans la prise murale de connexion à la ligne téléphonique (voir la figure correspondante).

#### **CONNEXION - 1ER CAS**

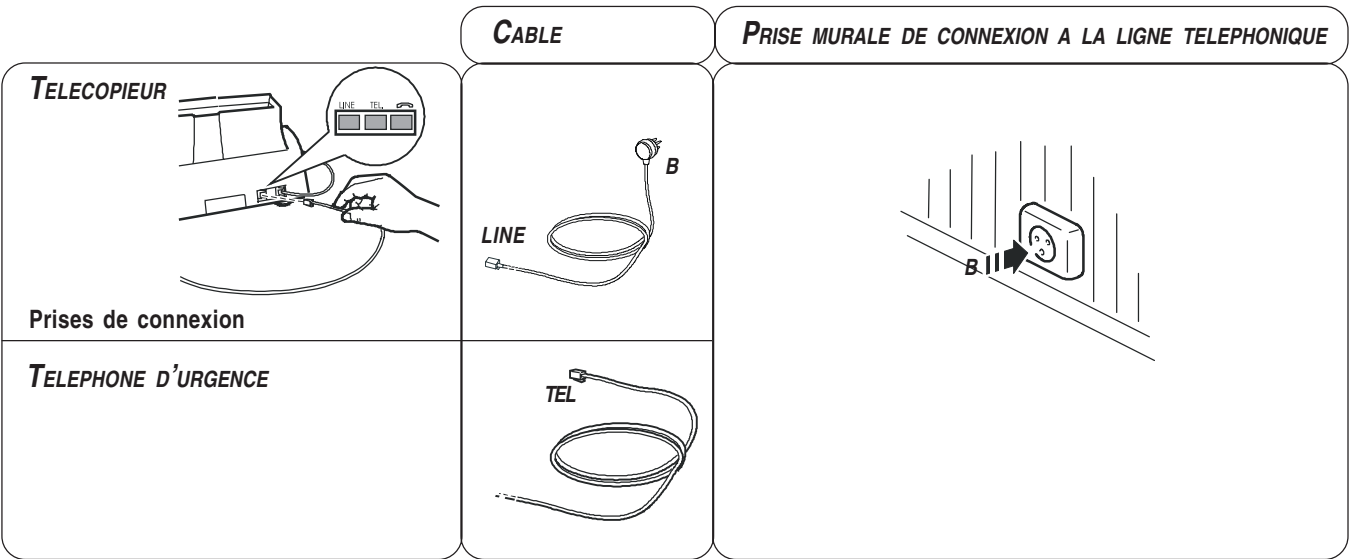

**CONNEXION - 2EME CAS (FRANCE)**

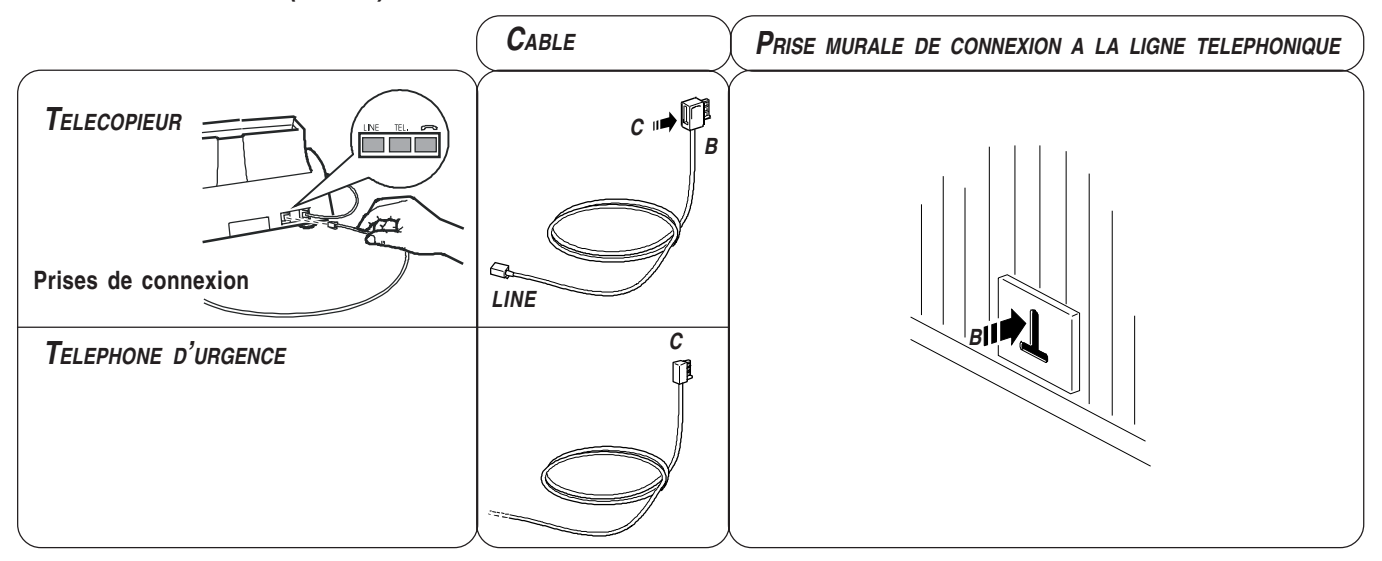

**CONNEXION - 2EME CAS (BELGIQUE)**

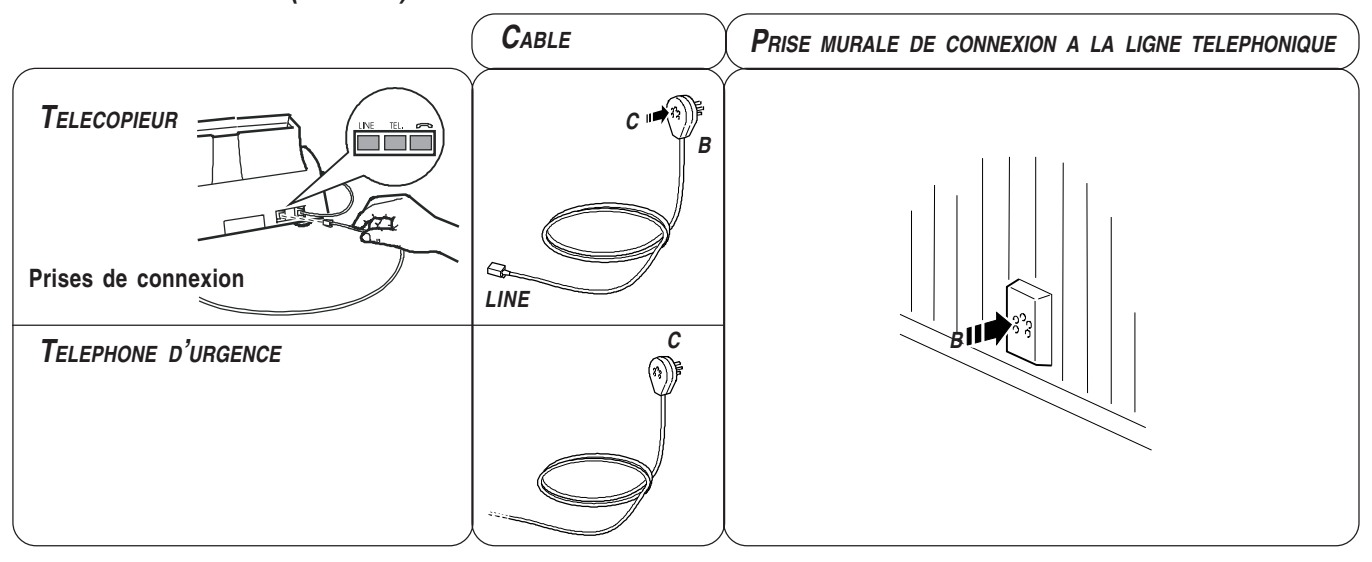

#### **CONNEXION - 3EME CAS**

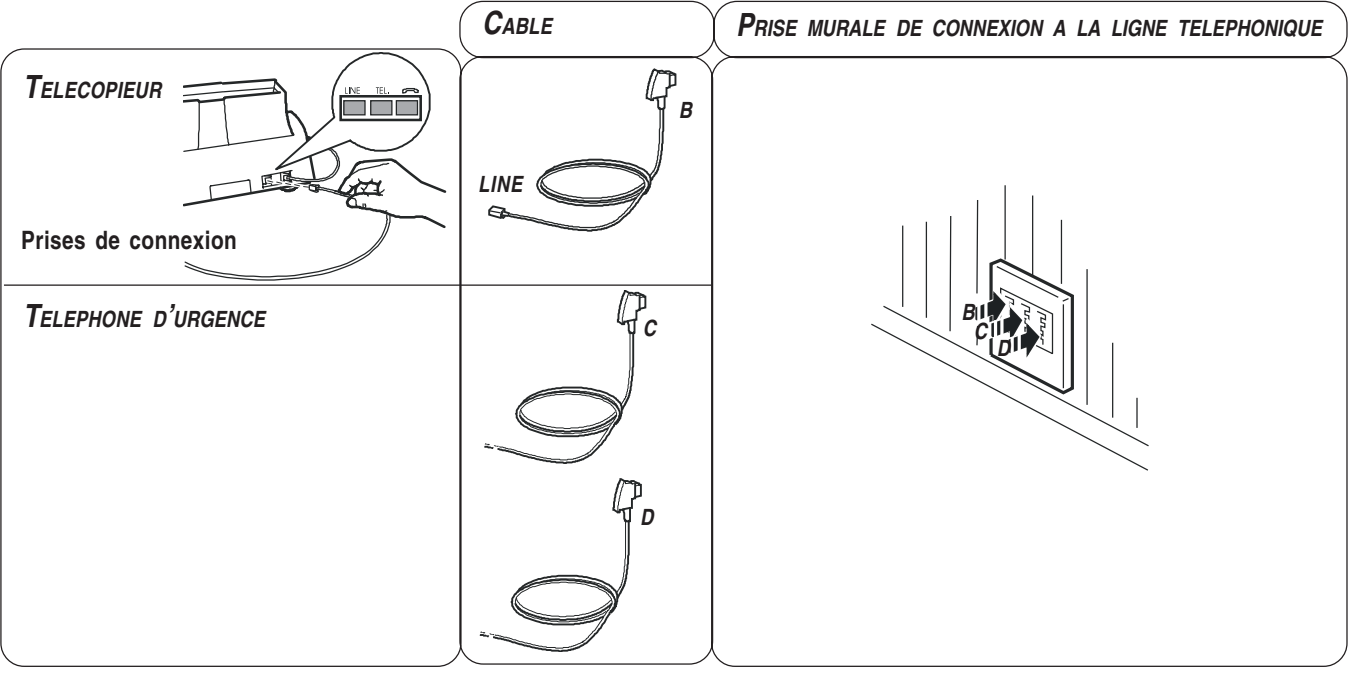

### **CONNEXION DU COMBINE TELEPHONIQUE**

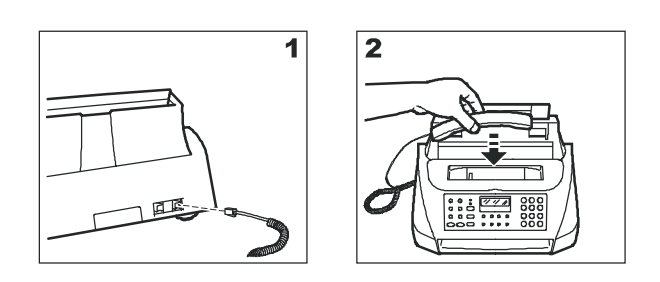

- 1. Insérez le connecteur du câble du combiné dans la prise correspondante du fax (caractérisée par le symbole  $\equiv$ ).
- 2. Placez le combiné sur son logement.

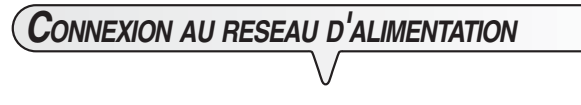

### REMARQUE

Avant de **connecter le télécopieur** au secteur, **retirez la bande qui bloque le chariot porte-tête**, en tirant la languette vers le haut (cette languette dépasse du plateau d'introduction automatique des documents originaux).

1. Insérez la fiche du câble d'alimentation dans la prise murale du réseau d'alimentation électrique.

Le fax effectue automatiquement un test de contrôle du fonctionnement de ses composants, et l'afficheur visualise les messages suivants :

### REC. RUTOM.

*VERIF.TETE IMP.* 

### **REMARQUE**

Le fax est **connecté de façon permanente**, et peut recevoir et émettre des documents **24 heures sur 24**. Pour le mettre **hors tension**, vous devez **déconnecter la fiche** du câble d'alimentation de la prise secteur, car le fax n'est pas équipé d'un interrupteur marche/arrêt.

### REMARQUE

Si les messages ne sont pas affichés dans votre langue, sélectionnez la "**LANGUE**" désirée en appuyant sur les touches indiquées ci-dessous :

 $(\mathbf{F}) + (\mathbf{1})$  : L'afficheur visualise la langue qui sera appliquée aux messages.

RESOL, CONTR.

 $(\widehat{\blacktriangle})$  /  $(\widehat{\blacktriangleright})$  : Pour sélectionner la langue désirée.

: Pour confirmer la programmation.

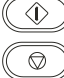

: Pour terminer la procédure.

### **CHARGEMENT DU PAPIER**

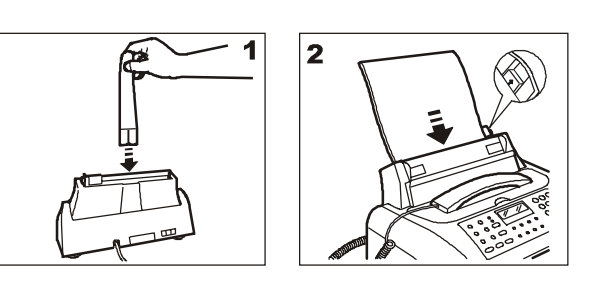

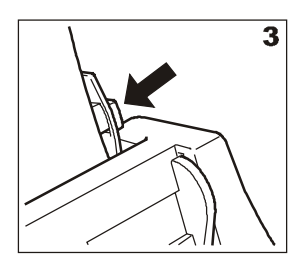

- 1. Insérez l'extension du support papier dans la fente correspondante, et poussez-la jusqu'à ce qu'elle s'enclenche.
- 2. Prenez les feuilles par le bord supérieur, et introduisez-les en les faisant "tomber" dans le bac (ASF), sans les plier et sans forcer.
- 3. A l'aide du levier de réglage, poussez les feuilles contre le bord gauche du bac (ASF).

### REMARQUE

Si vous ajoutez des feuilles alors qu'il y en a encore dans le bac, veillez à introduire les nouvelles feuilles **sous** et non pas sur les autres.

### REMARQUE

Grâce à la **mémoire** dont il est doté, le télécopieur peut **recevoir** jusqu'à un maximum de **21 pages**, même si le bac **ne contient aucune feuille**.

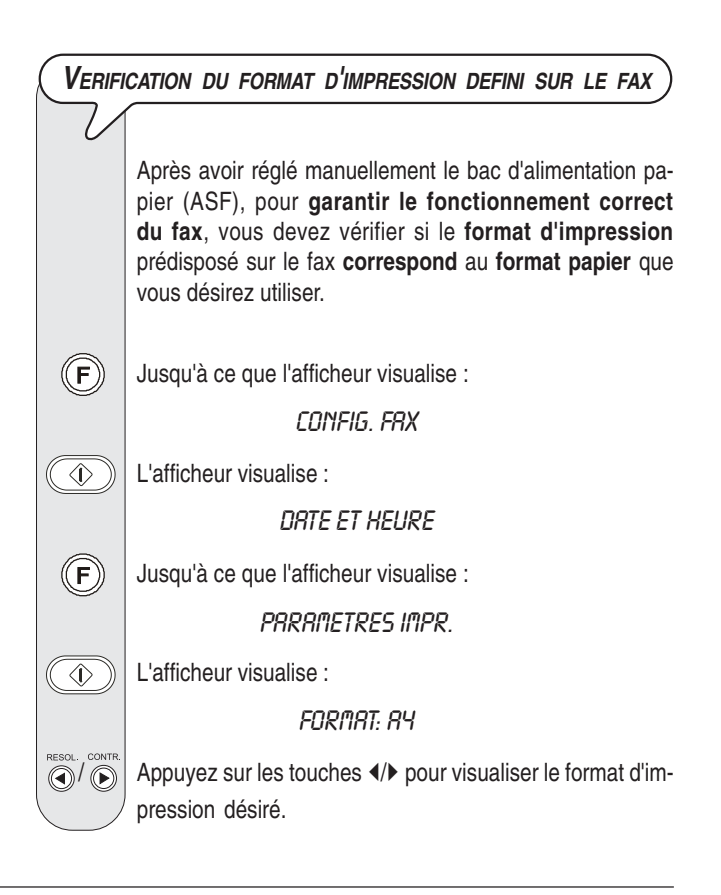

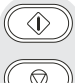

Pour confirmer la programmation.

L'afficheur visualise :

REC. RUTOM. **VERIF.TETE IMP.** 

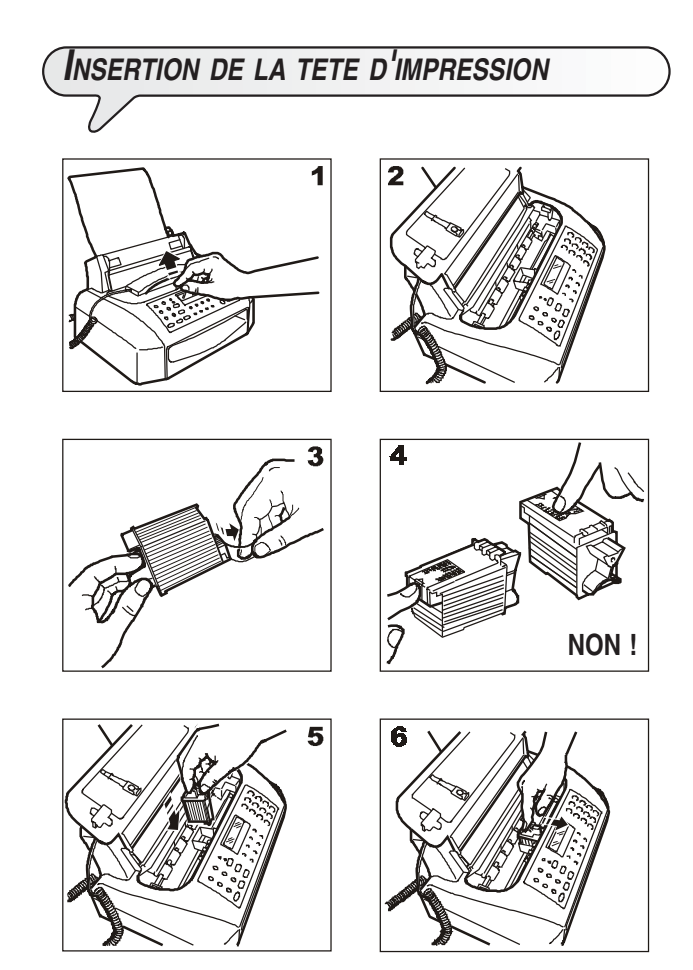

- 1-2 Soulevez le couvercle du logement de la tête d'impression, comme indiqué dans la figure.
- 3. Sortez la tête de son emballage, saisissez-la par sa poignée, et enlevez le film de protection des buses.
- 4. Evitez de toucher les buses et les contacts électriques.
- 5. Insérez la tête dans son logement, avec les contacts électriques orientés vers la partie frontale du fax.
- 6. Poussez la tête dans le sens de la flèche, jusqu'à ce que vous entendiez un déclic qui confirme sa correcte insertion. Ensuite, fermez le couvercle du logement de la tête d'impression.

### **REMARQUE**

Si après avoir inséré la tête, le message "VERIF.TETE IMP." apparaît de nouveau sur l'afficheur, retirez la tête et essayez de la réintroduire en appuyant plus fermement. Si le message ne disparaît pas, retirez la tête d'impression et nettoyez les contacts électriques de la tête et du chariot porte-tête (consultez le paragraphe "**Nettoyage des contacts électriques de la tête d'impression**", du chapitre "**Opérations d'entretien**").

### REMARQUE

Pour remplacer la tête d'impression, consultez le chapitre "**Opérations d'entretien**".

**PROCEDURE AUTOMATIQUE DE RETABLISSEMENT ET DE CONTROLE DES BUSES DE LA TETE <sup>D</sup>'IMPRESSION**

**Après avoir inséré la tête**, le fax exécute la **procédure de rétablissement et de contrôle des buses**. Cette procédure se termine par :

- L'**impression**, sur la feuille automatiquement insérée, d'un résultat diagnostic. Cette impression contient :
	- **Une échelle graduée** permettant de contrôler le flux d'encre et les circuits électriques des buses de la tête d'impression.
	- De la graphique et du texte permettant d'évaluer la qualité d'impression.
- La visualisation sur l'afficheur du message suivant : "CONTROLE IMPRES.", "1 = SORTIE 0 = REPET.".

Examinez l'impression du résultat diagnostic de la façon suivante :

• Contrôlez que l'échelle graduée **ne présente aucune interruption**, et que les zones noires **ne présentent aucune ligne blanche horizontale** : si tel est le cas, cela signifie que la tête d'impression est parfaitement insérée et qu'elle fonctionne correctement. Dans ce cas, sélectionnez l'option **1**. Le fax retourne à l'état d'attente initial, et est prêt à être utiliser. L'afficheur visualise le message suivant :

### REC. RUTOM.

#### 25-07-03 11:23

• En revanche, si vous remarquez des **interruptions ou des lignes blanches**, sélectionnez l'option **0** pour répéter le nettoyage des buses : si la qualité de la nouvelle impression ne vous satisfait toujours pas, répétez encore une fois la procédure. Ensuite, si la qualité d'impression est toujours insuffisante, nettoyez les contacts électriques et les buses (consultez les paragraphes "**Nettoyage des contacts électriques de la tête d'impression**" et "**Nettoyage des buses de la tête d'impression**", du chapitre "**Opérations d'entretien**").

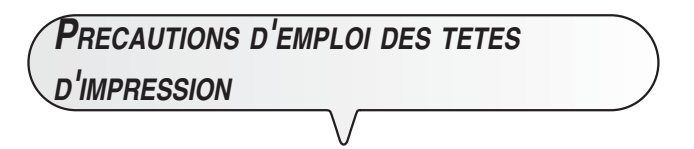

Sur ce modèle de télécopieur, vous ne pouvez utiliser **que des têtes d'impression monochromes** (noir). En outre, souvenezvous que vous ne pouvez employer **que des têtes monoblocs** (**non rechargeables**).

Lorsque vous changez la tête d'impression, prenez les précautions suivantes :

- **Evitez de toucher ou de poser** la tête d'impression au niveau des buses ou des contacts électriques.
- **Ne tentez pas de recharger** la tête d'impression : vous pourriez endommager la tête d'impression ou le fax.

Vous bénéficierez ainsi d'une tête d'impression efficace et d'une qualité d'impression optimale pour une longue période.

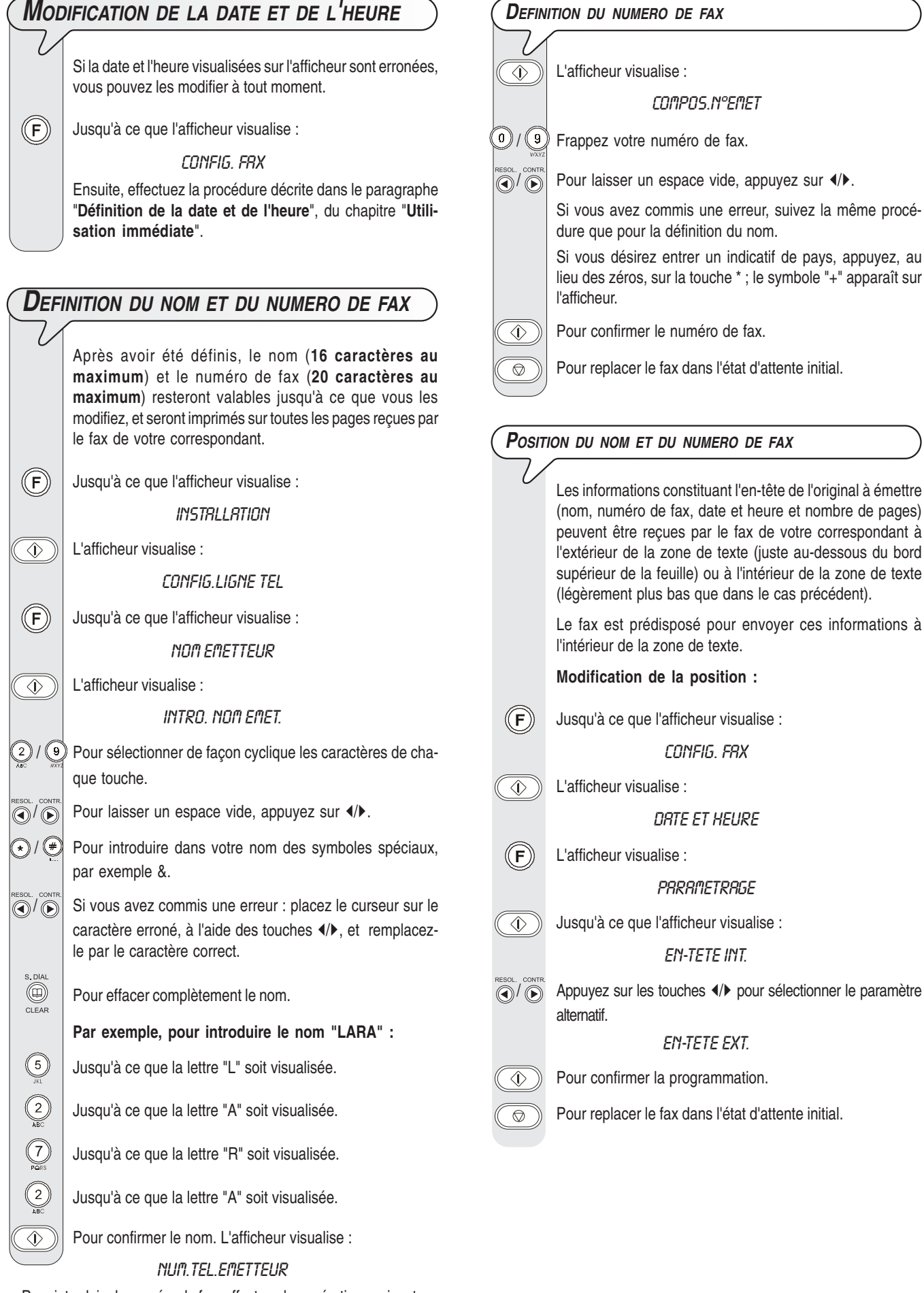

Pour introduire le numéro de fax, effectuez les opérations suivantes :

### **CONFIGURATION DU TELECOPIEUR AUX CARACTERISTIQUES DE LIGNE**

**CONNEXION DU TELECOPIEUR AU RESEAU PUBLIC** Le fax est déjà prédisposé pour être connecté au réseau public. Toutefois, nous vous conseillons de contrôler que les conditions suivantes sont respectées : Le paramètre "RESEAU PUBLIC" est sélectionné. • Le type de numérotation choisi (**multifréquence** ou **à impulsions**) est conforme à celui utilisé par le central téléphonique public gérant la ligne à laquelle le fax est connecté. En cas de doute, informez-vous auprès de l'administrateur du réseau téléphonique public.  $(\widehat{\mathsf{F}})$ Jusqu'à ce que l'afficheur visualise : *INSTRLLATION*  $\widehat{\langle \rangle}$  L'afficheur visualise : CONFIG.LIGNE TEL  $\langle \cdot \rangle$  L'afficheur visualise : **RESERU PUBLIC**  $\textcircled{f}$  Si le fax est prédisposé pour la connexion à une "Ligne privée", appuyez sur les touches (/> pour sélectionner la connexion au "Réseau public".  $\widehat{A}$  Pour confirmer votre choix. L'afficheur visualise : **SEL.PUBL: NULTIF**  $\left(\widehat{\mathbb{Q}}\right)$   $\left(\widehat{\mathbb{D}}\right)$  Appuyez sur les touches  $\langle\mathcal{P}\rangle$  pour visualiser l'autre type de numérotation : SEL.PUBL: IMPUL.  $\widehat{\langle \psi \rangle}$  Pour confirmer la programmation.  $\circledcirc$  Pour replacer le fax dans l'état d'attente initial.

**CONNEXION DU TELECOPIEUR <sup>A</sup> UNE LIGNE PRIVEE (PBX)**

Pour connecter le fax à une ligne privée et l'utiliser également sur le réseau public, vous devez effectuer les opérations suivantes :

- Sélectionnez le paramètre "**LIGNE PRIV. (PBX)**".
- Adaptez le type de numérotation (**multifréquence** ou **à impulsions**) à celui utilisé par le central téléphonique privé (standard) gérant la ligne à laquelle le fax est connecté. En cas de doute, informez-vous auprès de l'administrateur du réseau téléphonique privé.
- Définissez le mode de sortie (**indicatif** ou **flash**) pour accéder au réseau téléphonique public à partir du central téléphonique privé (standard).
- Adaptez le type de numérotation (**multifréquence** ou **à impulsions**) à celui utilisé par le central téléphonique public.

Jusqu'à ce que l'afficheur visualise :

**INSTRI I RTINN** 

 $\widehat{\langle\!\langle \rangle\!\rangle\!\rangle}$  L'afficheur visualise :

CONFIG.LIGNE TEL

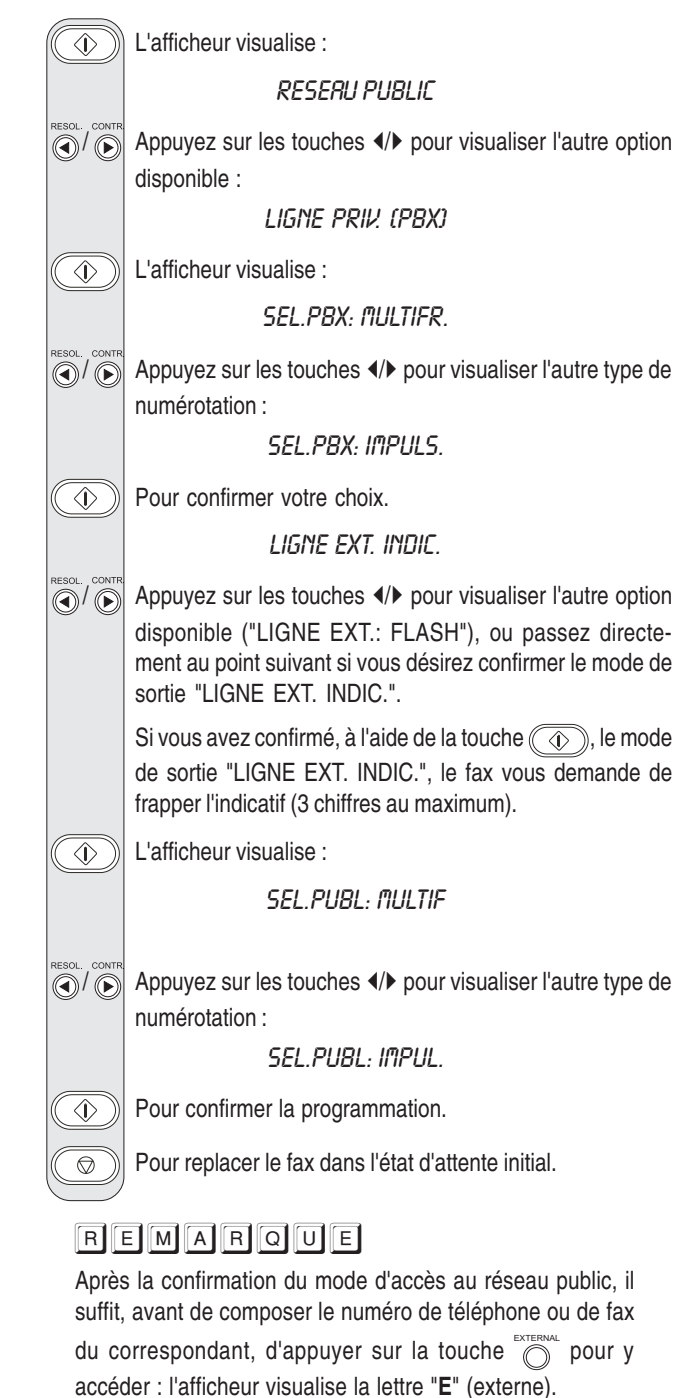

**MODIFICATION TEMPORAIRE DU TYPE DE NUMEROTATION**

Si le fax est prédisposé pour la numérotation à impulsions, et si vous désirez le prédisposer pour la numérotation multifréquence : Avant ou pendant la composition du numéro de fax ou de téléphone,

appuyez sur la touche  $(*)$  pour modifier temporairement le type de numérotation.

Au terme de l'émission, le fax restaure toujours le type de numérotation pour lequel il a été prédisposé.

 $\circled{\textcircled{\scriptsize{F}}}$ 

CONTR.

A présent que vous avez configuré le fax, vous pouvez l'utiliser pour effectuer les opérations suivantes :

- **Emettre** des documents (avec la procédure normale, en mode différé, depuis la mémoire ou à l'aide de la méthode par dépose - Polling).
- **Recevoir** des documents (avec la procédure normale ou à l'aide de la méthode par relève - Polling).
- **Téléphoner** (voir le chapitre "**Pour téléphoner**").
- **Copier** des documents (voir le chapitre "**Pour effectuer une copie**").

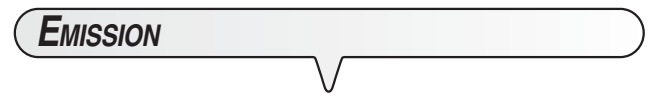

#### **LES ORIGINAUX QUE VOUS POUVEZ UTILISER**

#### **Dimensions**

- Largeur min. 148 mm max. 216 mm.
- Longueur min. 105 mm max. 600 mm.

#### **Epaisseur**

De : 60 - 90 g/m<sup>2</sup> (5 feuilles au maximum).

50 - 140 g/m2 (1 feuille à la fois).

Pour les **originaux différents des formats spécifiés**, vous pouvez utiliser un transparent avec verso.

#### **N'UTILISEZ JAMAIS**

- Du papier roulé.
- *•* Du papier trop fin.
- *•* Du papier déchiré.
- *•* Du papier mouillé ou humide.
- *•* Du papier trop petit.
- *•* Du papier froissé.
- *•* Du papier carbone.

En outre, pour éviter des dommages qui pourraient mettre votre fax hors-service et qui annuleraient sa garantie, n'utilisez jamais d'originaux présentant :

- *•* Des agrafes métalliques.
- *•* Des trombones.
- *•* Du ruban adhésif.
- *•* De la colle ou du correcteur liquide non sec.

Dans ces cas, copiez l'original et envoyez la copie, ou utilisez un transparent avec verso comme porte-documents.

**INTRODUCTION DE <sup>L</sup>'ORIGINAL DANS <sup>L</sup>'ADF**

Insérez l'original, sans forcer, dans le plateau d'introduction automatique des originaux (ADF), avec le côté à émettre orienté vers le bas. Ensuite, réglez les guides en fonction de la largeur de l'original. L'afficheur visualise :

DOCUMENT PRET

1 NORMAL

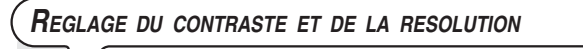

Avant d'émettre un original, vous pouvez effectuer des **réglages** afin **d'optimiser** la qualité de l'impression.

- Le type de contraste doit être choisi en fonction des critères  $\circledcirc$ suivants :
	- **NORMAL**, si l'original **n'est ni trop clair ni trop foncé**. La ligne inférieure de l'afficheur visualise "NORMAL".
	- **CLAIR**, si l'original **est particulièrement foncé**. La ligne inférieure de l'afficheur visualise "CLAIR".
	- **FONCE**, si l'original **est particulièrement clair**. La ligne inférieure de l'afficheur visualise "FONCE".
- $\textcircled{4}$  Le type de résolution doit être choisi en fonction des critères suivants :
	- **STANDARD**, si l'original contient des **caractères facilement lisibles**. La ligne inférieure de l'afficheur visualise "une flèche" en regard du symbole " $\mathbf{F}$ " imprimé sur le tableau de bord.
	- **FIN**, si l'original contient des **caractères très petits ou des dessins**. La ligne inférieure de l'afficheur visualise "une flèche" en regard du symbole "[<sup>32</sup>]" imprimé sur le tableau de bord.
	- **DEMI-TONS**, si l'original contient des **zones grises**. La ligne inférieure de l'afficheur visualise "deux flèches" en regard des symboles "[8]" et "[88]" imprimés sur le tableau de bord.

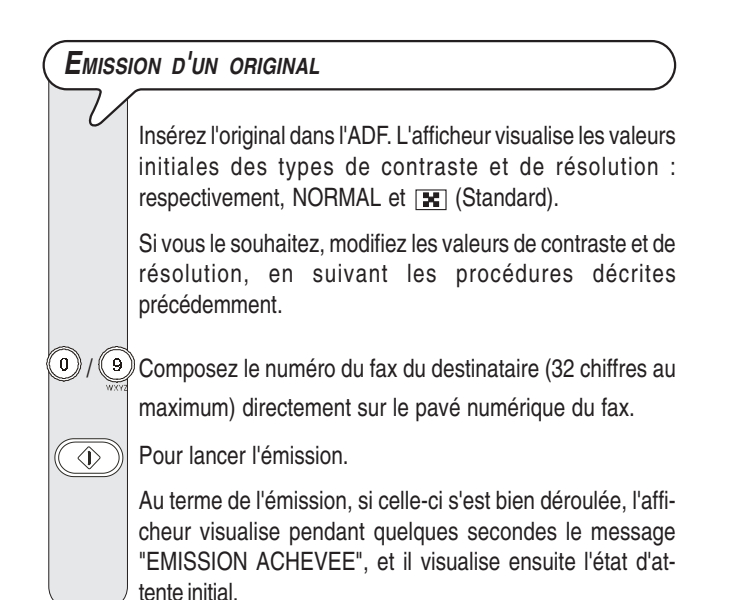

### **REMARQUE**

Si vous avez commis une erreur, utilisez les touches </> pour placer le curseur sur le chiffre erroné, et remplacez ce dernier par le chiffre correct. Pour supprimer complètement

le numéro, appuyez sur la touche  $\textcircled{\tiny{\textcircled{\tiny{\textcirc}}}}$ 

### REMARQUE

Si vous le souhaitez, pour composer le numéro, vous pouvez utiliser les procédures accélérées de numérotation : consultez les paragraphes "**Programmation des numérotations rapide et abrégée**", "**Emission à l'aide de la numérotation rapide**" et "**Emission à l'aide de la numérotation abrégée**".

### REMARQUE

Si vous désirez **interrompre l'émission en cours**, appuyez sur la touche  $\circled{)}$  : le fax éjecte l'original de l'ADF, et retourne à l'état d'attente initial.

Si l'original à retirer est composé de plusieurs feuilles, avant d'appuyer sur la touche  $\circled{=}$  pour éjecter la première feuille, **retirez manuellement** toutes les autres.

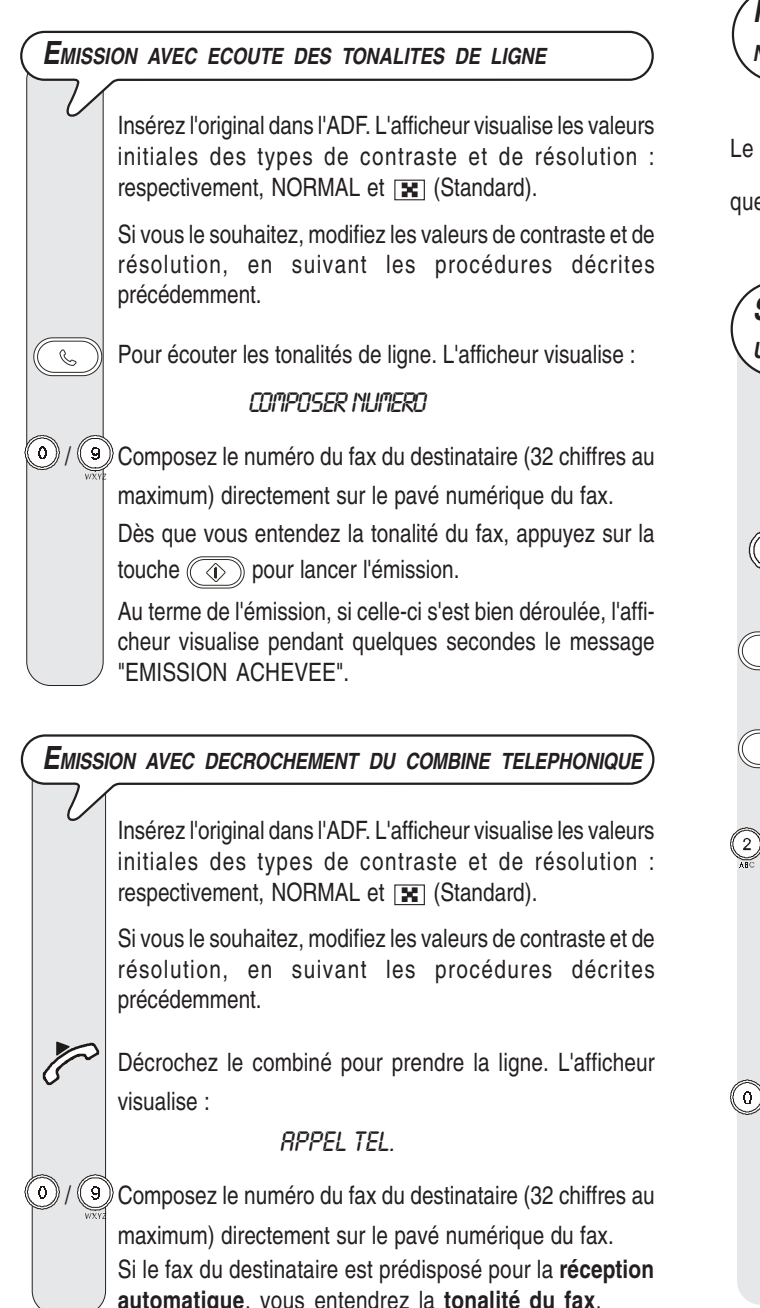

En revanche, si le fax est prédisposé pour la **réception manuelle**, le destinataire décrochera le combiné, vous l'inviterez à appuyer sur la **touche d'envoi** de son fax, et vous entendrez ensuite la **tonalité du fax**.

 $\circledcirc$ Pour lancer l'émission.

> Au terme de l'émission, si celle-ci s'est bien déroulée, l'afficheur visualise pendant quelques secondes le message "EMISSION ACHEVEE", et il visualise ensuite l'état d'attente initial.

### REMARQUE

Au terme de l'émission, si vous avez laissé le combiné décroché, le fax émet un signal sonore pour vous inviter à le raccrocher.

### **RAPPEL AUTOMATIQUE**

Si la connexion a échoué à cause d'une anomalie de ligne ou parce que le numéro du correspondant est occupé, le fax **répète automatiquement et jusqu'à trois fois** la composition du numéro.

**RAPPEL <sup>D</sup>'UN CORRESPONDANT SANS RECOMPOSER SON NUMERO**

fax enregistre toujours le dernier numéro composé : par consé-

ent, pour le rappeler, appuyez deux fois sur la touche  $\circledcirc$  .

**SELECTION AUTOMATIQUE <sup>D</sup>'UN INDICATIF FREQUEMMENT UTILISE**

> Le fax vous permet de mémoriser un indicatif fréquemment utilisé (indicatif international, indicatif d'accès au réseau d'un autre opérateur téléphonique, etc.).

 $\left| \mathbf{F} \right|$  Jusqu'à ce que l'afficheur visualise :

**INSTRLLATION** 

Jusqu'à ce que l'afficheur visualise :

RUTRE RESERU: QUI

L'afficheur visualise :

 $\langle \hat{L} \rangle$ 

**ENTRER NOM:** 

 $1/\sqrt{9}$  Frappez le nom de la zone ou de l'opérateur téléphonique

et appuyez ensuite sur la touche  $\circled{1}$ , ou confirmez le nom déjà existant en appuyant directement sur la touche  $\circled{(\circled{c})}$ . L'afficheur visualise :

COMP. INDICATIF:

 $(0 - 9)$ 

 $\mathbb{P}/\mathbb{Q}$  Frappez le nouvel indicatif (6 chiffres au maximum) et appuyez ensuite sur la touche  $\circled{\pi}$ , ou confirmez l'indicatif déjà existant en appuyant directement sur la touche  $\textcircled{4}$ . L'afficheur visualise : **ENTREZ RCRONYME:** 

 $(R - Z)$ 

 / Frappez l'acronyme d'identification de l'indicatif (1 carac-**MODIFICATION/ANNULATION <sup>D</sup>'UNE EMISSION DIFFEREE** tère) et appuyez ensuite sur la touche  $\circled{(\mathbb{Q})}$ , ou confirmez **DEJA PROGRAMMEE** l'acronyme déjà existant en appuyant directement sur la touche  $(\overline{\circledcirc})$ .  $(F)$ Jusqu'à ce que l'afficheur visualise :  $\overline{\circ}$ Pour replacer le fax dans l'état d'attente initial. **FMIS DIFFEREE** REMARQUE L'afficheur visualise :  $\overline{\circledast}$ Pour sélectionner automatiquement cet indicatif, avant de DEJR ENREGISTREE composer le numéro du correspondant, appuyez sur la touche mermal. L'afficheur visualise :  $\Diamond$ Si le fax est connecté à une ligne privée (PBX), appuyez nobir, Paran, 2 deux fois sur la touche  $\sum_{k=1}^{\infty}$  avant de composer le numéro Pour annuler l'émission précédemment programmée, apdu correspondant. puyez sur les touches  $\triangleleft / \triangleright$  : l'afficheur visualise le message "ANNULER CONFIG.?". Ensuite, appuyez sur la touche  $\circled{\left(\widehat{\Phi}\right)}$  pour confirmer l'annulation. Le fax retourne automati-**EMISSION <sup>D</sup>'UN ORIGINAL <sup>A</sup> UNE HEURE PREDEFINIE** quement à l'état d'attente initial. **(EMISSION DIFFEREE)** En revanche, si vous désirez modifier l'heure d'exécution de l'émission ou le numéro du destinataire, suivez la procé-Cette fonction permet d'**éviter les inconvénients liés au** dure décrite ci-dessous : **décalage horaire** lorsque le destinataire se trouve à des milliers de kilomètres de distance, et permet également de  $\overline{\circ}$ L'afficheur visualise : **profiter des tarifs réduits** en choisissant des tranches **INTRODUIRE HEURE** horaires pendant lesquelles les lignes sont le moins  $15.50$ encombrées. Insérez l'original dans l'ADF. L'afficheur visualise les valeurs  $\left( \begin{matrix} 0 \end{matrix} \right)$  Frappez la nouvelle heure et confirmez-la en appuyant sur initiales des types de contraste et de résolution : la touche  $\circled{(\mathbb{Q})}$ , ou confirmez l'heure déjà programmée en respectivement, NORMAL et [x] (Standard). appuyant directement sur la touche . L'afficheur vi-Si vous le souhaitez, modifiez les valeurs de contraste et de sualise : résolution, en suivant les procédures décrites COMPOSER NUMERO précédemment. Si vous désirez restaurer l'heure courante, appuyez sur la  $(F)$ Jusqu'à ce que l'afficheur visualise : touche  $\overline{(*)}$ , sur la touche  $\overline{(*)}$ , et suivez la procédure dé-**ENIS, DIFFEREE** crite ci-dessous.  $\widehat{\langle\!\langle \rangle\!\rangle\;\rangle}$  L'afficheur visualise :  $\left( \begin{matrix} 0 \end{matrix} \right)$   $\left( \begin{matrix} 9 \end{matrix} \right)$  Frappez le nouveau numéro et confirmez-le en appuyant **INTRODUIRE HEURE** sur la touche  $\circled{\left(\Phi\right)}$ , ou confirmez le numéro déjà pro- $HH:$ M $T$ grammé en appuyant directement sur la touche  $(\widehat{\Phi})$ .  $\binom{1}{0}$  /  $\binom{9}{2}$  Frappez l'heure à laquelle vous désirez effectuer l'émission : L'afficheur visualise : par exemple "16:50". REC. RUTOM. EMIS. H: 18:00  $\widehat{\langle\!\langle\rangle\rangle\!\rangle}$  L'afficheur visualise : COMPOSER N° FRX NUM/RRPIDE/RBREG **EMISSION <sup>D</sup>'UN ORIGINAL <sup>A</sup> PLUSIEURS DESTINATAIRES**  $\binom{1}{3}$ / $\binom{9}{3}$  Composez le numéro du destinataire dans un des modes prévus : directement sur le pavé numérique du fax, ou à Votre fax est doté d'une **mémoire** qui vous **permet** d'**émettre** un l'aide des touches de numérotation rapide ou des codes de original **à une heure prédéfinie** (émission différée), et d'**émettre** numérotation abrégée (consultez le paragraphe "**Program**un original à **plusieurs destinataires** (multidiffusion, à 10 destina**mation des numérotations rapide et abrégée**"). taires au maximum). Consultez le paragraphe ci-dessous, "**Emission d'un original depuis la mémoire**". $\widehat{p}$  Pour confirmer la programmation. L'afficheur visualise : REC. RUTOM.

Pour annuler la programmation de l'émission différée, retirez l'original de l'ADF ou appuyez sur la touche  $\circledcirc$ .

EMIS. H: 16:50

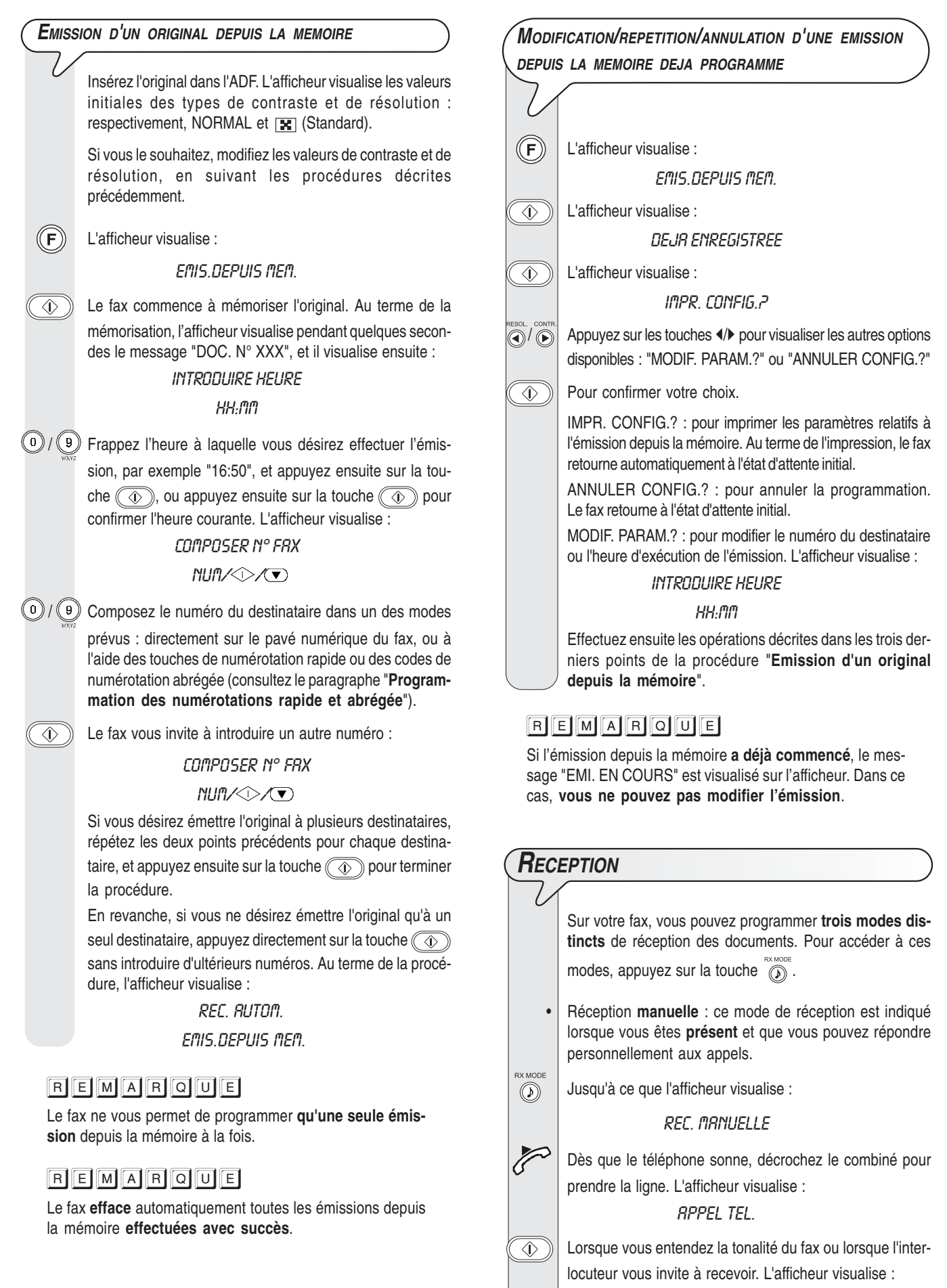

**CONNEXION** 

Raccrochez le combiné.

Le fax commence à recevoir, et l'afficheur visualise des informations sur la réception en cours, comme le numéro du fax de l'interlocuteur ou, s'il a été programmé, son nom.

Au terme de la réception, l'afficheur visualise pendant quelques secondes le message "RECEPT.ACHEVEE", et il visualise ensuite l'état d'attente initial.

• Réception **automatique** : ce mode de réception convient si vous êtes **absent**, mais que vous désirez tout de même recevoir des documents. Il s'agit du mode de réception prédéfini sur le fax : si tel n'est pas le cas, appuyez sur la

touche  $\widehat{\mathbb{Q}}$  jusqu'à ce que l'afficheur visualise "REC. AUTOM. ".

La réception se déroule comme indiqué pour la réception manuelle.

- Réception **automatique avec reconnaissance du type d'appel** : dans ce mode de réception, après un certain nombre de sonneries (la valeur prédéfinie est 2 sonneries), le fax se connecte à la ligne téléphonique et peut reconnaître si l'appel provient d'un fax ou d'un téléphone.
- $\widehat{I(\lambda)}$  Jusqu'à ce que l'afficheur visualise :

RFC FRX/TFL

Dans ce mode de réception, le comportement du fax dépend de la provenance de l'appel :

- Si l'appel provient d'un autre fax, après deux sonneries, votre fax se prépare automatiquement à recevoir.
- Si l'appel provient d'un téléphone, après deux sonneries, votre fax émet un signal sonore pendant 20 secondes et l'afficheur visualise "DECROCHER LE TEL". Si vous ne décrochez pas le combiné dans les 20 secondes, votre fax se prépare automatiquement à recevoir.

Si vous décrochez le combiné avant la deuxième sonnerie et si vous entendez les tonalités de ligne, appuyez sur la touche  $\circled{\pi}$  et raccrochez le combiné.

### REMARQUE

Pour interrompre une réception en cours (quel que soit son type), appuyez sur la touche  $\circled{\hspace{1.5pt}}$ . Le fax retourne à l'état d'attente initial.

### **PROGRAMMATION DES NUMEROTATIONS RAPIDE ET ABREGEE**

Le fax peut également effectuer des procédures **accélérées de numérotation**, telles que la **numérotation rapide** et la **numérotation abrégée** (pour utiliser ces numérotations, vous devez programmer le fax de façon adéquate).

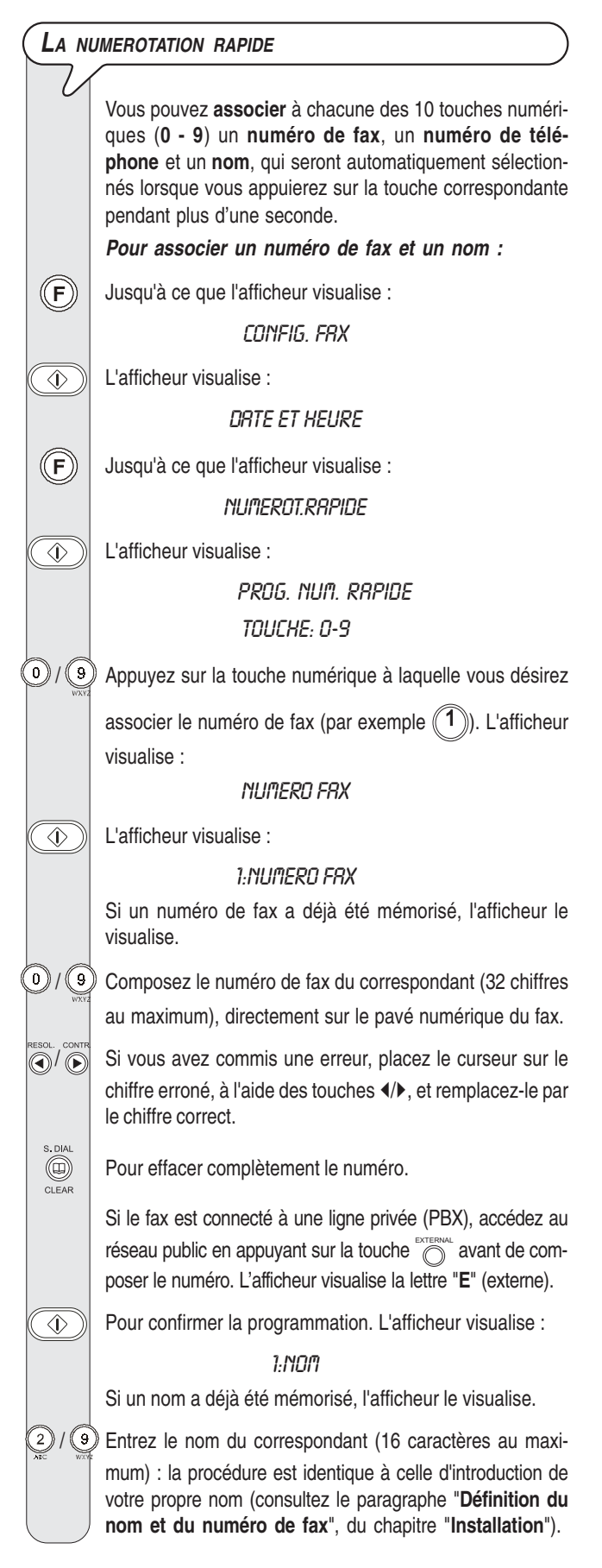

 $\overline{\mathbb{O}}$ 

 $\overline{\langle \mathbb{D} \rangle}$ 

 $\langle \hat{\mathbf{r}} \rangle$ 

Si vous avez commis une erreur, placez le curseur sur le caractère erroné, à l'aide des touches  $\langle \rangle$ , et remplacez-le par le caractère correct.

*<sup>6</sup>* Pour effacer complètement le nom.

Pour confirmer la programmation. L'afficheur visualise :

### PROGR.RUTRE:OUI

A ce niveau, vous pouvez soit **interrompre** la procédure en appuyant sur la touche  $\circled{\hspace{1.5pt}}\circled{\hspace{1.5pt}}\circ$ , soit **programmer** une **autre touche de numérotation rapide** en appuyant sur la touche  $\circled{\left(\Phi\right)}$  et en répétant la procédure à partir du point 5, soit **associer un numéro de téléphone** à cette

même touche numérique  $(\binom{1}{2})$ . Si vous choisissez cette dernière option, suivez la procédure décrite ci-dessous : **Pour associer un numéro de téléphone :**

L'afficheur visualise :

PROG. NUM. RAPIDE TOUCHE: 0-9

 $\binom{0}{4}$  Appuyez de nouveau sur la touche numérique appuyez ensuite sur les touches (/). L'afficheur visualise : NUMERO TEL.

L'afficheur visualise :

### 1:NUMERO TEL.

Si un numéro de téléphone a déjà été mémorisé, l'afficheur le visualise.

 $(0)$ / $(9)$  Composez le numéro de téléphone du correspondant (32) chiffres au maximum), directement sur le pavé numérique du fax. Ensuite, appuyez sur la touche  $\circled{\left(\Phi\right)}$  pour confirmer la programmation. L'afficheur visualise :

חסוז:ו

A ce niveau, étant donné que les autres informations restent inchangées, appuyez sur la touche  $\circled{}$  pour replacer le fax dans l'état d'attente initial.

**Pour associer uniquement un numéro de téléphone, sans devoir mémoriser un numéro de fax :**

Suivez la procédure "**Pour associer un numéro de fax et un nom**" jusqu'à ce que l'afficheur visualise :

PROG. NUM. RAPIDE

TOUCHE: 0-9

 $(0)$  /  $(9)$  Appuyez sur la touche numérique à laquelle vous désirez

associer le numéro de téléphone (par exemple  $(1)$ ). L'afficheur visualise :

#### NUMERO FRX

 $\bigwedge_{k=0}^{\infty}$  Appuyez sur les touches  $\langle A \rangle$  pour visualiser l'autre option disponible :

#### NUMERO TEL.

 $(0)$ / $(9)$  Composez le numéro de téléphone du correspondant (32) chiffres au maximum), directement sur le pavé numérique du fax. Ensuite, appuyez sur la touche  $\circled{\left(\Phi\right)}$  pour confirmer la programmation. A partir de ce point, la procédure est identique à celle décrite précédemment.

#### **L<sup>A</sup> NUMEROTATION ABREGEE**

Vous pouvez **associer** à des **codes** (**01-32**) des **numéros de fax**, des **numéros de téléphone** et des **noms** supplémentaires, qui seront automatiquement sélectionnés

lorsque vous appuierez sur la touche @ et que vous

frapperez le code correspondant.

Exécutez les deux premiers points de la procédure relative à la **numérotation rapide**, et effectuez ensuite les opérations suivantes :

Jusqu'à ce que l'afficheur visualise :

NUMEROT.RBREGEE

L'afficheur visualise :

 $(\mathsf{F})$ 

 $\Diamond$ 

NUM. RBREGEE

(01-32):

 $(0)$ / $(9)$  Frappez le code de numérotation abrégée auquel vous

désirez associer le numéro de fax (par exemple  $(0)$ L'afficheur visualise :

#### NUMERO FRX

A partir de ce point, pour introduire le numéro de fax, le nom et le numéro de téléphone du correspondant, suivez les procédures du paragraphe "**La numérotation rapide**".

### REMARQUE

Si vous le souhaitez, vous pouvez imprimer les informations enregistrées dans les **10 touches de numérotation rapide** et les **32 codes de numérotation abrégée** (consultez le paragraphe "**Impression des rapports et des listes**" plus loin dans ce chapitre).

**MODIFICATION/ANNULATION <sup>D</sup>'UNE TOUCHE DE NUMERO-TATION RAPIDE OU <sup>D</sup>'UN CODE DE NUMEROTATION ABREGEE**

> Suivez les procédures concernant la numérotation rapide ou la numérotation abrégée jusqu'à ce que l'afficheur visualise :

**- Pour la numérotation rapide**

1:NUMERO FRX

**1:NUMERO TEL.** 

**- Pour la numérotation abrégée**

01:NUMERO FRX

ou bien

ou bien

ou bien

01:NUMERO TEL.

 $\binom{0}{1}$   $\binom{9}{3}$  Frappez le nouveau numéro de téléphone ou de fax directement sur le pavé numérique (32 chiffres au maximum), ou appuyez sur la touche  $\circledR$ 

 $\widehat{A}$  Pour confirmer la programmation. L'afficheur visualise :

1:NOM

#### 01:NOM

Frappez le nouveau nom (16 caractères au maximum), ou appuyez sur la touche  $\circledR$ 

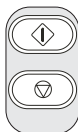

Pour confirmer la programmation.

Pour replacer le fax dans l'état d'attente initial.

#### **EMISSION <sup>A</sup> <sup>L</sup>'AIDE DE LA NUMEROTATION RAPIDE**

Insérez l'original dans l'ADF. L'afficheur visualise les valeurs initiales des types de contraste et de résolution : respectivement, NORMAL et [x] (Standard).

Si vous le souhaitez, modifiez les valeurs de contraste et de résolution (consultez le paragraphe "**Réglage du contraste et de la résolution**").

 $\textcircled{\scriptsize{0}}$  /  $\textcircled{\scriptsize{9}}$  Appuyez pendant plus d'une seconde sur la touche numé-

rique désirée (par exemple  $(1)$ ). L'afficheur visualise "AP-

PEL FAX", et il visualise ensuite le numéro de fax associé à cette touche. Si vous avez également programmé un nom, l'afficheur le visualise.

Au terme de la numérotation, l'émission est exécutée normalement.

**EMISSION <sup>A</sup> <sup>L</sup>'AIDE DE LA NUMEROTATION ABREGEE**

Insérez l'original dans l'ADF. L'afficheur visualise les valeurs initiales des types de contraste et de résolution : respectivement, NORMAL et  $\boxed{\mathbf{x}}$  (Standard).

Si vous le souhaitez, modifiez les valeurs de contraste et de résolution (consultez le paragraphe "**Réglage du contraste et de la résolution**").

 $\overline{\textcircled{\tiny{\textcirc}}}$  L'afficheur visualise :

**RPPEL FRX** 

 $\angle$  code ou  $\lt$   $>$ 

/ Composez le code de numérotation abrégée désiré (par

exemple  $\mathcal{O}(1)$ . L'afficheur visualise le numéro de fax associé à ce code. Si vous avez également programmé un nom, l'afficheur le visualise.

Au terme de la numérotation, l'émission est exécutée normalement.

**EMISSION <sup>A</sup> <sup>L</sup>'AIDE DES NUMEROTATIONS RAPIDE ET ABREGEE APRES CONSULTATION DU CARNET <sup>D</sup>'ADRESSES**

> Si **vous ne vous souvenez plus** de la touche de numérotation rapide ou du code de numérotation abrégée associé à un numéro de fax particulier, **vous pouvez tout de même lancer une émission**, en consultant le carnet d'adresses de la façon suivante :

> Insérez l'original dans l'ADF. L'afficheur visualise les valeurs initiales des types de contraste et de résolution : respectivement, NORMAL et **[Mextern**] (Standard).

> Si vous le souhaitez, modifiez les valeurs de contraste et de résolution (consultez le paragraphe "**Réglage du contraste et de la résolution**").

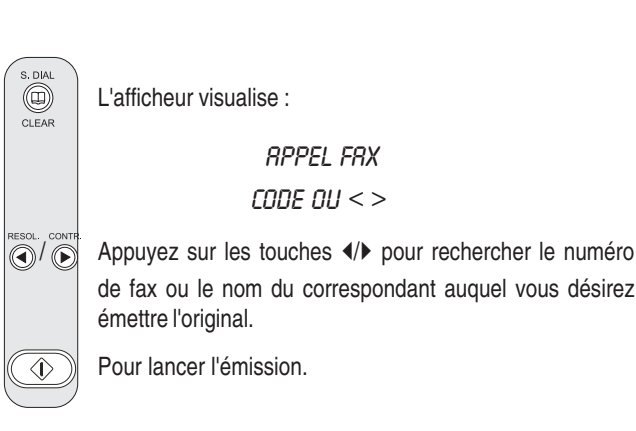

## **IMPRESSION DES RAPPORTS ET DES LISTES**

#### **LES RAPPORTS**

Les rapports imprimés par le fax vous offrent la possibilité de vérifier le résultat de toutes les opérations effectuées (émissions et réceptions), le volume des documents gérés et d'autres informations importantes.

Le fax imprime les rapports suivants :

- **Rapport de coupure de secteur** : ce rapport est **toujours** imprimé **de façon automatique** à la suite d'une **coupure de secteur**.
- Si la coupure de secteur est survenue **durant une émission** ou **une réception**, au rétablissement des conditions de fonctionnement, le fax imprime automatiquement un rapport contenant des informations sur l'émission ou la réception en cours.
- Si la coupure de secteur est survenue **durant ou après une émission depuis la mémoire ou une réception en mémoire**, au rétablissement des conditions de fonctionnement, le fax imprime automatiquement un rapport indiquant le nombre total des pages (en émission et réception) effacées de la mémoire à la suite de cette coupure.
- **Journal d'activités** : ce rapport contient des informations sur les **25 dernières opérations** effectuées (émissions et réceptions). Le fax conserve ces informations en mémoire, et les **imprime** soit **automatiquement toutes les 15 opérations**, soit **sur votre demande**.
- **Rapport de dernière émission** : ce rapport contient des informations concernant la **dernière émission**, et peut être **imprimé**, par l'intermédiaire d'une programmation adéquate, soit **automatiquement** au terme de chaque émission, soit **uniquement sur votre demande**.
- **Rapport de non émission** : ce rapport contient des informations sur la **dernière émission**, mais il n'est **imprimé de façon automatique que si l'émission a échoué**. Le fax est prédisposé pour l'impression automatique de ce type de rapport. Pour désactiver cette impression, consultez le paragraphe correspondant.
- **Rapport de dernière multidiffusion** : ce rapport contient des informations concernant la **dernière multidiffusion**, et peut être **imprimé**, par l'intermédiaire d'une programmation adéquate, soit **automatiquement** au terme de chaque multidiffusion, soit **uniquement sur votre demande**.
- Liste des appelants : ce rapport, qui ne peut être imprimé que sur votre demande, contient les informations suivantes :
	- **Nom personne appelant** :
	- Nom du correspondant qui vous a appelé (si cette option est fournie par le service),
	- ou bien
	- PRIVE : si le correspondant ne souhaite pas révéler son identité, ou bien
	- NON DISPONIBLE : si le correspondant est connecté à un central téléphonique qui ne dispose pas de ce service.
- **Numéro appelant** :
- Numéro du correspondant qui vous a appelé, ou bien
- PRIVE : si le correspondant ne souhaite pas révéler son identité, ou bien
- NON DISPONIBLE : si le correspondant est connecté à un central téléphonique qui ne dispose pas de ce service.

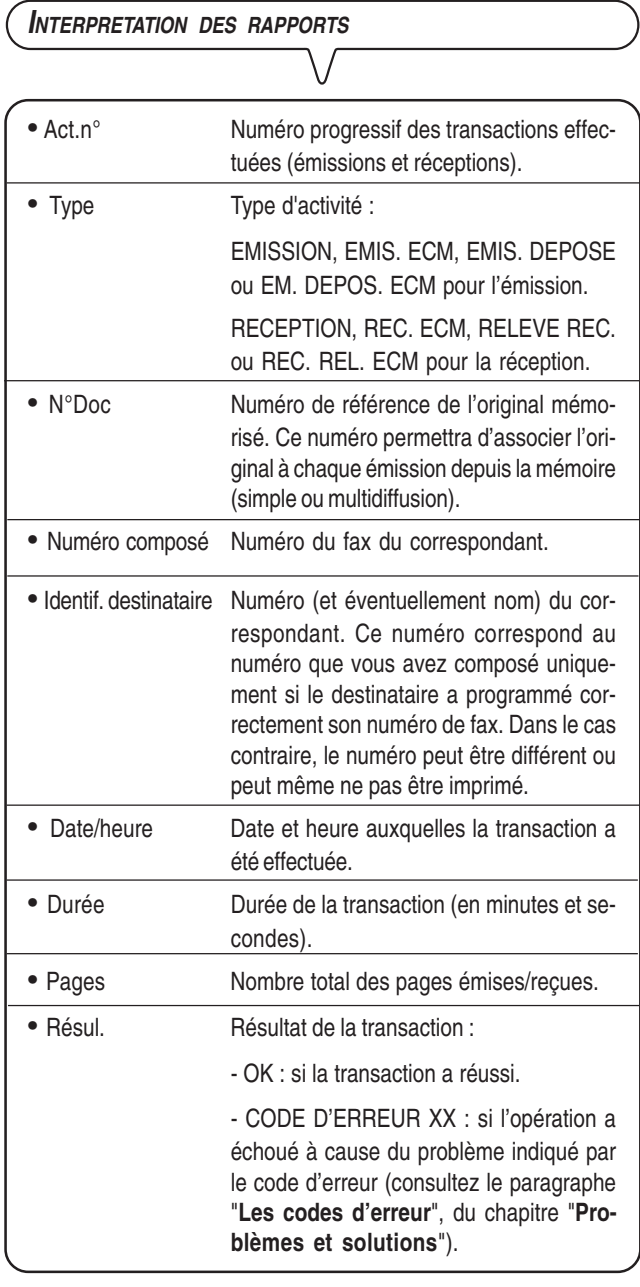

### **ACTIVATION/DESACTIVATION DE <sup>L</sup>'IMPRESSION AUTOMATIQUE DES RAPPORTS <sup>D</sup>'EMISSION ET DE NON EMISSION**

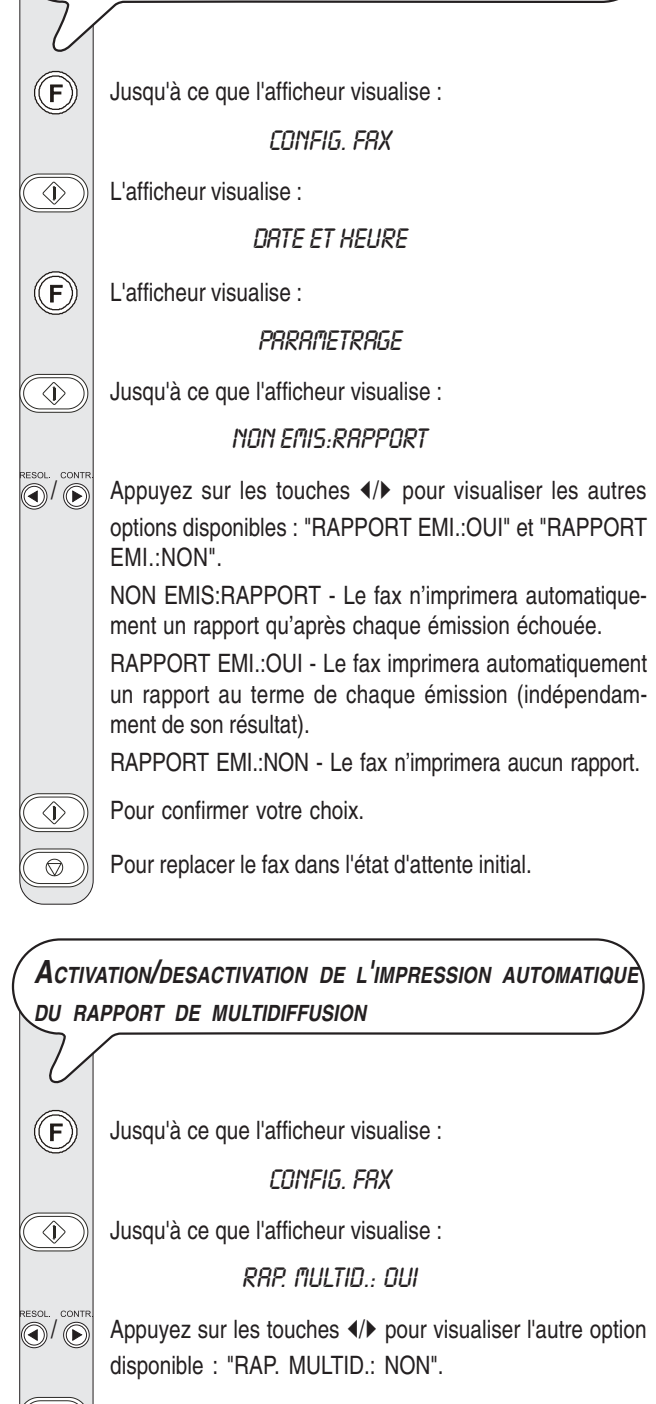

Pour confirmer votre choix.

 $\circled{1}$ 

 $\bigcirc$ 

Pour replacer le fax dans l'état d'attente initial.

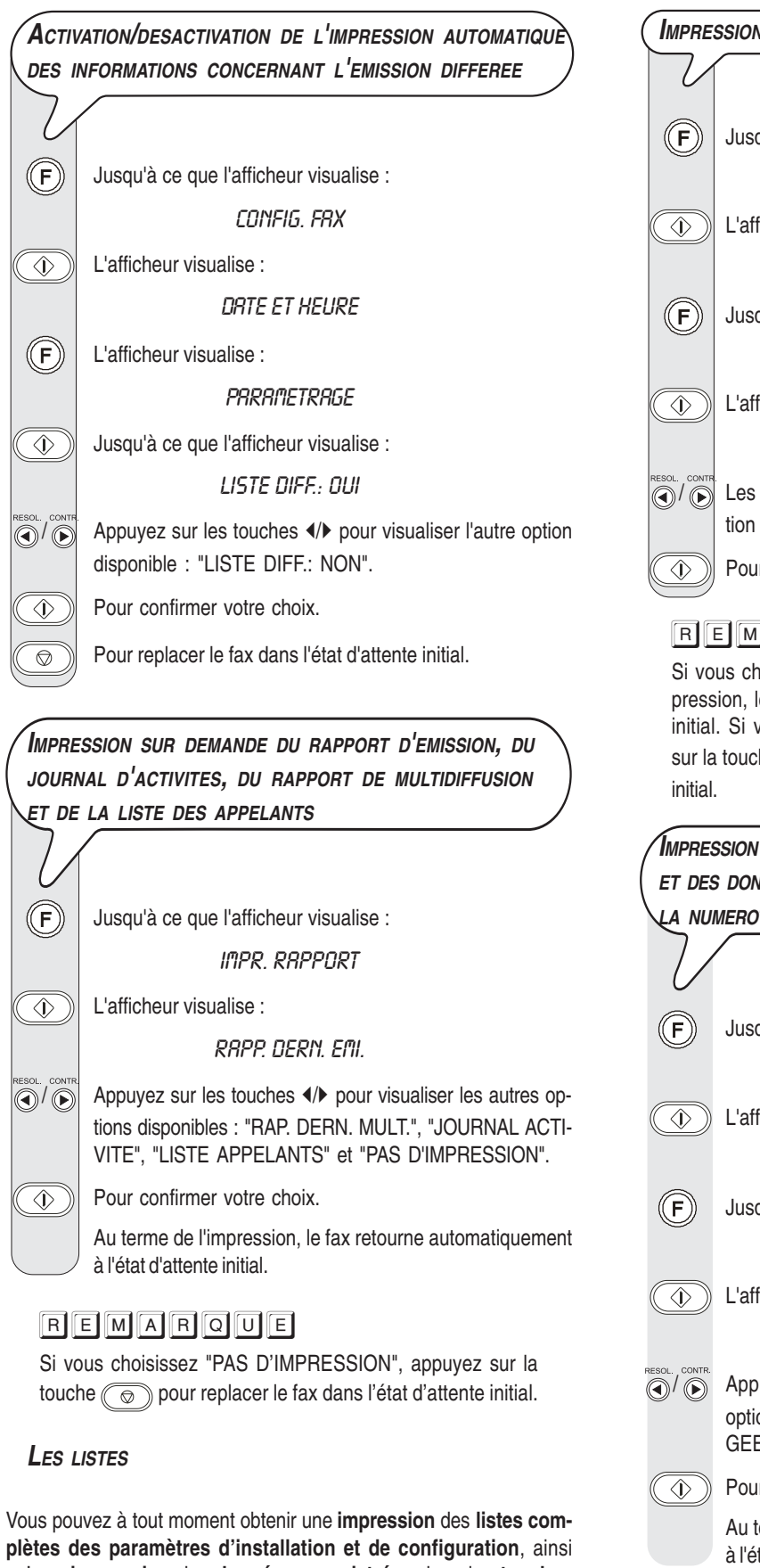

## **IMPRESSION DE LA LISTE DES PARAMETRES <sup>D</sup>'INSTALLATION**

Jusqu'à ce que l'afficheur visualise : **INSTALLATION**  $\widehat{\langle \psi \rangle}$  L'afficheur visualise : CONFIG.LIGNE TEL Jusqu'à ce que l'afficheur visualise : **IMPR. INSTRLL.**  $\widehat{\langle \psi \rangle}$  L'afficheur visualise : IMPRESSION: OUI  $\left(\widehat{\bullet}\right)^{1}$  Les touches  $\leftrightarrow$  vous permettent de visualiser l'autre option disponible : "IMPRESSION: NON".  $\circled{\leftarrow}$  Pour confirmer votre choix.

### REMARQUE

Si vous choisissez "IMPRESSION: OUI", au terme de l'impression, le fax retourne automatiquement à l'état d'attente initial. Si vous choisissez "IMPRESSION: NON", appuyez sur la touche  $\circled{\color{green}\odot}$  pour replacer le fax dans l'état d'attente

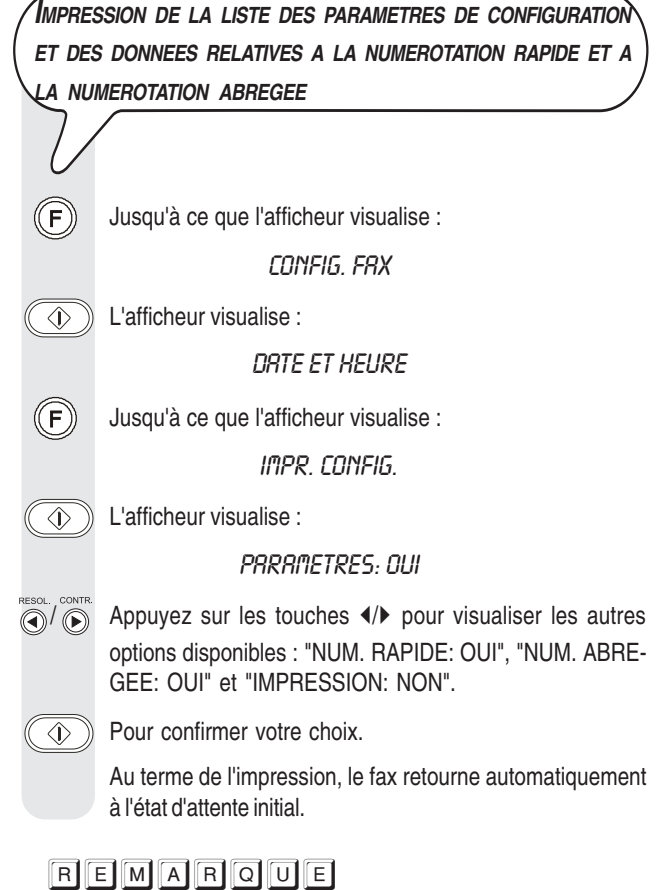

Si vous choisissez "IMPRESSION: NON", appuyez sur la touche  $\circled{e}$  pour replacer le fax dans l'état d'attente initial.

qu'une **impression** des **données enregistrées** dans les **touches de numérotation rapide** et les **codes de numérotation abrégée**. L'impression des listes des paramètres d'installation et de configuration vous permet d'obtenir un compte rendu mis à jour des valeurs prédéfinies et des valeurs que vous avez programmé pour adapter

le fax à vos exigences.

### **POUR TELEPHONER**

Lorsque vous prenez la ligne **en décrochant le combiné**, vous pouvez bénéficier de toutes les fonctions communes aux appareils téléphoniques traditionnels disponibles sur le marché.

Parmi ces fonctions, nous pouvons mentionner la fonction **R**

(REGISTER RECALL, activée à l'aide de la touche  $(\mathbf{R})$ ) qui vous permet d'accéder aux services spéciaux offerts par l'administrateur du réseau téléphonique.

Vous pouvez également bénéficier des fonctions suivantes :

- Appeler un correspondant à l'aide des procédures de numérotation rapides programmées (consultez les paragraphes "**Téléphoner à l'aide de la numérotation rapide**" et "**Téléphoner à l'aide de la numérotation abrégée**").
- **Suspendre momentanément une conversation téléphonique** en appuyant sur la touche (ATTENTE). Pour reprendre la conversation, appuyez de nouveau sur cette touche.

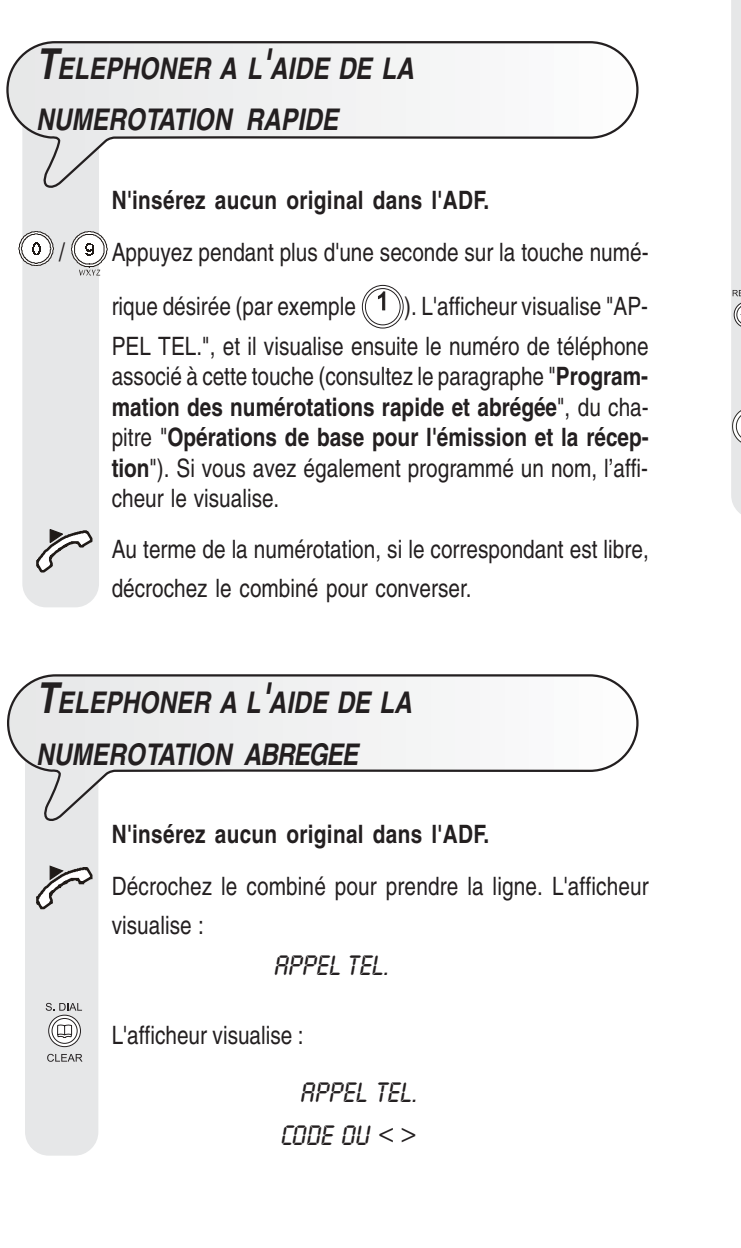

 $\textcircled{(9)}$ / $\textcircled{(9)}$ Composez le code de numérotation abrégée désiré (par

exemple  $\binom{0}{1}$ . L'afficheur visualise le numéro de téléphone associé à ce code (consultez le paragraphe "**Programmation des numérotations rapide et abrégée**", du chapitre "**Opérations de base pour l'émission et la réception**"). Si vous avez également programmé un nom, l'afficheur le visualise.

Au terme de la numérotation, si le correspondant est libre, vous pouvez commencer à converser.

### **TELEPHONER APRES CONSULTATION DU CARNET <sup>D</sup>'ADRESSES N'insérez aucun original dans l'ADF.** Décrochez le combiné pour prendre la ligne. L'afficheur visualise : **RPPEL TEL.**  L'afficheur visualise : **RPPEL TEL.**  $\textit{CODE}$  OU  $\textit{<}$   $\textit{>}$ / Appuyez sur les touches /- pour rechercher le numéro de téléphone ou le nom du correspondant auquel vous désirez téléphoner. Pour lancer la numérotation.  $\langle \hat{\mathbf{r}} \rangle$ Au terme de la numérotation, si le correspondant est libre, vous pouvez commencer à converser.

## **LES ORIGINAUX QUE VOUS POUVEZ COPIER**

Avant d'effectuer une copie, assurez-vous que l'original respecte les caractéristiques indiquées dans le paragraphe "**Les originaux que vous pouvez utiliser**", de la section "**Emission**", du chapitre "**Opérations de base pour l'émission et la réception**".

### **EXECUTION <sup>D</sup>'UNE COPIE**

Vous pouvez utiliser votre fax comme un **photocopieur**. La qualité de la reproduction obtenue dépend des valeurs de **contraste** et de **résolution** sélectionnées avant l'exé-

cution de la copie (touches  $(\bullet)$ ) et  $(\bullet)$ .).

Le type de **contraste** doit être choisi en fonction des critères suivants :

- **NORMAL**, si l'original **n'est ni trop clair ni trop foncé**.
- **CLAIR**, si l'original **est particulièrement foncé**.
- **FONCE**, si l'original **est particulièrement clair**.

Le type de **résolution** doit être choisi en fonction des critères suivants :

- **TEXTE**, si l'original contient **du texte facilement lisible** ou **des graphiques simples**.
- **PHOTO**, si l'original contient **des zones grises**.

Insérez l'original dans l'ADF.

 $(\blacksquare)$ 

- $\Box$ ) L'afficheur visualise les valeurs initiales du contraste, de la résolution et de la reproduction : respectivement, NOR-MAL, TEXTE et 100%.
- Ô Pour choisir le type de contraste désiré : "CLAIR", "FONCE" ou "NORMAL".
	- Pour choisir le type de résolution désiré : "TEXTE" ou "PHOTO".
	- Pour choisir la valeur de reproduction désirée : "100%", "140%" ou "70%".

Pour n'effectuer qu'une seule copie, appuyez directement sur la touche  $(\Box \Box)$ . Sinon, frappez le nombre de copies

désiré (9 au maximum), avant d'appuyer sur la touche

 $\Box$ ). Le fax mémorise une par une les pages composant l'original, et il effectue ensuite les copies.

### REMARQUE

Pour interrompre la copie en cours, appuyez deux fois sur la touche  $\circled{})$  : à la première pression, le fax éjecte l'original de l'ADF, et à la seconde, il retourne à l'état d'attente initial. Si le document à retirer est composé de plusieurs feuilles, avant d'appuyer sur la touche  $\circled{\hspace{-.1cm}0}$  pour éjecter la première, retirez manuellement toutes les autres feuilles.

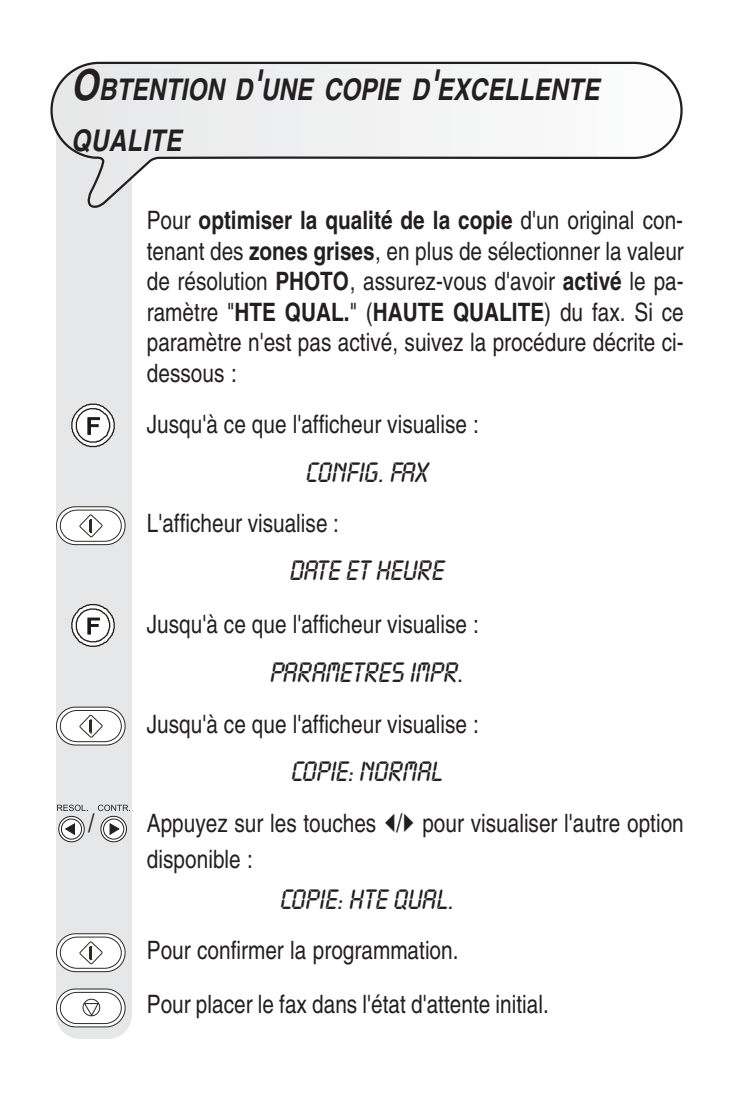

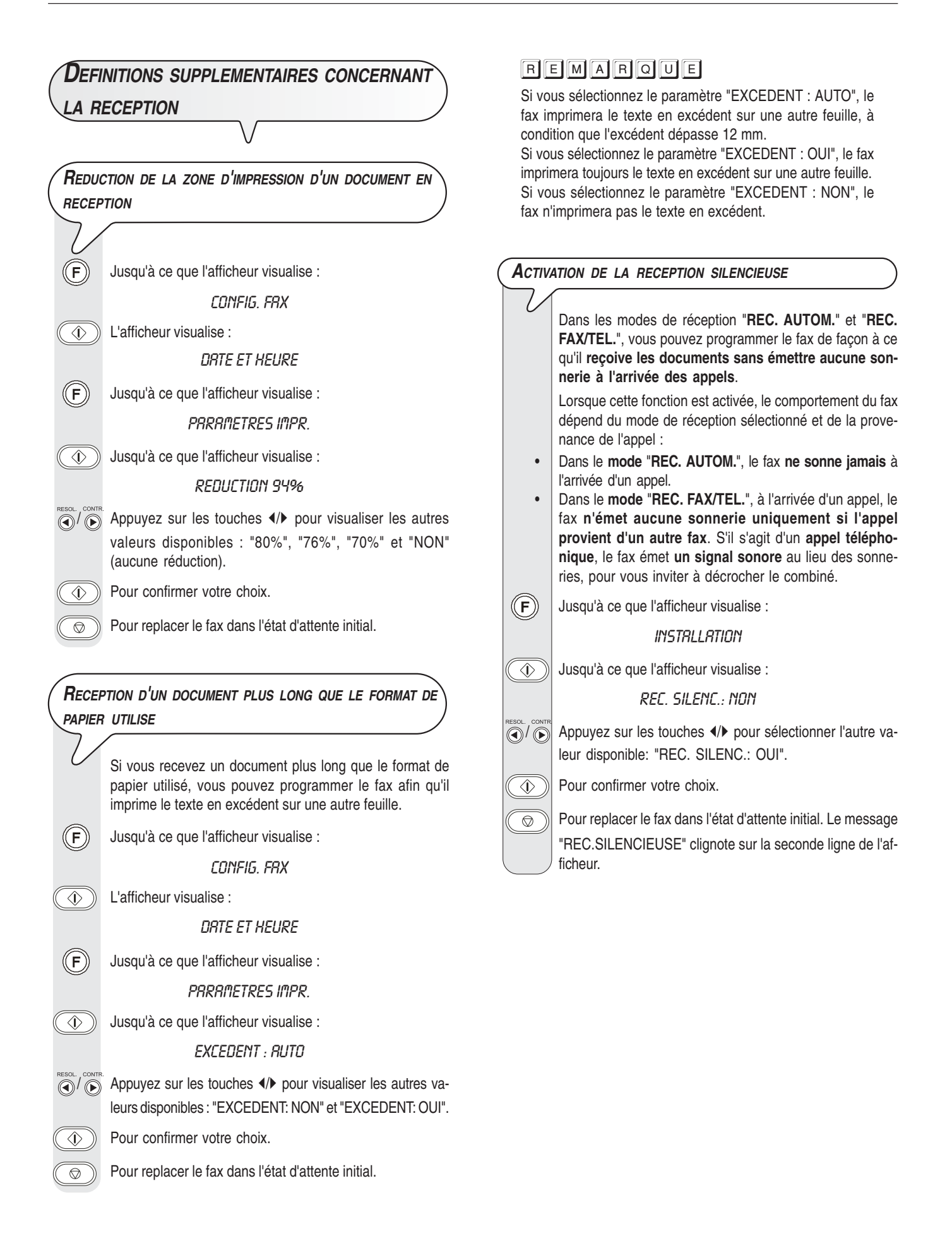

### **VISUALISATION DE <sup>L</sup>'IDENTIFICATION DE LA PERSONNE QUI VOUS APPELLE**

Cette fonction, qui peut être activée sur votre demande par l'administrateur du réseau téléphonique, **n'est disponible que dans certains pays**, et respecte la **Norme ETSI ETS 300 778-1**.

Cette fonction vous permet **d'identifier immédiatement la personne qui vous appelle** : ainsi, vous pouvez décider de répondre ou non à l'appel.

Grâce à cette fonction, lorsque le fax se trouve **en état d'attente**, à l'arrivée d'un appel, il **visualise toujours** et de façon automatique **l'une des informations suivantes** :

- **Numéro ou nom du correspondant** qui vous appelle.
- **PRIVE** : si le correspondant a choisi de ne pas révéler son identité.
- **NON DISPONIBLE** : si le correspondant est connecté à un central téléphonique qui ne dispose pas de ce service.

En revanche, si **vous êtes en train de programmer** le fax, et si vous désirez, à l'arrivée d'un appel, **visualiser le numéro ou le**

**nom de l'appelant, vous devez appuyer** sur la touche  $\sqrt{\sqrt{2}}$ Si vous êtes connecté à un central téléphonique particulier. le numéro de la personne qui vous appelle pourrait ne pas être visualisé sur le fax. Si tel est le cas, contactez le centre d'assistance technique de votre pays.

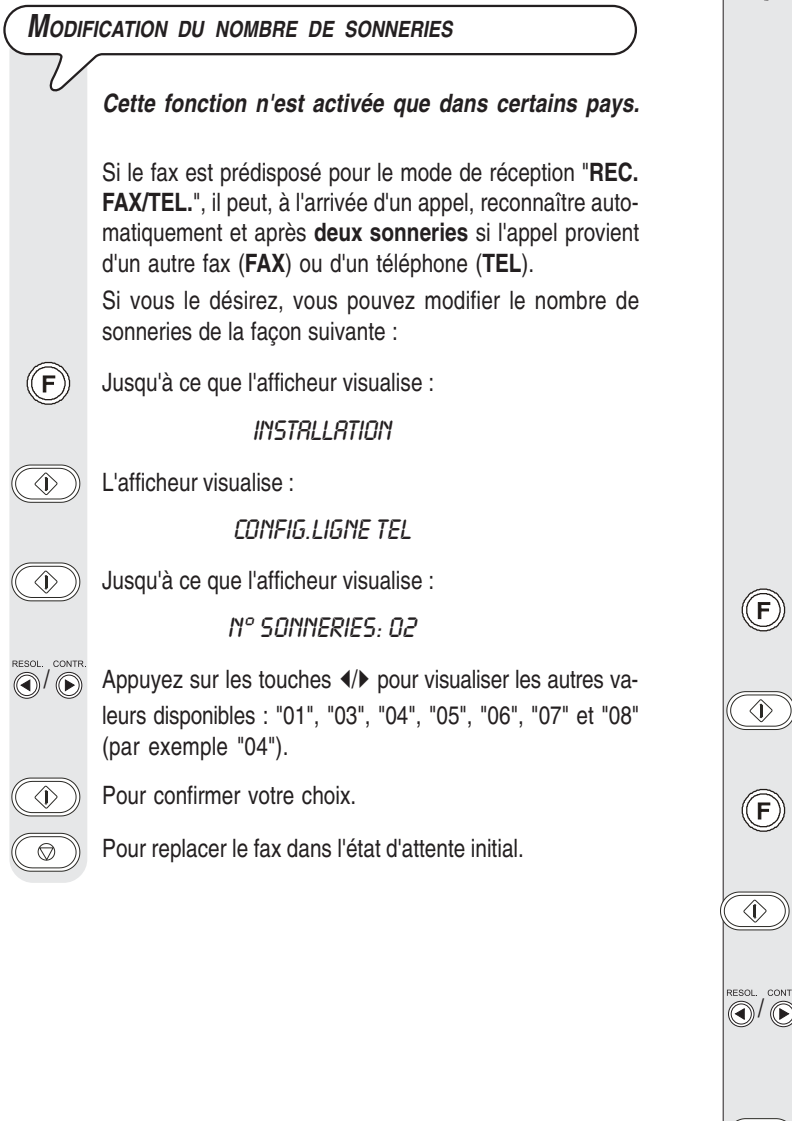

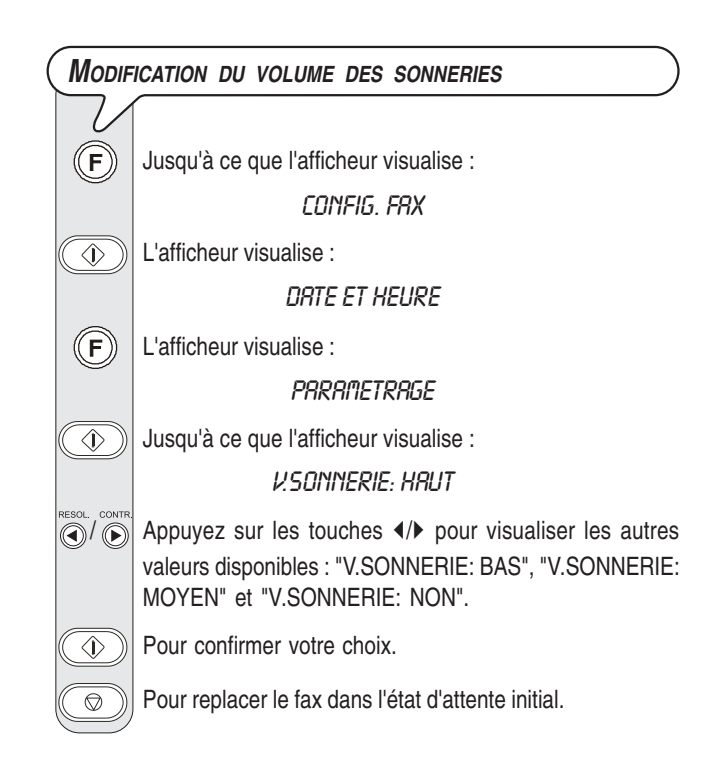

### **RECONNAISSANCE DE LA CADENCE DES SONNERIES**

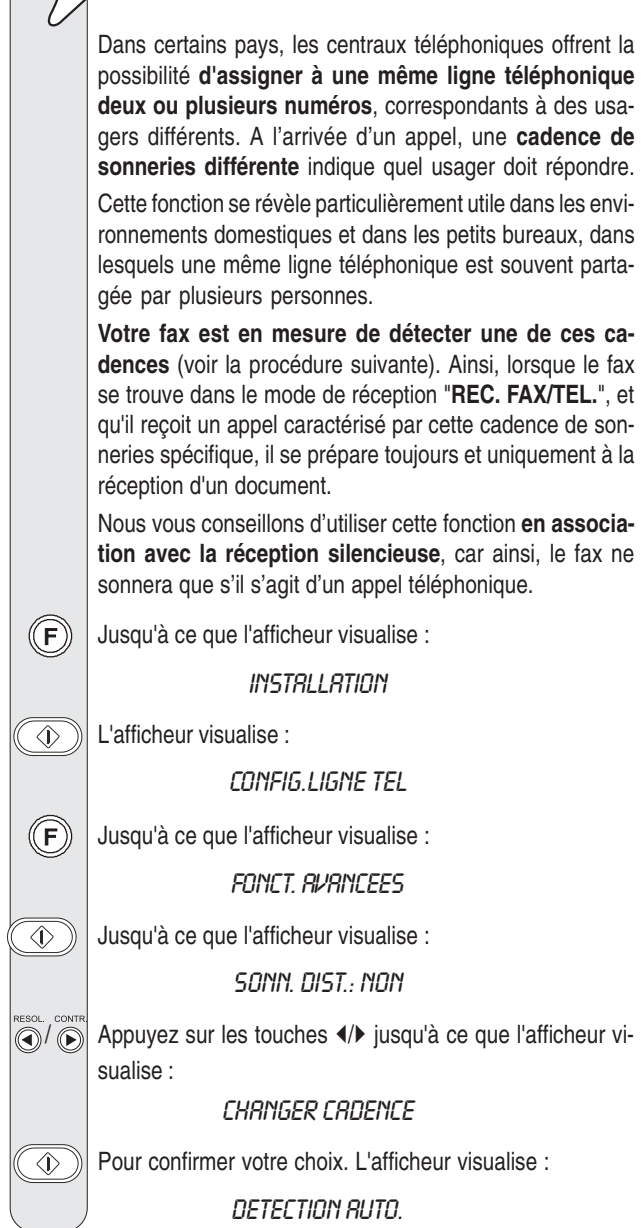

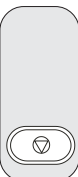

Appelez le fax avec la cadence désirée, de façon à ce que le fax puisse la détecter. L'afficheur visualise :

DETECTEE

 $\textcircled{b}$  Pour replacer le fax dans l'état d'attente initial.

### **REMARQUE**

Si le fax ne parvient pas à détecter cette cadence spécifique, l'afficheur visualise le message "NON DETECTEE". Si tel est le cas, appuyez sur la touche  $\circled{\hspace{1.5pt}}$ , et répétez la procédure.

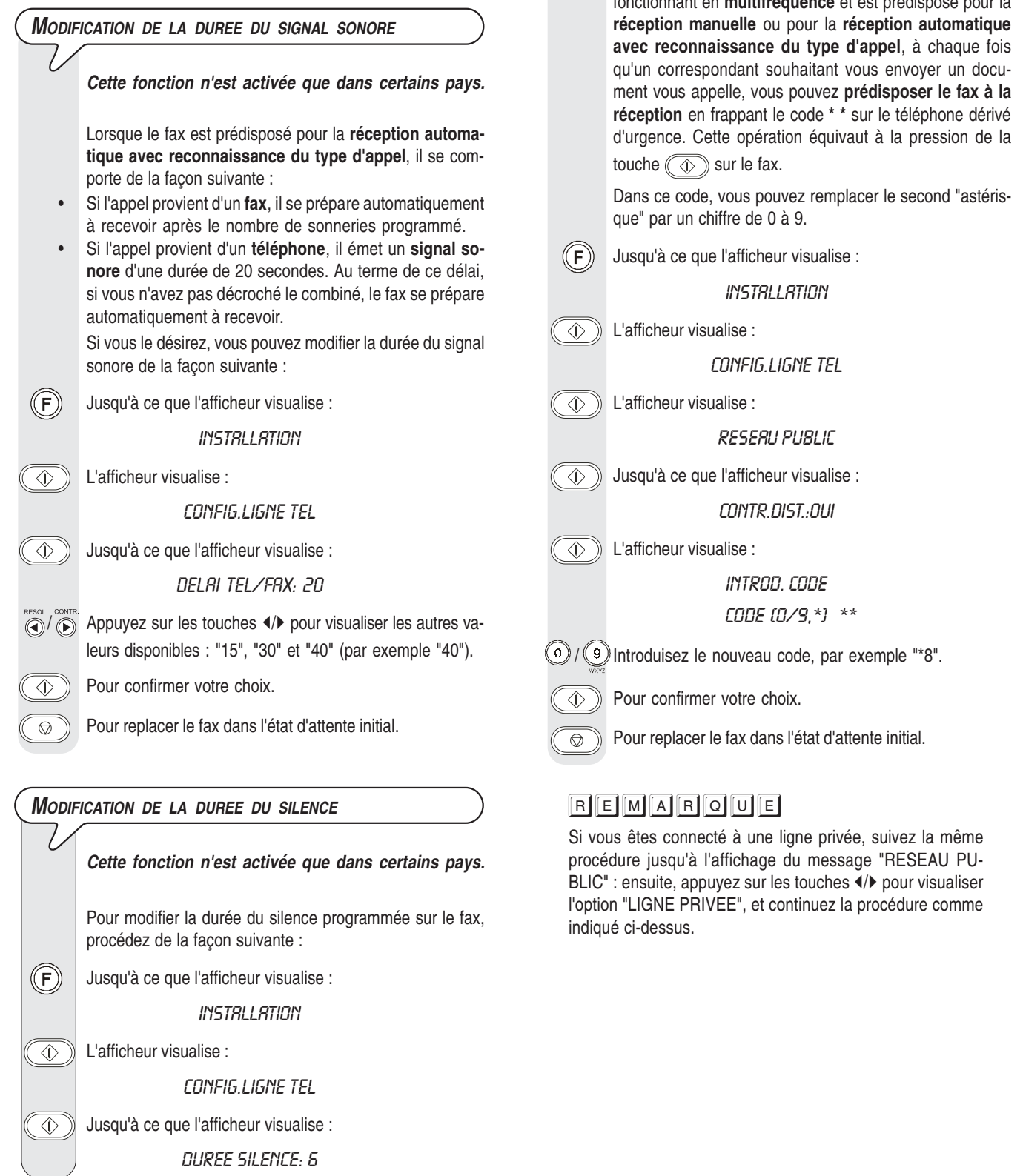

 $\binom{1}{\binom{m}{k}}$  Appuyez sur les touches  $\blacktriangleleft/\blacktriangleright$  pour visualiser les autres valeurs disponibles : "3", "4", "8", "10" et "NON" (par

 $\circledcirc$  Pour replacer le fax dans l'état d'attente initial.

**MODIFICATION DU CODE DE COMMANDE <sup>A</sup> DISTANCE**

fonctionnant en **multifréquence** et est prédisposé pour la

Si le fax est connecté à un **téléphone dérivé d'urgence**

exemple "4").

l

 $\widehat{\langle \psi \rangle}$  Pour confirmer votre choix.

### **DEFINITIONS SUPPLEMENTAIRES CONCERNANT <sup>L</sup>'EMISSION ACTIVATION/DESACTIVATION DE LA REPETITION <sup>D</sup>'UNE EMISSION DEPUIS LA MEMOIRE ECHOUEE**  $(F)$ Jusqu'à ce que l'afficheur visualise : CONFIG. FRX  $\Diamond$ L'afficheur visualise : DRTE ET HEURE  $(F)$ L'afficheur visualise : PRRAMETRAGE  $\widehat{\mathbb{Q}}$  Jusqu'à ce que l'afficheur visualise : REEXPED.DOC: OUI  $\langle \widehat{\bullet}\rangle$ / $\langle \widehat{\bullet}\rangle$  Appuyez sur les touches  $\langle \rangle$  pour visualiser l'autre valeur disponible : "REEXPED.DOC: NON".  $\widehat{\langle \rangle}$  Pour confirmer votre choix.  $\circledcirc$  Pour replacer le fax dans l'état d'attente initial. **ECOUTE DES SIGNAUX DE PRISE DE LIGNE** Le fax est prédisposé pour l'écoute des **tonalités de ligne** au cours de la numérotation, et pour l'écoute des **signaux de prise de ligne** échangés entre votre fax et celui de votre correspondant. Si tel n'est pas le cas, programmez le fax de la façon suivante :  $(F)$ Jusqu'à ce que l'afficheur visualise : **INSTALLATION**  $\widehat{\lozenge)}$  L'afficheur visualise : CONFIG.LIGNE TEL  $(F)$ Jusqu'à ce que l'afficheur visualise : **DIRGNOSTIC**  $\widehat{\langle \rangle}$  Jusqu'à ce que l'afficheur visualise : ECOUTE LIGNE: NON  $\langle \widehat{\bullet}\rangle/\langle \widehat{\bullet}\rangle$  Appuyez sur les touches  $\langle \bullet\rangle$  pour visualiser l'autre valeur disponible : "ECOUTE LIGNE: OUI".  $\widehat{\triangle}$  Pour confirmer votre choix.  $\circledcirc$  Pour replacer le fax dans l'état d'attente initial.

### **REGLAGE DU VOLUME DU HAUT-PARLEUR** Si le volume des tonalités de ligne et des signaux de prise de ligne vous semble **trop faible** ou **trop fort**, réglez-le, respectivement, à l'aide des touches  $\overline{a}$  et  $\overline{b}$ . L'afficheur visualise :  $\mathcal{S}$ **RPPEL TEL.**  $\widehat{p}$  Appuyez sur les touches  $\triangleleft p$  pour diminuer ou augmenter le volume du haut-parleur.

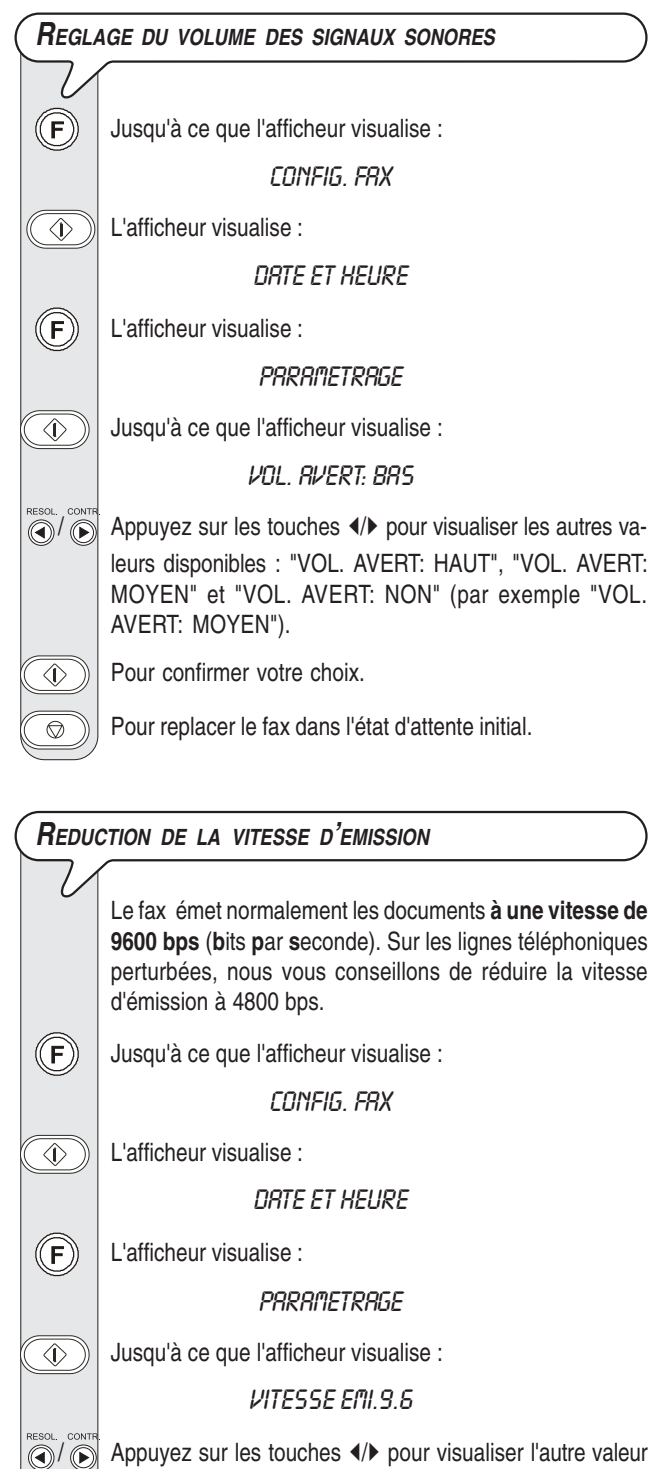

disponible : "VITESSE EMI.4.8".

 $\overline{\circledast}$  $\overline{\circ}$ 

Pour replacer le fax dans l'état d'attente initial.

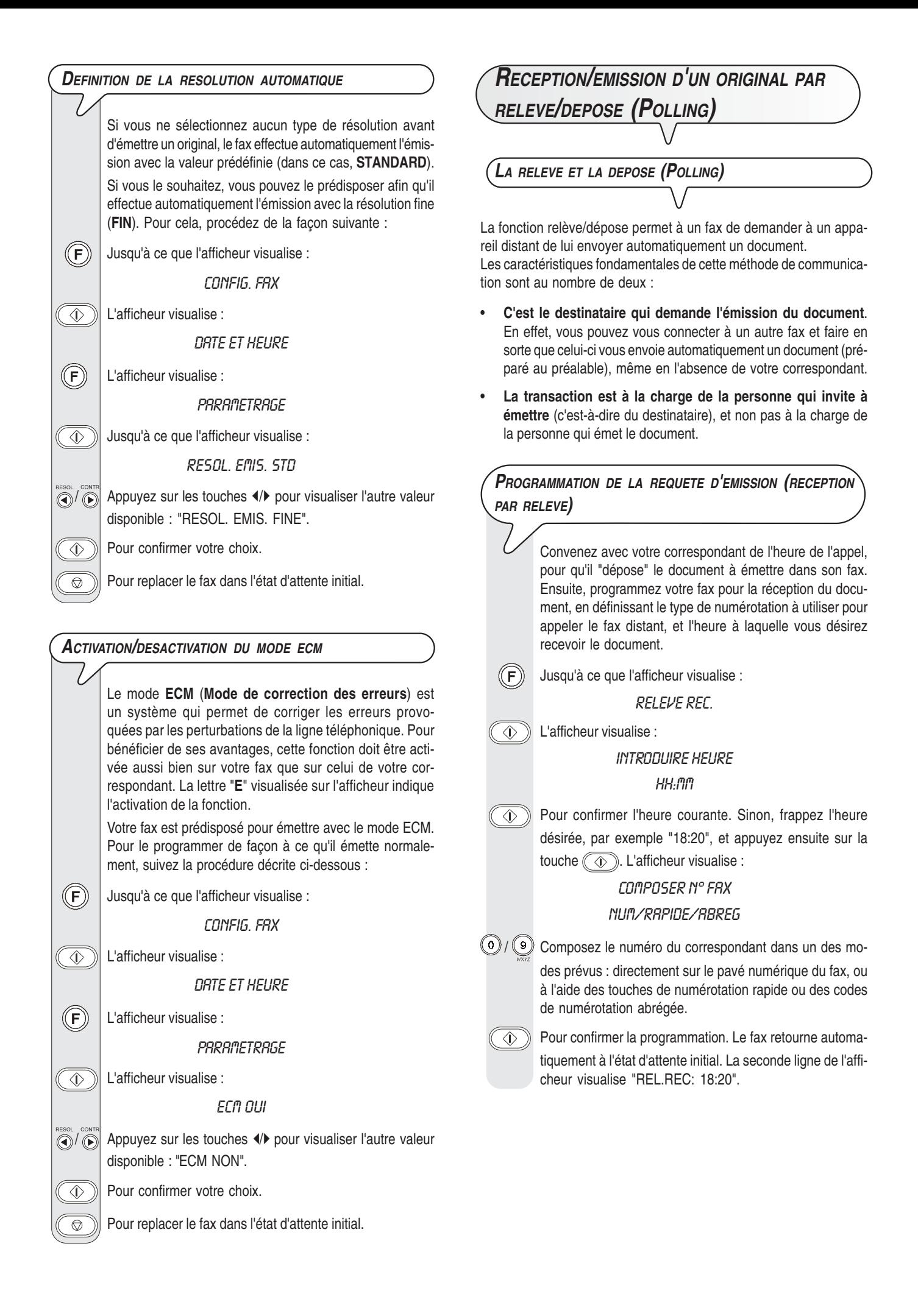

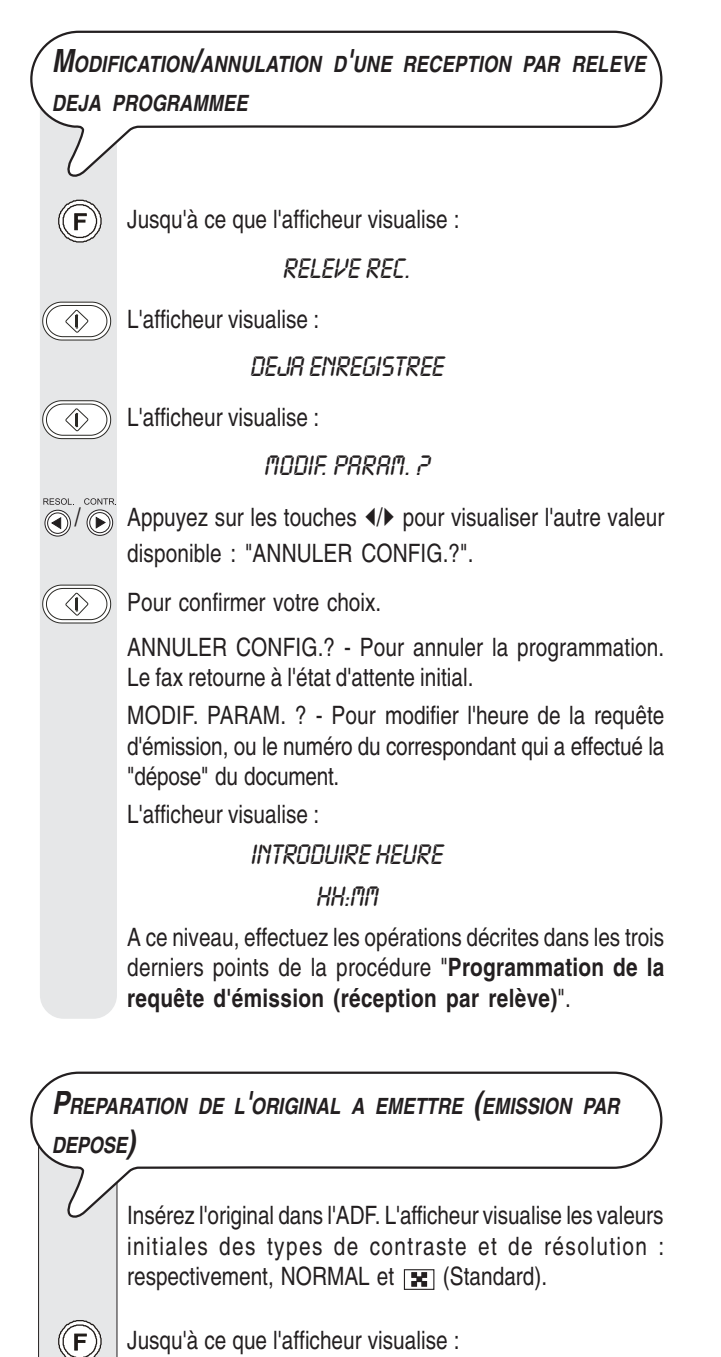

EMIS.DEPOSE

Appuyez deux fois sur la touche  $\widehat{a}$ ). La seconde ligne de l'afficheur visualise "EMIS.DEPOSE ACT.".

### REMARQUE

Pour annuler la programmation de l'émission par dépose, retirez l'original de l'ADF ou appuyez sur la touche  $\circled{})$ .

### **E<sup>N</sup> CAS DE COUPURE DE SECTEUR**

En cas de coupure de secteur, le fax conserve en mémoire les informations suivantes : les numéros programmés pour les numérotations rapide et abrégée et les rapports. En revanche, les données suivantes seront perdues :

- Les documents en mémoire. Dans ce cas, le fax imprime automatiquement un rapport indiquant le nombre total des pages effacées de la mémoire (en émission et en réception).
- Les données des émissions depuis la mémoire, des émissions différées, des émissions par dépose et des réceptions par relève.
- Le rapport de multidiffusion.
- La liste des appelants.

Le journal d'activités contiendra des informations relatives aux 15 dernières opérations effectuées (et non pas relatives aux 25 dernières opérations).

### **E<sup>N</sup> CAS <sup>D</sup>'EPUISEMENT DU PAPIER OU DE <sup>L</sup>'ENCRE**

Si au cours de la réception **le papier se termine ou se coince**, **l'encre s'épuise**, **le couvercle du logement de la tête d'impression s'ouvre** ou **le support papier se referme**, l'impression s'interrompt, le message correspondant est visualisé sur l'afficheur, et le document que vous êtes en train de recevoir est **temporairement enregistré dans la mémoire**. Le fax reprend l'impression dès que l'anomalie est éliminée.

### **S<sup>I</sup> <sup>L</sup>'EMISSION ECHOUE**

Parfois, à cause de problèmes survenant sur la ligne (trafic téléphonique trop intense ou interférences), le destinataire vous informe que la copie reçue est de mauvaise qualité, et vous demande de la lui retransmettre.

Dans ce cas, nous vous conseillons d'émettre à nouveau l'original à une **vitesse inférieure**. Vous devez **réduire la vitesse** à **4800 bps**, en suivant la procédure décrite dans le paragraphe "**Réduction de la vitesse d'émission**", du chapitre "**Opérations plus sophistiquées**".

Si **l'émission échoue** à cause d'un problème sur la ligne ou d'une défaillance du fax, le témoin lumineux d'erreur " $\bigcirc_{\mathbf{A}}$ " s'allume, et le fax émet un bref signal sonore ; dans ce cas, le fax imprime automatiquement **le rapport d'émission** (consultez le paragraphe "**Impression des rapports et des listes**", du chapitre "**Opérations de base pour l'émission et la réception**"). Dans ce rapport, un **code d'erreur** indique la cause de l'anomalie (consultez la liste des codes d'erreur plus loin dans ce chapitre). Au terme de l'impression, appuyez sur la touche  $\circled{\color{green}\odot}$  pour éteindre le témoin lumineux d'erreur "  $\circ$  ", et retirez l'original de l'ADF manuellement.

**PROBLEMES DE FONCTIONNEMENT**

La liste ci-dessous vous aidera à résoudre certains problèmes de fonctionnement.

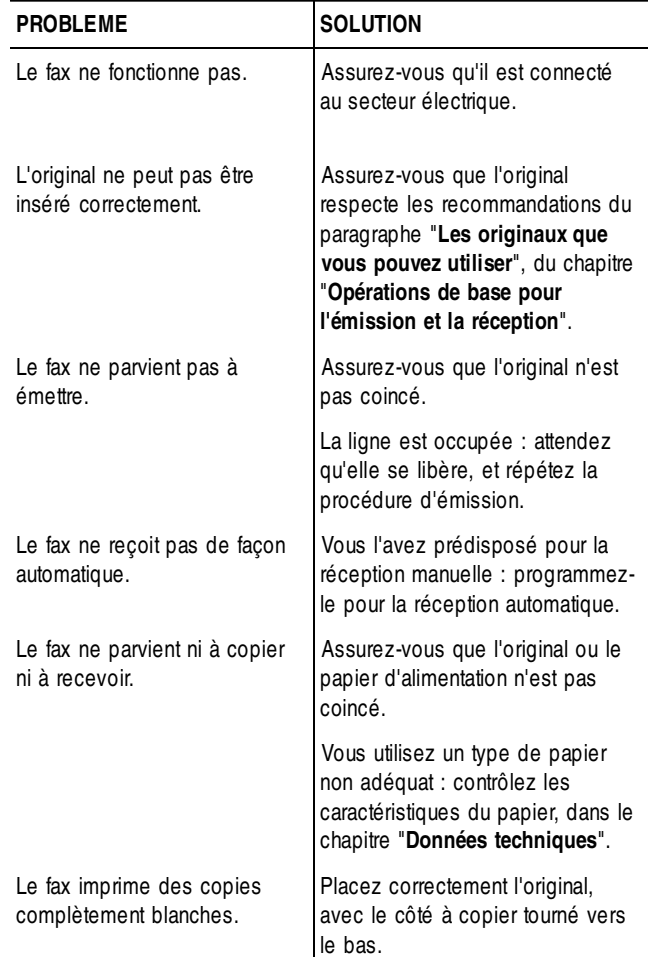

### REMARQUE

Le fonctionnement défectueux du fax durant l'émission ou la réception peut également dépendre de causes différentes de celles mentionnées dans le tableau. Ces problèmes sont signalés par un **code d'erreur** imprimé dans le "**Rapport d'émission**" et dans le "**Journal d'activités**" (consultez le paragraphe "**Impression des rapports et des listes**", du chapitre "**Opérations de base pour l'émission et la réception**").

**LES CODES <sup>D</sup>'ERREUR**

Les codes d'erreur imprimés dans le rapport d'émission et dans le journal d'activités sont composés de **deux chiffres** indiquant la **cause** de l'erreur. Par manque d'espace, le code est imprimé dans le journal d'activités sans aucun message.

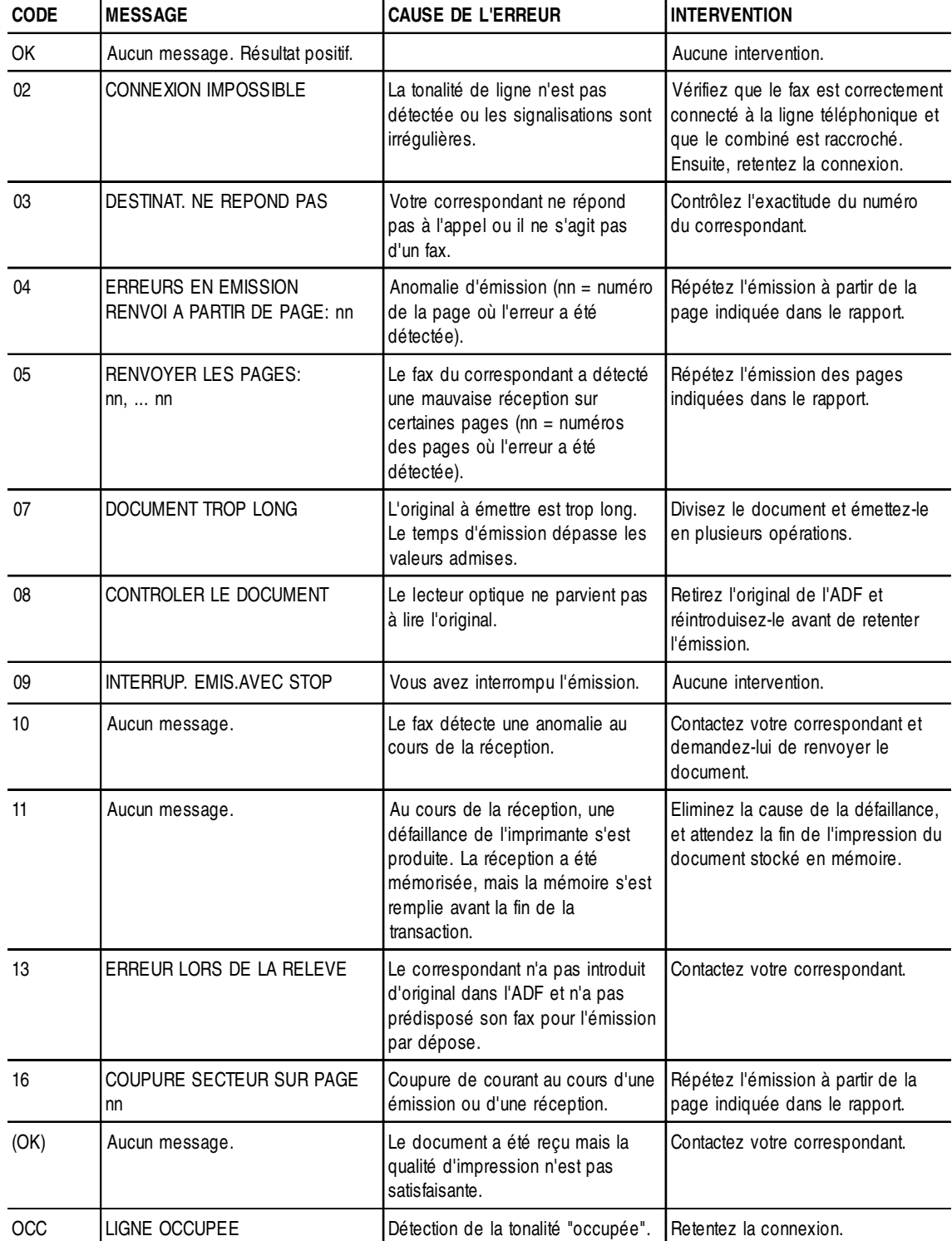

### **SIGNALISATIONS ET MESSAGES**

Les éventuelles **anomalies** pouvant survenir sont généralement indiquées par des **signalisations sonores** (parfois accompagnées de **signalisations visuelles** : témoin lumineux d'erreur " on " allumé) ou par des **messages d'erreur visualisés sur l'afficheur**.

En outre, certaines **signalisations sonores** du fax et certains **messages** visualisés sur l'afficheur **n'indiquent pas** une condition d'**erreur**.

**SIGNALISATIONS SONORES <sup>D</sup>'ERREUR**

#### **Signalisation brève de 1 seconde**

• Vous avez appuyé sur une touche erronée durant une phase opérationnelle.

#### **Signalisation prolongée de 3 secondes et témoin lumineux d'erreur allumé**

• Transaction échouée.

#### **Signalisation continue**

• Vous devez raccrocher le combiné.

### REMARQUE

Pour éteindre le témoin lumineux d'erreur " appuyez sur la touche  $\circled{\color{red}\circ}$ 

**MESSAGES <sup>D</sup>'ERREUR VISUALISES SUR <sup>L</sup>'AFFICHEUR**

#### CODE ERRONE, ENFONCER

Le code d'accès au répondeur automatique est erroné : appuyez sur la touche  $\circledcirc$  et frappez le code correct.

#### CONTROLE DOCUM., ENFONCER

L'original n'est pas alimenté correctement : réinsérez l'original dans le plateau d'introduction automatique (ADF), et appuyez sur la touche  $\circledcirc$  pour restaurer les conditions de fonctionnement du fax.

#### CONTROLE PRPIER, ENFONCER

- Pas de papier dans le bac d'alimentation : ajoutez du papier et appuyez sur la touche  $\circledcirc$  pour effacer le message de l'afficheur.
- Le papier n'est pas alimenté correctement : réinsérez le papier dans le bac, et appuyez sur la touche  $\circled{\hspace{-.15cm}0}$  pour restaurer les conditions de fonctionnement du fax.

#### COPIE INTERROMP.

- Vous avez interrompu la copie en appuyant sur la touche  $\circled{\color{green}\circ}$
- Une erreur empêchant l'impression s'est produite durant la copie de l'original : vérifiez le type d'anomalie sur l'afficheur, et éliminez la cause de l'erreur.

#### COUVERCLE OUVERT

Le couvercle du logement de la tête d'impression est ouvert : refermez-le.

#### DOCUMENT EN MEM.

Le document reçu a été mémorisé à cause d'une anomalie qui en empêchait l'impression immédiate : vérifiez le type d'anomalie (absence ou bourrage de papier, encre épuisée, couvercle ouvert, etc.), et remédiez à celle-ci.

#### ENCRE EPUISEEI

La cartouche d'encre est épuisée : remplacez la tête d'impression (consultez le paragraphe "**Remplacement de la tête d'impression**", du chapitre "**Opérations d'entretien**").

#### ENLEVER DOCUMENT, ENFONCER

- Un original s'est coincé durant la copie ou l'émission : appuyez sur la touche  $\circledcirc$ , et si l'original n'est pas éjecté automatiquement, retirez-le manuellement (consultez le paragraphe "**Retrait d'un original coincé ou d'une feuille de papier coincée**", du chapitre "**Opérations d'entretien**").
- Vous avez interrompu l'analyse de l'original en appuyant sur la touche  $\circledcirc$

#### ERREUR EM.

Une erreur s'est produite durant l'émission : appuyez sur la touche  $\textcircled{c}$ ) pour éteindre le témoin lumineux d'erreur " $\textcircled{A}$ " et pour effacer le message de l'afficheur, et répétez l'émission.

#### **ERREUR PAPIER, ENFONCER**

Une feuille s'est coincée durant la copie ou la réception : appuyez sur la touche  $\circled{})$ , et si la feuille n'est pas éjectée automatiquement, vérifiez la zone du bourrage et retirez la feuille (consultez le paragraphe "**Retrait d'un original coincé ou d'une feuille de papier coincée**", du chapitre "**Opérations d'entretien**").

#### ERREUR REC.

Une erreur s'est produite durant la réception : appuyez sur la touche  $(\widehat{\circledcirc})$  pour éteindre le témoin lumineux d'erreur " $\circledast_{\blacktriangle}$ " et pour effacer le message de l'afficheur.

#### MEMOIRE PLEINE

En raison d'une anomalie survenue durant la réception, un ou plusieurs documents ont été reçus en mémoire, et celle-ci est entièrement occupée : vérifiez le type d'anomalie (absence ou bourrage de papier, encre épuisée, couvercle ouvert, etc.), et remédiez à celle-ci. Les documents seront automatiquement imprimés et la mémoire sera ainsi libérée.

#### NON PROGRAMME

Vous avez choisi une touche de numérotation rapide ou un code de numérotation abrégée non programmé au préalable : programmez la touche ou le code (consultez le paragraphe "**Programmation des numérotations rapide et abrégée**", du chapitre "**Opérations de base pour l'émission et la réception**").

#### **RAPPEL NNN**

La connexion a échoué à cause d'une anomalie de la ligne ou parce que le numéro du correspondant est occupé : le fax est sur le point d'exécuter automatiquement des tentatives de réitération de la numérotation.

#### REC. EN MEM.

La réception continue dans la mémoire à cause d'une anomalie qui empêche l'impression immédiate du document : vérifiez le type d'anomalie sur la ligne inférieure de l'afficheur, et remédiez à celle-ci.

#### REC RELEVE NNN

Vous avez programmé une réception par relève, et la connexion a échoué à cause d'une anomalie de la ligne ou parce que le numéro du correspondant est occupé : le fax est sur le point d'exécuter automatiquement des tentatives de réitération de la numérotation.

#### **SYSTEM ERROR NN**

Une anomalie a bloqué le fax : mettez le fax hors tension puis sous tension. Si le problème persiste, mettez le fax hors tension et contactez le service d'assistance technique.

#### **VERIF. TETE IMP.**

- Le fax ne détecte pas la présence de la tête d'impression, car celle-ci est absente ou n'est pas insérée correctement : insérez/ réinsérez la tête d'impression.
- Endommagement de certaines des buses de la tête d'impression, ce qui influence négativement la qualité d'impression : effectuez la procédure de rétablissement de la tête (consultez le paragraphe "**Rétablissement de la tête d'impression et contrôle des buses**", du chapitre "**Opérations d'entretien**").

**AUTRES SIGNALISATIONS SONORES**

#### **Signalisation brève de 1 seconde**

• Transaction terminée correctement.

#### **Signalisation intermittente d'une durée de 20 secondes**

• Décrochez le combiné pour répondre à un appel téléphonique.

**AUTRES MESSAGES SUR <sup>L</sup>'AFFICHEUR**

#### **RPPEL TEL.**

Vous avez pris la ligne téléphonique en décrochant le combiné du téléphone connecté.

#### **CONNEXION**

Le fax est en train d'établir la connexion avec le fax de votre correspondant.

#### CONTROLE IMPRES.

#### 1=SORTIE 0=REPET

Le fax effectue automatiquement un contrôle des buses de la tête d'impression et imprime le résultat du test : contrôlez la qualité d'impression et répondez de façon appropriée.

#### DECROCHER LE TEL

Le correspondant souhaite vous parler : décrochez le combiné et répondez à l'appel.

#### DERN. EMIS. OK

La dernière émission s'est déroulée correctement.

#### **DOCUMENT PRET**

L'original a été inséré correctement dans l'ADF.

#### EMIS, DEPUIS MEM.

Vous avez programmé une émission depuis la mémoire.

#### FAIS H. HH.AA

Vous avez programmé une émission à une heure prédéfinie (émission différée).

#### EMIS.INTERROMPUE

Vous avez interrompu l'émission en appuyant sur la touche  $\sqrt{\phantom{a}}$ 

#### **EMISSION**

Le fax est en train d'effectuer une émission.

#### **EMISSION RCHEVEE**

Opération d'émission terminée correctement.

#### ENREGISTREMENT

Le fax est en train d'enregistrer les pages de l'original à copier.

#### **IMPR. EN COURS**

Le fax est en train d'imprimer un rapport ou une liste.

#### LIGNE EN ATTENTE, ENFONCER ATTENTE

Vous avez momentanément interrompu une conversation téléphoni-

que en appuyant sur la touche  $\circled{r}$  : pour reprendre la conversa-

tion, appuyez de nouveau sur la touche  $\mathbb{D}$ .

#### RACCROCHER

Vous avez activé la fonction de téléphonie mains-libres. Raccrochez le combiné.

#### RECEPT. RCHEVEE

Opération de réception terminée correctement.

#### REC. INTERROMPUE

Vous avez interrompu la réception en appuyant sur la touche  $\circled{\color{black} \bullet}$ .

#### REL.REC: HH:MM

Vous avez effectué une requête d'émission (réception par relève).

#### **SELECTION**

Le fax est en train d'effectuer la sélection du numéro du correspondant que vous avez appelé.

#### TETE IMPR.NEUVEP, 1=0UI 0=NON

Vous avez inséré pour la première fois une tête d'impression, ou bien vous l'avez retirée et réintroduite : répondez de façon appropriée. Si votre réponse est affirmative et si la tête n'est pas neuve, votre fax ne détectera pas l'épuisement de l'encre.

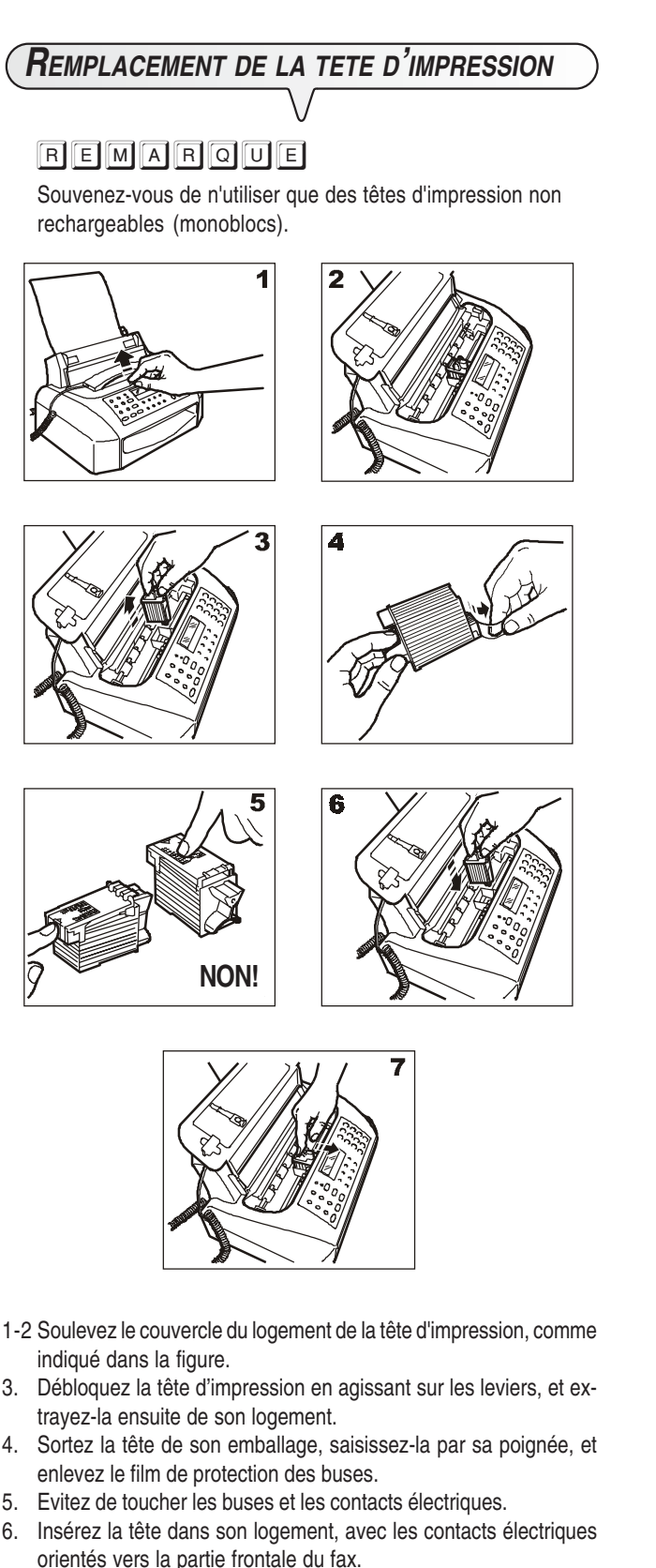

7. Poussez la tête dans le sens de la flèche, jusqu'à ce que vous entendiez un déclic qui confirme sa correcte insertion. Ensuite, fermez le couvercle du logement de la tête d'impression.

### REMARQUE

Si vous avez remplacé la tête d'impression à la suite de l'**épuisement de l'encre**, dès que vous fermez le couvercle du logement de la tête d'impression, le fax détecte automatiquement le remplacement, et l'**afficheur visualise** le message "TETE IMPR. NEUVE?  $1 = 0$ UI  $0 = 1$ NON". Sélectionnez **1**.

Ensuite, le fax exécute **automatiquement** la procédure de **rétablissement de la tête d'impression** et le **contrôle des buses** : au terme de ces opérations, le fax imprime leur résultat diagnostic. Examinez ce résultat : pour cela, consultez le paragraphe "**Insertion de la tête d'impression**", du chapitre "**Installation**".

En revanche, si vous avez remplacé la tête à la suite d'une **détérioration de la qualité d'impression**, effectuez la procédure décrite dans le paragraphe suivant.

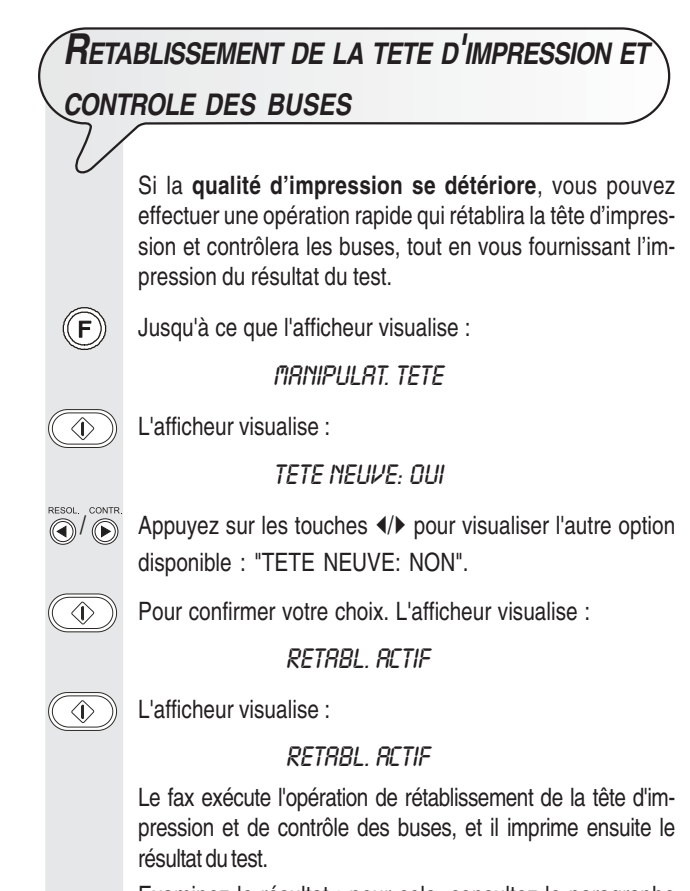

Examinez le résultat : pour cela, consultez le paragraphe "**Insertion de la tête d'impression**", du chapitre "**Installation**".

### **REMARQUE**

Pour interrompre à tout moment la procédure, appuyez sur la touche  $\textcircled{2}$ .

### **REMARQUE**

Au terme de la procédure de rétablissement, si le résultat diagnostic n'est toujours pas satisfaisant, effectuez les opérations suivantes dans l'ordre indiqué, jusqu'à ce que vous obteniez un résultat acceptable :

- Effectuez sur le fax la copie d'un document présentant le type de graphique ou de texte désiré, et évaluez la qualité de cette copie.
- Changez le type de papier (le papier utilisé pourrait être particulièrement poreux), et répétez encore une fois la procédure.
- Retirez et réinsérez la tête d'impression.
- Retirez la tête et effectuez les opérations suivantes :
	- Vérifiez si un corps étranger se trouve sur les buses d'impression : si la réponse est affirmative, éliminez ce corps avec précaution, en évitant de toucher les contacts électriques.
	- Nettoyez les contacts électriques de la tête et du chariot porte-tête (consultez le paragraphe "**Nettoyage des contacts électriques de la tête d'impression**" plus loin dans ce chapitre).
	- Nettoyez les buses (consultez le paragraphe "**Nettoyage des buses de la tête d'impression**" plus loin dans ce chapitre).
- Réinsérez la tête d'impression.
- Contactez le service d'assistance technique.

### **NETTOYAGE DES CONTACTS ELECTRIQUES DE LA TETE <sup>D</sup>'IMPRESSION**

Le fax étant **déconnecté de la prise secteur** :

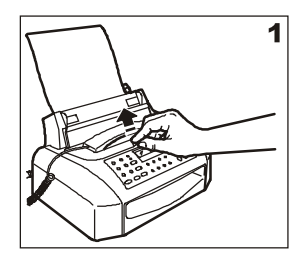

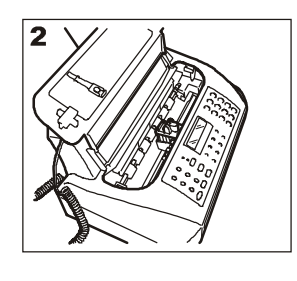

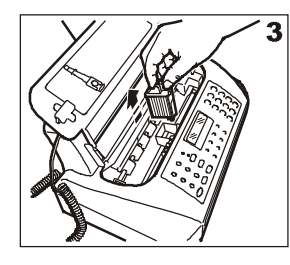

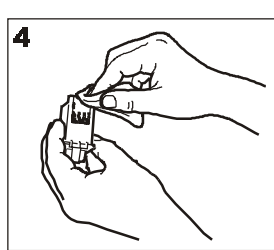

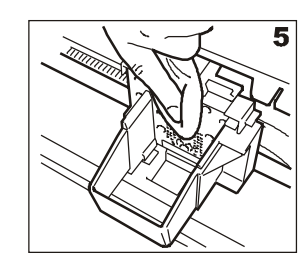

- 1-2 Soulevez le couvercle du logement de la tête d'impression, comme indiqué dans la figure.
- 3. Débloquez la tête d'impression en agissant sur les leviers, et extrayez-la ensuite de son logement.
- 4. Nettoyez les contacts électriques à l'aide d'un chiffon légèrement humide. **Ne touchez pas les buses**.
- 5. Nettoyez également avec un chiffon légèrement humide les contacts électriques du chariot porte-tête. Ensuite, après avoir réinséré la tête, fermez le couvercle du logement de la tête d'impression.

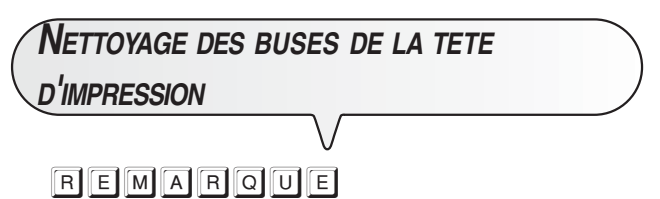

Cette opération ne doit être exécutée qu'en dernier recours, avant de remplacer toute la tête d'impression.

- 1. Humidifiez un mouchoir en papier avec de l'eau distillée, et essorez-le délicatement pour éliminer le liquide en excès.
- 2. Extrayez la tête d'impression de son logement, comme indiqué dans la procédure précédente.
- 3. Tenez la tête d'impression avec les buses orientées vers le bas, et tamponnez-la délicatement contre le mouchoir, comme indiqué dans la figure.

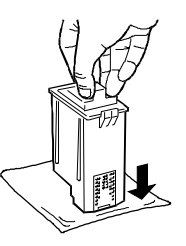

- 4. Répétez ce tamponnement plusieurs fois contre différents endroits du mouchoir, afin de nettoyer les buses.
- 5. Réinsérez la tête d'impression dans son logement (consultez le paragraphe "**Remplacement de la tête d'impression**").

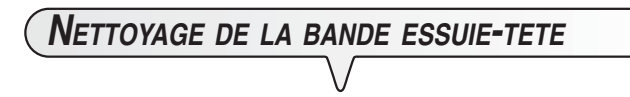

Le fax étant **déconnecté de la prise secteur** :

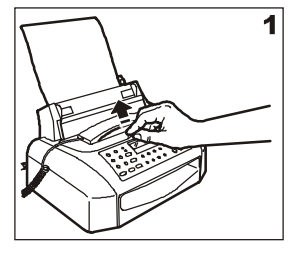

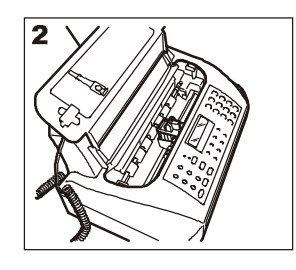

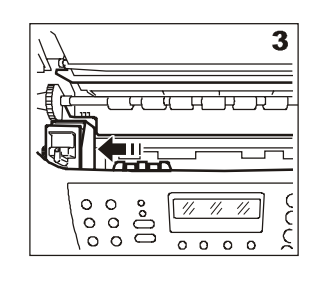

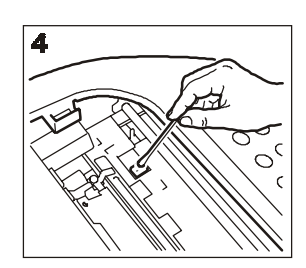

- 1-2 Soulevez le couvercle du logement de la tête d'impression, comme indiqué dans la figure.
- 3. Déplacez le chariot porte-tête vers la gauche, comme indiqué dans la figure.
- 4. Nettoyez la bande essuie-tête avec un coton tige sec, et refermez le couvercle du logement de la tête d'impression.

## **NETTOYAGE DU LECTEUR OPTIQUE**

L'accumulation de poussière sur le miroir du lecteur optique peut entraver la lecture des documents. Pour éviter cet inconvénient, nettoyez le miroir de temps à autre de la façon suivante : Le fax étant **déconnecté de la prise secteur** :

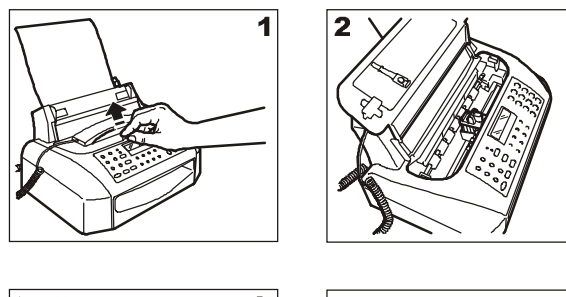

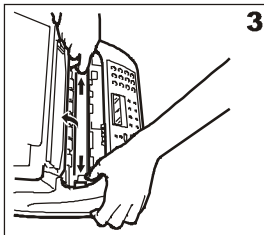

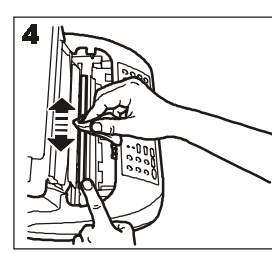

- 1-2 Soulevez le couvercle du logement de la tête d'impression, comme indiqué dans la figure.
- 3. Déplacez le chariot porte-tête vers la gauche, et soulevez l'écran du lecteur optique en agissant sur le levier situé sur le flanc droit du fax.
- 4. Maintenez l'écran soulevé, nettoyez le miroir du lecteur optique avec un **chiffon imbibé** d'un produit de nettoyage pour les vitres, puis essuyez-le soigneusement. Evitez de vaporiser ou de verser le produit directement sur le miroir.
- 5. Refermez le couvercle du logement de la tête d'impression.

### REMARQUE

Pour vérifier si le lecteur optique est propre, faites la copie d'une page blanche. Si des lignes verticales apparaissent sur la copie alors que le lecteur optique de votre appareil est propre, contactez le service d'assistance technique.

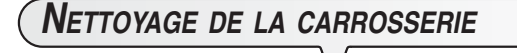

- 1. Déconnectez le fax du secteur électrique et du réseau téléphonique.
- 2. Utilisez uniquement un chiffon doux, sans peluches et imbibé d'un produit de nettoyage neutre dilué dans de l'eau.

**RETRAIT <sup>D</sup>'UN ORIGINAL COINCE OU <sup>D</sup>'UNE FEUILLE DE PAPIER COINCEE**

Lors de l'**émission** ou de la **copie**, il est possible qu'un **document original se coince** (cette situation est signalée sur l'afficheur par le message "ENLEVER DOCUMENT, ENFONCER  $\textcircled{y}$ ").

Il est également possible que le papier utilisé pour l'impression des documents reçus ou la copie des originaux cause un bourrage (cette situation est signalée sur l'afficheur par le message "**ERREUR PA-PIER, ENFONCER**  $\textcircled{r}$ **").** 

Dans les deux cas, essayez d'éjecter l'original ou la feuille de papier en appuyant sur la touche  $\circled{}$ .

Si l'original ou la feuille de papier ne sont pas éjectés automatiquement, retirez-les manuellement de la façon suivante :

Soulevez le couvercle du logement de la tête d'impression, comme indiqué dans les procédures précédentes. Si vous devez retirer un original composé de plusieurs feuilles, avant de soulever le couvercle du logement de la tête d'impression, retirez les éventuels originaux présents sur le plateau d'introduction.

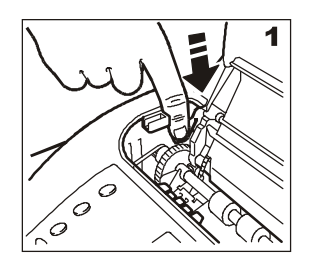

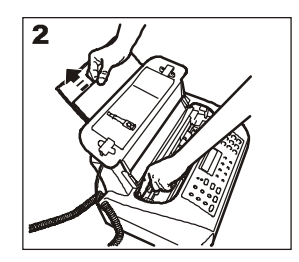

![](_page_47_Figure_22.jpeg)

- 1. Appuyez sur le levier situé sur le flanc gauche du fax.
- 2-3.Tout en maintenant le levier enfoncé, retirez la feuille de papier ou l'original coincés.

### **DONNEES TECHNIQUES**

### **CARACTERISTIQUES GENERALES**

![](_page_48_Picture_339.jpeg)

### **CARACTERISTIQUES DE COMMUNICATION**

![](_page_48_Picture_340.jpeg)

### **CARACTERISTIQUES ELECTRIQUES**

![](_page_48_Picture_341.jpeg)

### **CONDITIONS AMBIANTES**

![](_page_48_Picture_342.jpeg)

### **CARACTERISTIQUES DU LECTEUR**

![](_page_48_Picture_343.jpeg)

### **CARACTERISTIQUES <sup>D</sup>'EMISSION**

Temps d'émission ........ 11s (9600 bps MMR). Capacité ADF.............. 5 feuilles A4, Letter ou Legal.

### **CARACTERISTIQUES DE RECEPTION**

![](_page_48_Picture_344.jpeg)

(\*) = Format ITU-TS, Test Sheet n°1 (Slerexe Letter) en résolution standard et format A4.

(\*\*) = Avec l'extension du support du papier.

![](_page_48_Picture_17.jpeg)

### STANDARD FORM

#### THE SLEREXE COMPANY LIMITED SAPORS LANE - BOOLE - DORSET - BH 25 8 ER

TELEPHONE BOOLE (94513) 51617 - TELEX 123456

Our Ref. 350/PJC/EAC

```
4th April, 1984
```
Dr. P. N. Cundail,<br>Mining Surveys Ltd.,<br>Holroyd Road,<br>Reading,<br>Berks.

Dear Pete.

Permit me to introduce you to the facility of facsimile transmission.

In facsimile a photocell is caused to perform a raster scan over the subject copy. The variations of print density on the document cause the photocell to generate an analogous electrical video signal. This signal is used

At the remote terminal, demodulation reconstructs the video signal, which is used to modulate the density of print produced by a printing derice. This device is scanning in a raster scan synchronised with that at the tran

Probably you have uses for this facility in your organisation. Yours sincerely,

Phil.

## p. j. CROSS<br>Group Leader – Facsimile Research

### **A**

**Afficheur** 

autres messages 27 messages d'erreur 26

### **C**

Caractéristiques de ligne ligne privée 6 réseau public 6 Central téléphonique privé (standard) 6 public 6 Code de commande à distance 20 Codes d'erreur 24, 25 Connexion connexion à la ligne téléphonique 1 connexion au réseau d'alimentation électrique 3 connexion du combiné téléphonique 3 connexion du télécopieur 1 connexion d'un telephone d'urgence 1 Contacts électriques du chariot porte-tête 29 **Contraste** réglage 7 Copie exécution d'une copie 17 interruption de la copie XIII, 17 les originaux que vous pouvez copier 17 obtention d'une copie d'excellente qualité 17 plusieurs copies XIII, 17

valeurs de contraste et de résolution XIII, 17

### **D**

Date et heure 5 Données techniques caractéristiques de communication 31 caractéristiques de réception 31 caractéristiques d'émission 31 caractéristiques du lecteur 31 caractéristiques électriques 31 caractéristiques générales 31 conditions ambiantes 31

valeurs de reproduction XIII, 17

### **E**

ECM (Mode de correction des erreurs) 22 Emission écoute des signaux de prise de ligne 21 émission à l'aide de la numérotation abrégée 13 émission à l'aide de la numérotation rapide 13 émission après consultation du carnet d'adresses 13 émission avec décrochement du combiné 8 émission avec écoute des tonalités de ligne XI, 8 émission différée 9 émission d'un original 7 émission d'un original depuis la mémoire 10 interruption XI, 8 modification/annulation d'une émission différée 9 multidiffusion 9 réduction de la vitesse d'émission 21 répétition d'une émission depuis mémoire échouée 21 **Entretien** contrôle des buses 28 nettoyage de la carrosserie 30 nettoyage des buses de la tête d'impression 29 nettoyage des contacts électriques 29 nettoyage du lecteur optique 30 remplacement de la tête d'impression 28 rétablissement de la tête d'impression 28

### **I**

Identification de l'émetteur nom 5, 11 nom et numéro de fax position 5 numéro de fax 5, 11

### **L**

Lecteur optique

nettoyage 30 Listes

données des numérotations rapide et abrégée 15 paramètres de configuration 15 paramètres d'installation 15

### **M**

#### Mémoire

émission d'un original depuis la mémoire 10 modification/répétition/annulation 10 Messages autres messages sur l'afficheur 27 messages d'erreur sur l'afficheur 26

#### **N**

Numérotation à impulsions 6 multifréquence 6 Numérotation abrégée 11 émission à l'aide de la numérotation abrégée 13 programmation 12 téléphoner à l'aide de la numérotation abrégée 16 Numérotation rapide 11 émission à l'aide de la numérotation rapide 13 programmation 11 téléphoner à l'aide de la numérotation rapide 16

### **O**

**Originaux** introduction de l'original dans l'ADF 7 les originaux que vous pouvez utiliser 7

### **P**

Papier bac d'alimentation papier (ASF) 3 format du papier 3 Plateau d'introduction des originaux (ADF) 7 Problèmes et solutions coupure de secteur 24 épuisement du papier ou de l'encre 24 problèmes de fonctionnement 24 si l'émission échoue 24

### **R**

Rappel automatique 8 **Rapports** impression automatique 14 impression sur demande 15 interprétation des rapports 14 journal d'activités 13 rapport de coupure de secteur 13 rapport de dernière émission 13 rapport de dernière multidiffusion 13 rapport de non émission 13 Réception activation de la réception silencieuse 18 modification de la durée du silence 20 modification du code de commande à distance 20 modification du nombre de sonneries 19 nombre de sonneries modification du nombre de sonneries 19 réception automatique 11 avec reconnaissance du type d'appel 11 réception manuelle 10 réduction d'un document en réception 18 texte en excédent 18 visualisation de l'identification de l'appelant 19

Relève/dépose (Polling) émission par dépose 23 modification/annulation d'une réception par relève 23 réception par relève 22 **Résolution** définition de la résolution automatique 22 réglage 7

### **S**

**Signalisations** autres signalisations sonores 27 signalisations sonores d'erreur 26 Signalisations sonores 27 Signaux de prise de ligne 21

### **T**

#### Téléphone

![](_page_50_Picture_322.jpeg)

### **V**

Vitesse d'émission 21 Volume des signaux sonores 21 Volume du haut-parleur 21

#### **Codes des têtes d'impression monochromes**

Tête d'impression monobloc : code 84431 W (FPJ 20).

Tête d'impression monobloc avec encre pigmentée : code B0042 C (FPJ 22).

**293390B**